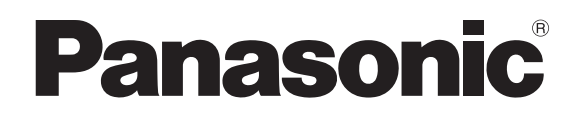

# **Lasersensor für Abstandsmessung**

# **HL-G1**

# **Benutzerhandbuch**

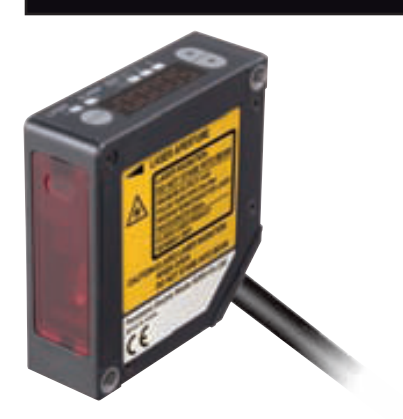

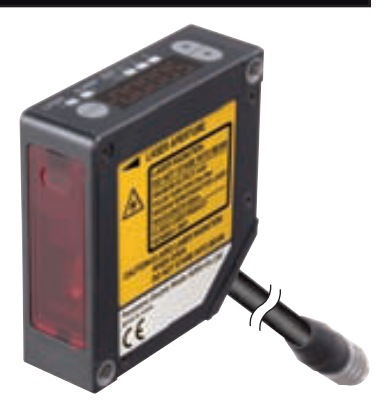

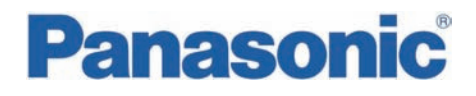

Panasonic Electric Works Europe AG, im Folgenden kurz PEW genannt, weist darauf hin, dass Informationen und Hinweise in diesem Handbuch technischen Änderungen unterliegen können, da die Produkte von PEW ständig weiterentwickelt werden. PEW übernimmt keine Haftung für die in diesem Handbuch enthaltenen Druckfehler oder sonstige Ungenauigkeiten, es sei denn, dass PEW die Fehler oder Ungenauigkeiten nachweislich bekannt sind oder diese PEW aufgrund grober Fahrlässigkeit unbekannt sind und PEW von einer Behebung der Fehler oder Ungenauigkeiten aus diesen Gründen abgesehen hat. PEW weist den Anwender ausdrücklich darauf hin, dass dieses Handbuch nur eine allgemeine Beschreibung technischer Vorgänge und Hinweise enthält, deren Umsetzung nicht in jedem Einzelfall in der vorliegenden Form sinnvoll sein kann. In Zweifelsfällen ist daher unbedingt mit PEW Rücksprache zu nehmen.

Dieses Handbuch ist urheberrechtlich geschützt. PEW behält sich alle Rechte vor. Ohne die vorherige schriftliche Zustimmung von PEW ist die Anfertigung von Kopien oder Teilkopien sowie die Übersetzung dieses Handbuchs in eine andere Sprache nicht zulässig.

Verbesserungsvorschläge zu diesem Handbuch werden gerne entgegengenommen unter: tech-doc@eu.pewg.panasonic.com

© Nachdruck und Vervielfältigung, auch auszugsweise, nur mit der ausdrücklichen Genehmigung von:

Panasonic Electric Works Europe AG Rudolf-Diesel-Ring 2 D-83607 Holzkirchen

Vielen Dank, dass Sie sich für einen Laserabstandssensor der Serie HL-G1 entschieden haben. Bitte lesen Sie dieses Handbuch gründlich und aufmerksam, bevor Sie das Produkt installieren und in Betrieb setzen. Auf der Webseite von Panasonic Electric Works SUNX Co., Ltd. (http://panasonic-electric-works.net/sunx) finden Sie aktuelle Informationen zum Produkt sowie den letzten Stand des Handbuches.

# <span id="page-2-0"></span>Wichtige Symbole

In diesem Handbuch werden folgende Symbole verwendet:

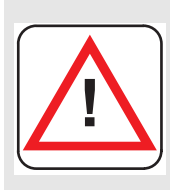

### **Achtung**

**Unter dem Warndreieck werden im Handbuch besondere Sicherheitshinweise und Warnungen gegeben. Bei deren Nichteinhaltung können je nach speziellem Fall Personenschäden und/oder erhebliche Sachschäden auftreten.** 

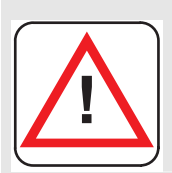

### **Vorsicht**

**Verfahren Sie mit Vorsicht! Bei Nichtbeachtung besteht Verletzungsgefahr oder die Gefahr von Geräteschäden bzw. Datenverlust.** 

<u> 1989 - Johann Barn, mars ann an t-Amhair an t-Amhair an t-Amhair an t-Amhair an t-Amhair an t-Amhair an t-Amh</u>

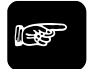

☞ **Hinweis**

**Enthält wichtige zusätzliche Informationen.** 

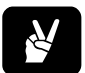

✌ **BEISPIEL**

**Enthält ein Beispiel zur Veranschaulichung des vorhergehenden Textabschnittes.** 

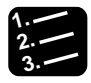

### **3. Vorgehensweise**

**Kennzeichnet eine Schritt-für-Schrittanleitung.** 

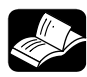

### **REFERENZ**

**Weist auf eine zusätzliche Informationsquelle hin.** 

# **Inhaltsverzeichnis**

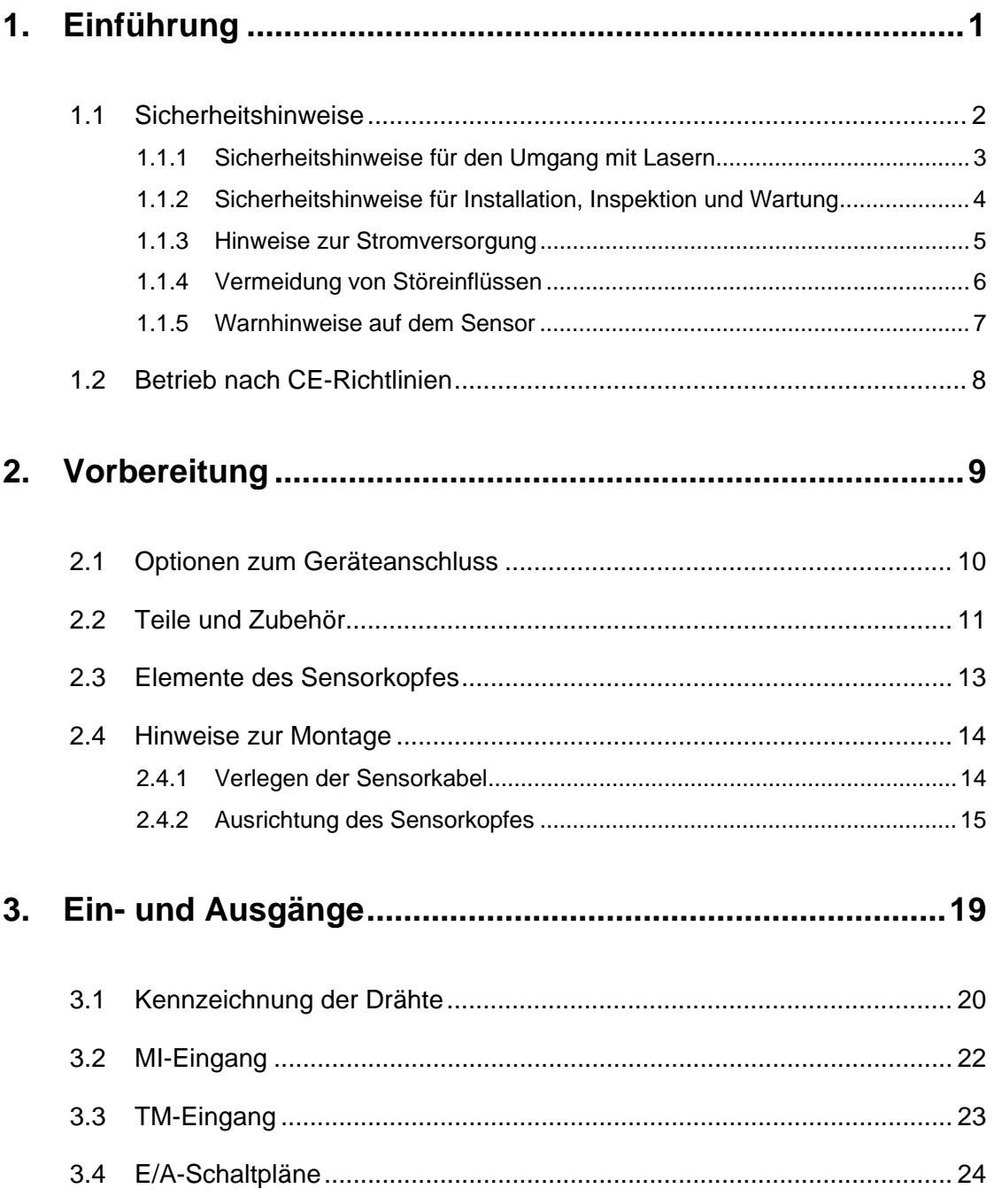

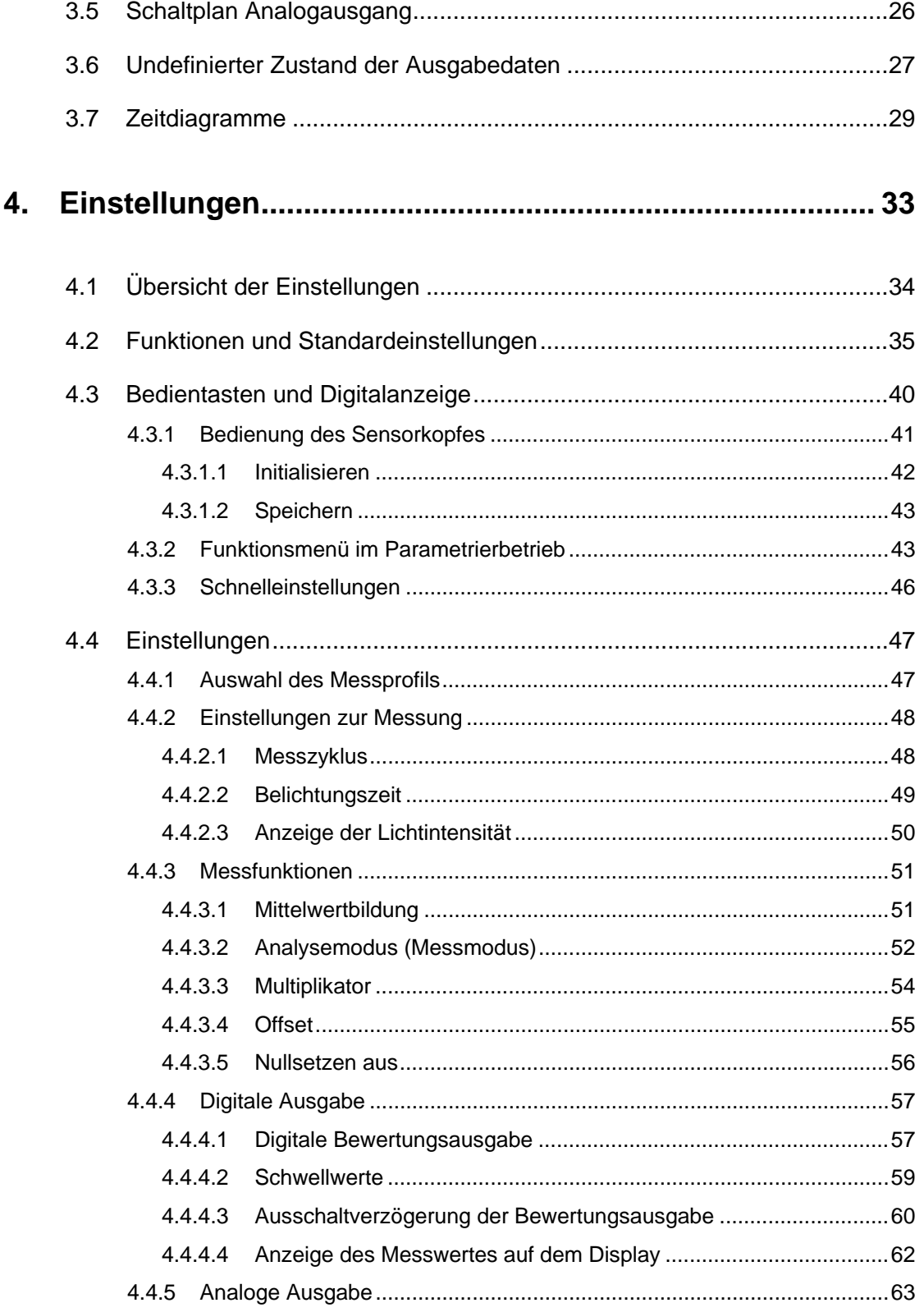

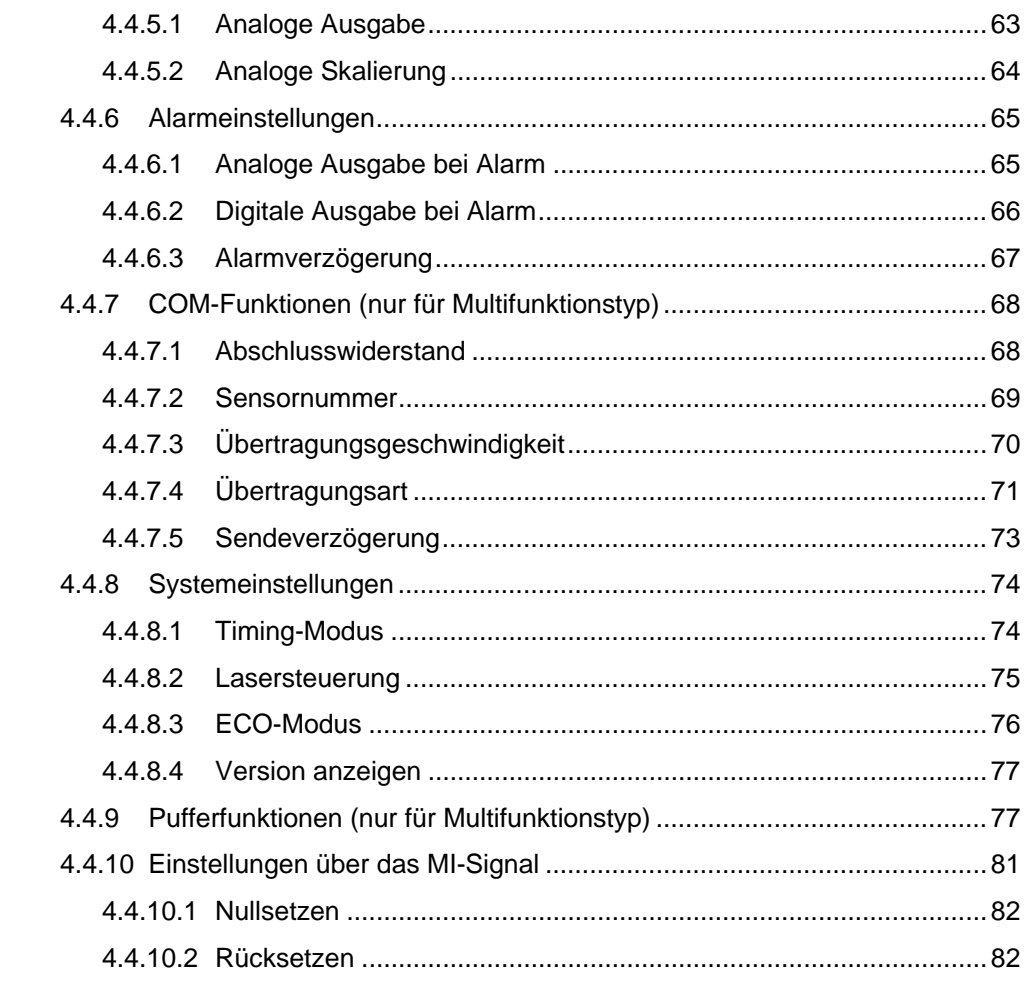

## 5. Serielle Verbindung über RS422/485 .................................. 83

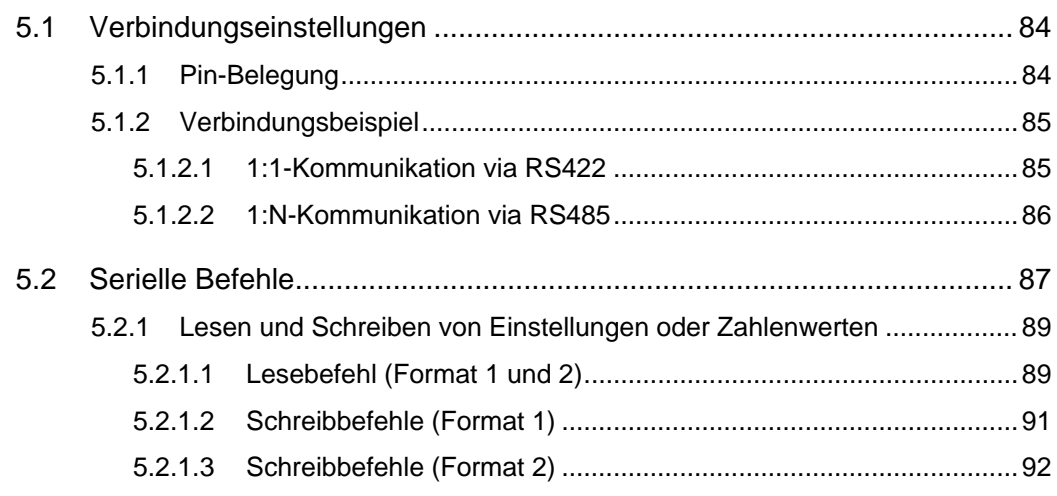

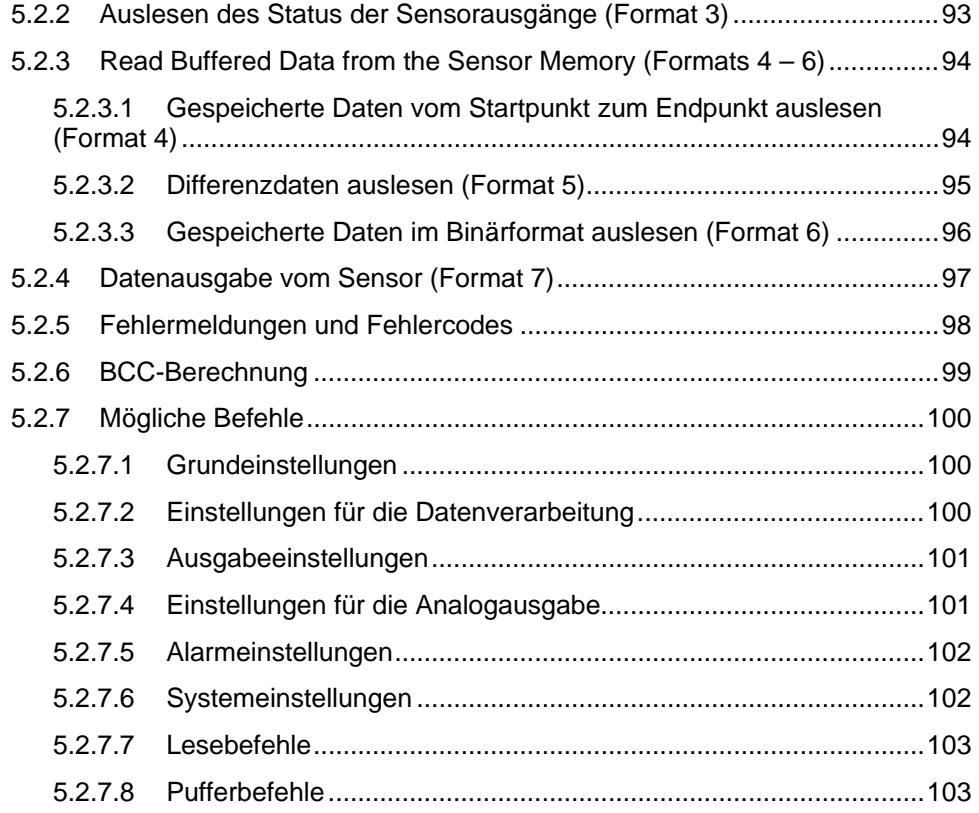

## **6. Adressliste für Kommunikation über MEWTOCOL......... [105](#page-113-0)**

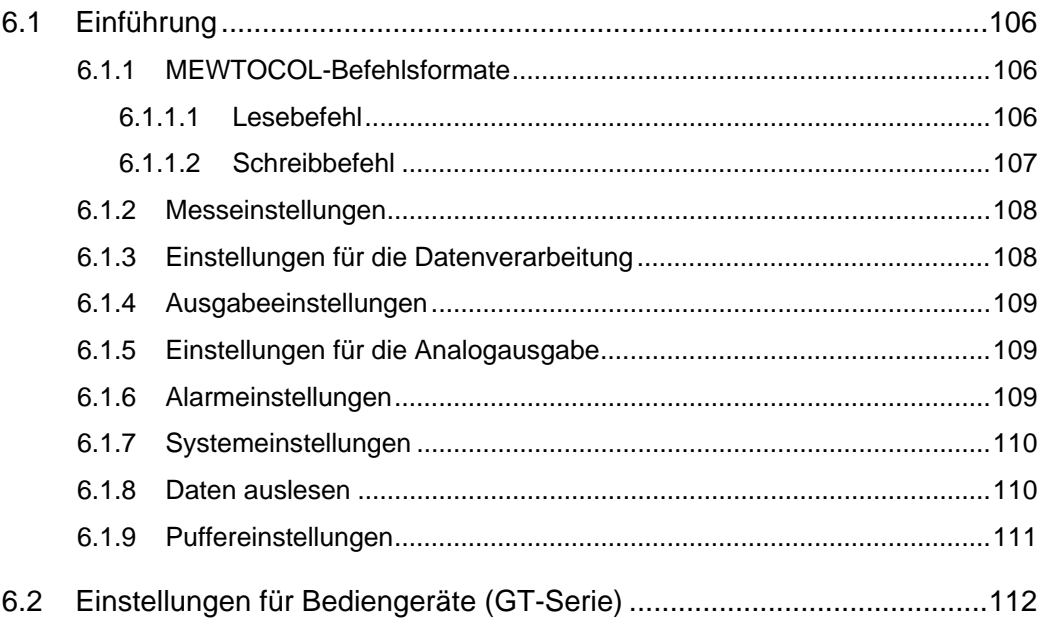

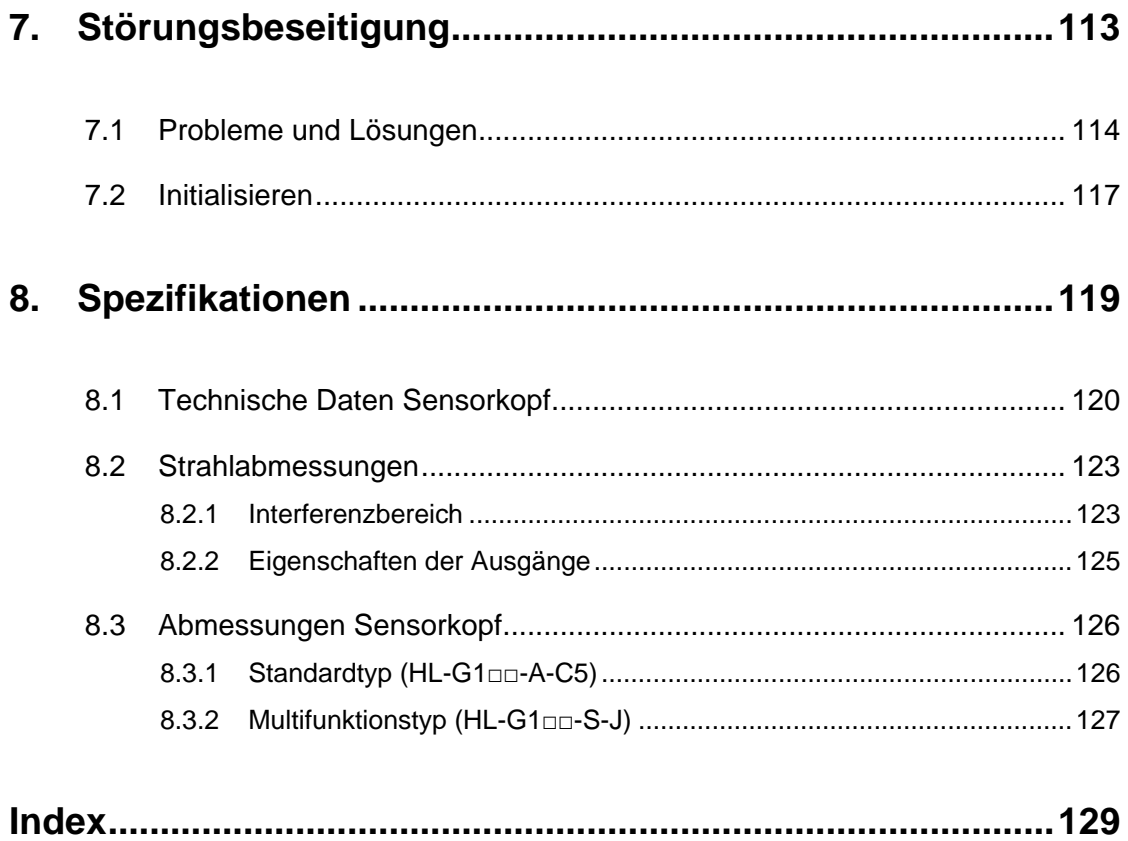

Änderungsverzeichnis

# <span id="page-9-0"></span>**Kapitel 1**

# **Einführung**

# <span id="page-10-0"></span>**1.1 Sicherheitshinweise**

Der Laser ist klassifiziert gemäß den Standards JIS (JIS C 6802:2005) und IEC (IEC 60825-1:2007).

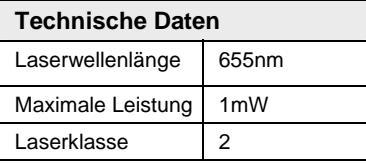

Für einen sicheren Betrieb des Gerätes ist es wichtig, alle Sicherheitshinweise genau zu befolgen. Die Hinweise sind in verschiedene Gruppen eingeordnet, um besser auf mögliche Gefährdungen des Bedienpersonals bzw. Schäden für das Gerät aufmerksam zu machen.

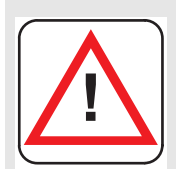

### **Achtung**

**Eine unsachgemäße Verwendung des Gerätes kann zu ernsthaften Verletzungen und/oder erheblichen Sachschäden führen.** 

- **Dieser Sensor ist zur Messung von Objekten konzipiert. Es verfügt über keinerlei Funktionen zum Schutz von Personen und zur Verhütung von Unfällen.**
- **Verwenden Sie den Sensor niemals als Sensor zum Schutz von Personen. Zum Schutz und zur Sicherung von Personen müssen Einrichtungen verwendet werden, die Gesetzen, Regulierungen und internationalen Normen wie OSHA, ANSI und IEC entsprechen.**
- **Wenn ernsthafte Verletzungen oder größere materielle Schäden durch den Betrieb einer Anlage zu befürchten sind, installieren Sie andere zusätzliche Schutzvorrichtungen.**
- **Verwenden Sie dieses Produkt keinesfalls in Umgebungen mit leicht entzündlichen Gasen. Dies könnte zu Explosionen führen.**
- **Dieses Produkt wurde ausschließlich zur industriellen Verwendung entwickelt/hergestellt.**
- **Beachten Sie immer die Spezifikationen einschließlich Umgebungsbedingungen und Stromversorgung (siehe Seite [119](#page-127-0)). Ansonsten besteht die Gefahr einer Überhitzung oder Rauchentwicklung.**
- **Der Sensor darf nicht zerlegt oder verändert werden. Dies könnte zu Stromschlägen oder Rauchentwicklung führen.**
- **Berühren Sie nicht die Drähte, wenn der Sensor an die Stromversorgung angeschlossen ist. Dies könnte zu einem Stromschlag führen.**
- **Um eine hohe Messgenauigkeit zu gewährleisten, benötigt der Sensor eine Aufwärmzeit von 30 Minuten nach dem Einschalten.**

### <span id="page-11-0"></span>**1.1.1 Sicherheitshinweise für den Umgang mit Lasern**

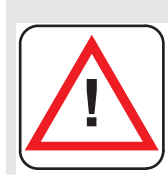

### **Achtung**

**Gefahr von Verletzungen am Auge oder Hautverbrennungen bei Kontakt mit Laserstrahlung!** 

- **Blicken Sie niemals direkt in den Laserstrahl und vermeiden Sie es, in das von einer spiegelnden Oberfläche reflektierte Laserlicht zu blicken.**
- **Installieren Sie den Sensor so, dass sich der Laserstrahl über oder unter Augenhöhe befindet, um einen versehentlichen Blickkontakt während des Betriebes zu vermeiden.**
- **Sollte das Gehäuse zerbrechen, nehmen Sie bitte Kontakt mit der zuständigen Vertretung von Panasonic Electric Works SUNX Co., Ltd. auf. Der Sensor verfügt nicht über eine Einrichtung, die den Laserstrahl automatisch unterbricht, wenn der Sensorkopf geöffnet wird. Zerlegen Sie nicht den Sensorkopf. Sie können sonst gefährlicher Laserstrahlung ausgesetzt werden.**
- **Verwenden Sie den Sensor ausschließlich gemäß den Vorgaben dieses Handbuches. Sie können gefährlicher Laserstrahlung ausgesetzt werden, wenn Sie den Sensor nicht entsprechend den Vorgaben des Handbuches einstellen oder verwenden.**
- **Lesen Sie vor dem Gebrauch aufmerksam die Warnhinweise auf dem Sensorkopf. Warnetiketten in englischer Sprache sind seitlich auf dem Sensorkopf angebracht. Warnetiketten mit japanischer, koreanischer und chinesischer Beschriftung sind beigelegt. Verwenden Sie sie dem Einsatzgebiet des Sensors entsprechend.**
- **Sie können gefährlicher Laserstrahlung ausgesetzt werden, wenn Sie das Gerät nicht gemäß der Vorgaben des Handbuches einstellen oder verwenden.**

### <span id="page-12-0"></span>**1.1.2 Sicherheitshinweise für Installation, Inspektion und Wartung**

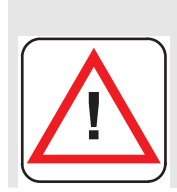

### **Achtung**

**Beachten Sie die Sicherheitshinweise für Installation und Wartung des Gerätes, um Verletzungen und Beschädigungen vorzubeugen!** 

### **Installation**

- **Installieren Sie das Gerät nicht in einer der folgenden Umgebungen:** 
	- **Bereiche mit hoher Lichteinwirkung, z.B. in direktem Sonnenlicht. Das Beleuchtungsniveau auf der angestrahlten Oberfläche darf 3.000lx nicht überschreiten.**
	- **Bereiche mit hoher Luftfeuchtigkeit, in denen Kondensation auftreten kann**
	- **Bereiche mit korrodierenden oder explosiven Gasen**
	- **Bereiche mit höheren Vibrations- oder Stoßgraden, als in den Spezifikationen angegeben (siehe Seite [120\)](#page-128-0)**
	- **Bereiche, in denen Kontakt mit Wasser entstehen kann**
	- **Bereiche mit großen Dampf- oder Staubmengen**
- **Die Lebensdauer des Halbleiterlasers ist von der Umgebungstemperatur abhängig. Verwenden Sie den Sensor nur innerhalb der Vorgaben (Umgebungstemperatur für den Sensor: -10°C bis 45°C im Betrieb, -20°C bin 60°C bei Lagerung. Luftfeuchtigkeit: 35% bis 85% RH).**
- **Wenn Sie den Sensor in der Nähe von Hitze-erzeugenden Objekten verwenden, sorgen Sie z.B. mit Hilfe eines Lüfters dafür, dass die Umgebungstemperatur des Sensors so niedrig wie möglich ist.**
- **Der Sensorkopf strahlt ebenfalls Wärme ab. Installieren Sie ihn daher an Stellen mit möglichst guter Wärmeableitung. Bei einer Umgebungstemperatur ab 40°C muss der Sensorkopf auf einer Aluminium- oder Stahlplatte**  mit einer Mindestgröße von 200cm<sup>2</sup> montiert werden.
- **Wenn mehrere Sensoren nebeneinander betrieben werden, muss jeder Sensor auf einer Aluminium- oder Stahlplatte mit einer Mindestgröße von 200cm2 montiert werden und die Umgebungstemperatur darf 40°C nicht überschreiten.**
- **Halten Sie den Sender und den Empfänger des Sensorkopfes immer sauber. Sender und Empfänger müssen frei von Verschmutzungen sein, die das Licht brechen oder blockieren können. Achten Sie z.B. auf Wasserflecken, Öl, Fingerabdrücke oder Staubablagerungen. Reinigen Sie Sender und Empfänger mit einem weichen, fusselfreien Stück Stoff oder einem Linsenreinigungstuch.**
- **Es darf kein direktes Sonnenlicht oder anderes Umgebungslicht in der gleichen Wellenlänge des Laserlichts auf den Empfänger fallen. Für eine besonders hohe Genauigkeit montieren Sie gegebenenfalls eine Abschirmung gegen äußere Lichteinflüsse.**

### **Wartung**

- **Schalten Sie das Produkt aus, bevor Sie es reinigen.**
- **Stellenweise besteht das Gerät aus Kunstharz. Benutzen Sie daher keinesfalls organische Lösungsmittel wie Farbverdünner oder Benzin, um das Gerät zu reinigen.**
- **Wischen Sie die Glasfläche an der Laseraustrittsöffnung nur sehr vorsichtig ab, da eventuelle Kratzer Messfehler erzeugen können.**
- **Halten Sie den Sender und den Empfänger des Sensorkopfes immer sauber. Sender und Empfänger müssen frei von Verschmutzungen sein, die das Licht brechen oder blockieren können. Achten Sie z.B. auf Wasserflecken, Öl, Fingerabdrücke oder Staubablagerungen. Kontrollieren Sie die Oberflächen regelmäßig und halten Sie sie immer sauber.**
- **Größere Staubpartikel lassen sich mit einem Blasebalg für Kameralinsen entfernen.**
- **Kleinere Staubpartikel oder Fingerabdrücke können Sie vorsichtig mit einem weichen Tuch oder Linsenreinigungspapier abwischen.**
- **Für hartnäckige Verschmutzungen wischen Sie die Oberfläche vorsichtig mit einem Tuch ab, das leicht mit Alkohol getränkt ist.**

#### **Inspektion**

- **Überprüfen Sie das System regelmäßig, um eine gleichbleibend gute Leistung zu erhalten und optimale Betriebsbedingungen zu gewährleisten.**
- **Überprüfen Sie die E/A-Verbindungen auf festen Sitz.**
- **Die Glasfläche an der Laseraustrittsöffnung muss frei sein von Staub, Verschmutzungen oder Fingerabdrücken.**
- **Überprüfen Sie, ob sich die Betriebsspannung im Nennbereich (21,6 bis 26,4V DC) befindet.**
- **Prüfen Sie, ob die Umgebungstemperatur beim Betrieb des Sensors zwischen -10°C und 45°C liegt.**
- **Prüfen Sie, ob die relative Luftfeuchtigkeit in der Umgebung des Sensors zwischen 35% und 85% liegt.**

### <span id="page-13-0"></span>**1.1.3 Hinweise zur Stromversorgung**

- **Betreiben Sie den Sensor mit einer Nennspannung von 21,6 bis 26,4VDC.**
- **Der interne Schaltkreis kann beschädigt werden, wenn eine externe Spannungsspitze von über 500V ± 1.2 x 50μs auftritt. Wenn Spannungsspitzen von über 500V auftreten können, installieren Sie einen Überspannungsschutz.**
- **Die Restwelligkeit darf maximal 0,5V p-p und die Stromstärke muss mindestens 0,5A betragen.**
- **Wenn Sie ein frei verkäufliches Schaltnetzteil für die Stromversorgung verwenden, achten Sie darauf, dass das Gerät an die Betriebserde angeschlossen ist, um Störungen durch hohe Frequenzen zu vermeiden.**
- **Die Stromversorgung kann über einen Transformator erfolgen. Dafür darf nur ein Isolationstransformator verwendet werden. Ein Spartrafo könnte das Gerät oder die Stromversorgung beschädigen.**
- **Um das Gerät vor Spannungsspitzen in der Versorgungsleitung zu schützen, verwenden Sie eine isolierte Energieversorgung mit einem integrierten Kurzschlussschutz.**
- **Wenn kein Überspannungsschutz in die Stromversorgung integriert ist, müssen Sie andere Schutzeinrichtungen, z.B. Sicherungen, zwischenschalten.**

#### **Einschaltsequenz des Sensors**

- **Sorgen Sie dafür, dass immer zuerst der Sensor und dann die Stromversorgung eingeschaltet wird.**
- **Gehen Sie in umgekehrter Reihenfolge beim Ausschalten vor: Die Stromversorgung muss vor dem Sensor ausgeschaltet werden.**
- **Warten Sie nach dem Ausschalten des Sensors mindestens 10 Sekunden, bevor Sie ihn wieder einschalten.**
- **Je nach Einstellung ist das Gerät etwa 40 bis 50 Sekunden nach dem Einschalten betriebsbereit. Beachten Sie, dass der Zustand der Ausgabedaten während des Startvorganges undefiniert ist.**
- **Solange das Gerät nicht betriebsbereit ist, wird eine analoge Spannung von 11V und ein analoger Strom von etwa 21,6mA ausgegeben.**
- **Schalten Sie das Gerät niemals aus, wenn gerade Einstellungen gespeichert werden. Schlimmstenfalls kann der Sensor beschädigt werden und lässt sich nicht mehr einschalten.**
- **Im Fall eines kurzen Stromausfalles wird das Gerät weitermessen; bei einer längeren Unterbrechung startet es neu. Vermeiden Sie den Einsatz des Gerätes an Orten, an denen Netzausfälle wahrscheinlich sind.**

### <span id="page-14-0"></span>**1.1.4 Vermeidung von Störeinflüssen**

- **Installieren Sie das Gerät möglichst weit entfernt von Störquellen wie Hochspannungsleitungen, Starkstromanlagen, Maschinen mit hohen Spannungsspitzen beim An- und Abschalten, Schweißgeräten oder Servomotoren.**
- **Installieren Sie das Gerät möglichst weit entfernt von Apparaten mit Funksendern, wie zum Beispiel Amateurfunkanlagen.**
- **Berühren Sie nicht die Anschlüsse, wenn das Gerät unter Strom steht. Beachten Sie, dass der interne Schaltkreis durch statische Entladungen an den Anschlüssen beschädigt werden kann.**
- **Verlegen Sie das Sensorkabel mindestens 100mm von anderen Kabeln entfernt und nicht parallel zu anderen Kabeln. Verlegen Sie das Sensorkabel getrennt von Hochspannungskabeln und Stromleitungen. Wenn dies nicht möglich ist, muss das Sensorkabel mit geerdeten Leitungen abgeschirmt werden.**
- **Die E/A-Signalleitungen müssen mindestens 100mm von Stromleitungen entfernt sein. Halten Sie Kabel zur Übertragung von Signalen möglichst kurz.**
- **Der Analogausgang des Gerätes wird durch starkes Rauschen in der Stromversorgung beeinträchtigt. Um das zu vermeiden, installieren Sie einen Entstörfilter oder Ähnliches.**
- **Für die E/A-Ausgänge werden geschirmte Kabel empfohlen, die an die Funktionserde angeschlossen sind.**
- **Das analoge Ausgangssignal ist störanfällig. Verwenden Sie daher ein geschirmtes Kabel, das so kurz wie möglich verlegt wird.**
- **Der Widerstand der Erdung darf 100 nicht überschreiten. Der Anschluss anderer Geräte an die Erdung kann den Sensor negativ beeinflussen.**

### <span id="page-15-0"></span>**1.1.5 Warnhinweise auf dem Sensor**

Lesen Sie vor dem Gebrauch aufmerksam die Warnhinweise auf dem Sensorkopf. Warnetiketten in englischer Sprache sind seitlich auf dem Sensorkopf angebracht. Warnetiketten in japanischer, koreanischer und chinesischer Sprache sind beigelegt. Beachten Sie auch die Symbole in diesem Handbuch (siehe Seite [ii](#page-2-0)).

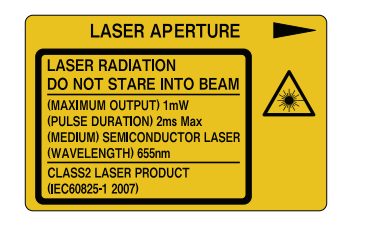

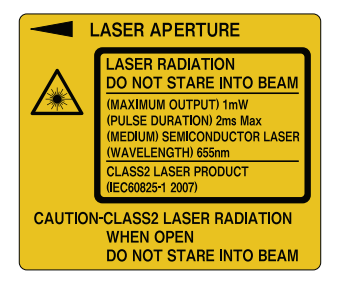

Die Etiketten auf dem Sensorkopf sind wie abgebildet positioniert:

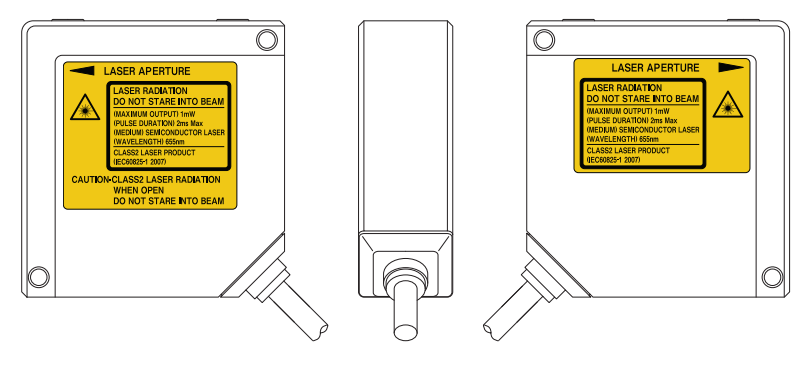

# <span id="page-16-0"></span>**1.2 Betrieb nach CE-Richtlinien**

Um den korrekten Betrieb nach CE-Richtlinien zu gewährleisten, montieren Sie das Gerät wie folgt:

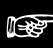

☞ **Hinweis**

- **Die Signal- und Stromversorgungsleitungen dürfen nicht länger als 30m sein.**
- **Montieren Sie einen geeigneten Ferritkern wie in der Abbildung gezeigt.**

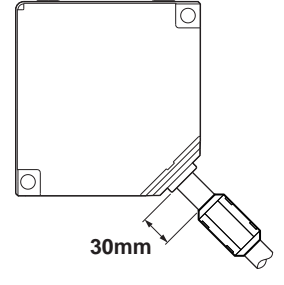

<span id="page-17-0"></span>**Kapitel 2** 

# **Vorbereitung**

## <span id="page-18-0"></span>**2.1 Optionen zum Geräteanschluss**

Sie haben folgende Optionen für den Anschluss eines Sensors.

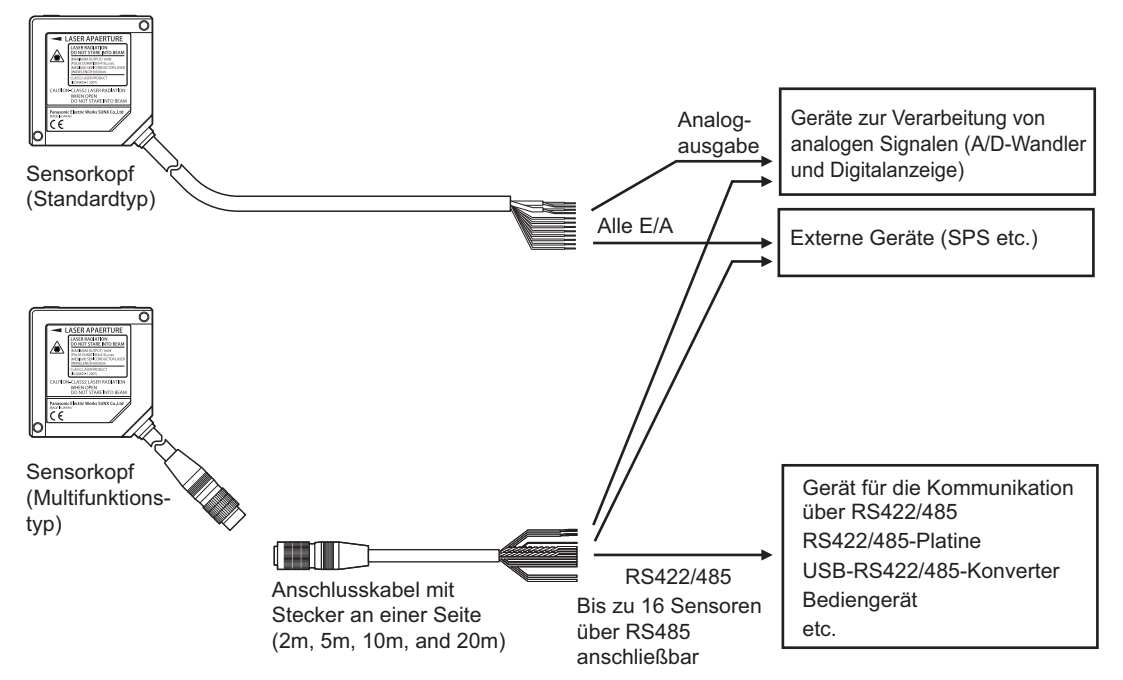

Wenn Sie das Gerät über die Parametrier-Software HL-G1SMI steuern möchten, muss der USB-RS422/485-Konverter in Ihre Konfiguration integriert werden:

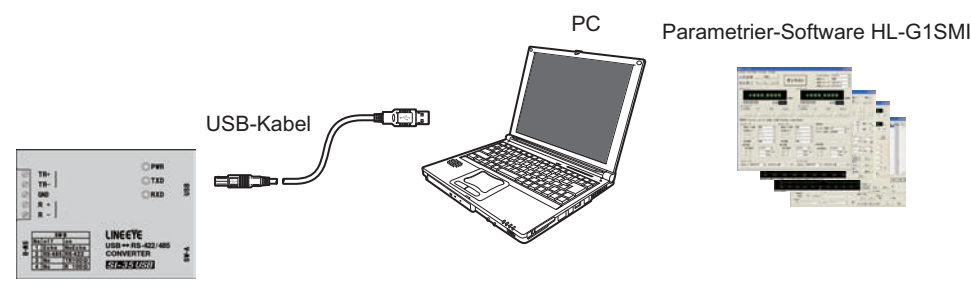

USB-RS422/485-Konverter

### <span id="page-19-0"></span>**2.2 Teile und Zubehör**

Folgende Teile und Zubehör sind erhältlich:

### **Sensorköpfe**

Wählen Sie zwischen dem Standard- und dem Multifunktionstyp.

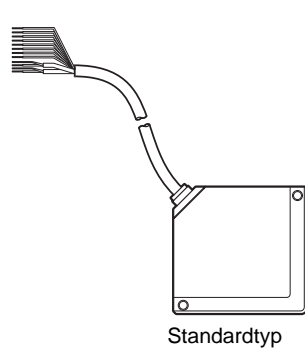

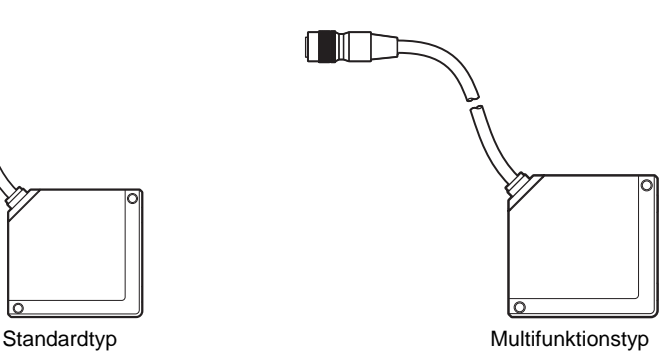

#### **Betriebsanleitung**

Bedienungsanleitung für den Sensor auf Japanisch, Englisch, Deutsch, Chinesisch und Koreanisch.

### **Warnetiketten**

Das englische Warnetikett ist auf dem Sensorkopf angebracht. Es liegen zusätzliche Warnetiketten auf Japanisch, Chinesisch und Koreanisch bei.

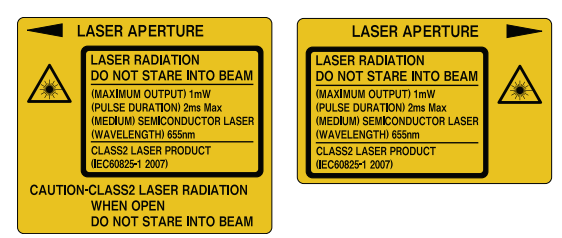

### **Verlängerungskabel**

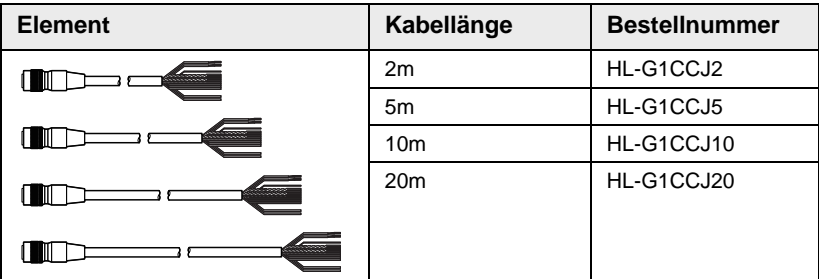

### **Touch-Terminal (optional, nur für den Multifunktionstyp!)**

Als Bediengerät für den HL-G1 stehen die Touch-Terminals der GT-Serie von Panasonic Electric Works SUNX Co., Ltd. zur Verfügung. Verwenden Sie ein Touch-Terminal, um über die RS4322/485 gesendete Einstellungen des HL-G1 und Messwerte anzuzeigen.

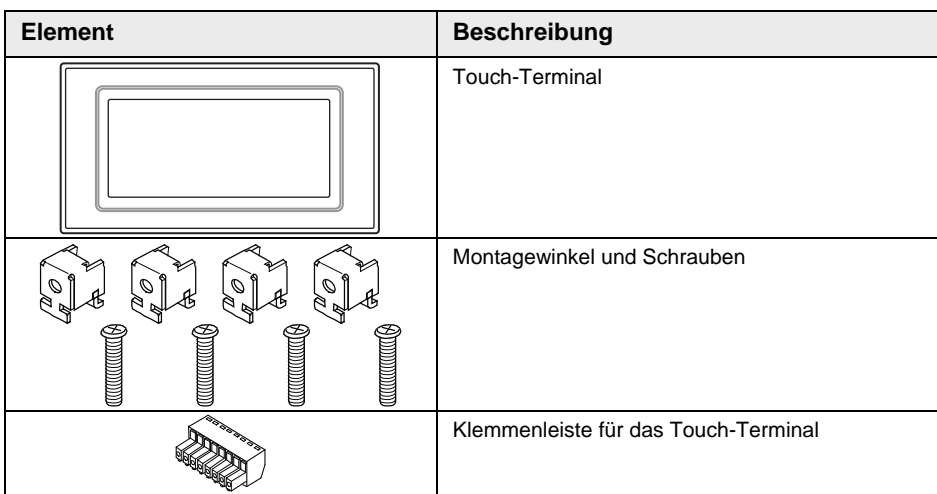

Sie können die folgenden Touch-Terminals der GT-Serie verwenden:

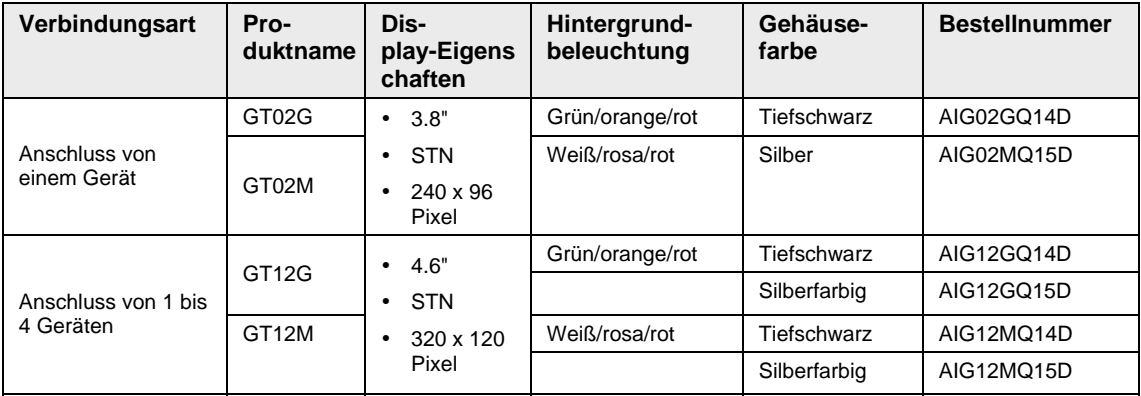

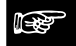

☞ **Hinweis**

 **Sie können Bildschirmdaten und das Benutzerhandbuch für das GT-Bediengerät von der Webseite Panasonic Electric Works SUNX Co., Ltd. (http://panasonic-electric-works.net herunterladen.** 

### **Parametrier-Software HL-G1SMI (optional, nur für den Multifunktionstyp!)**

Laden Sie die Software kostenlos von http://panasonic-electric-works.net herunter.

# <span id="page-21-0"></span>**2.3 Elemente des Sensorkopfes**

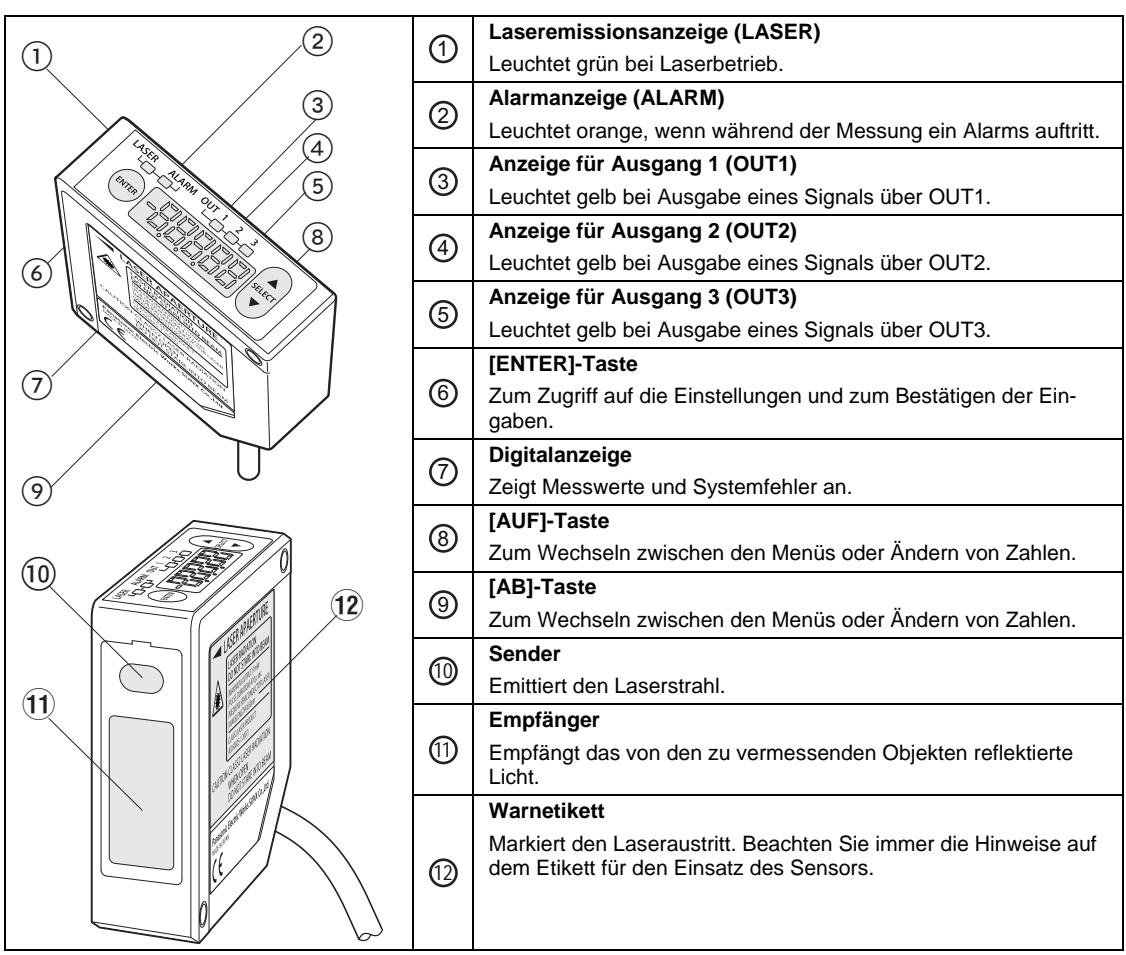

## <span id="page-22-0"></span>**2.4 Hinweise zur Montage**

Beachten Sie diese Hinweise für eine korrekte Montage des Sensors.

### ☞ **Hinweis**

- **Vor der Installation lesen Sie bitte sorgfältig die Hinweise zu den Betriebsbedingungen, Störeinflüssen und zur Stromversorgung.**
- **Befestigen Sie den Sensorkopf mit M4-Schrauben, die durch die zwei Montagelöcher geführt werden.**

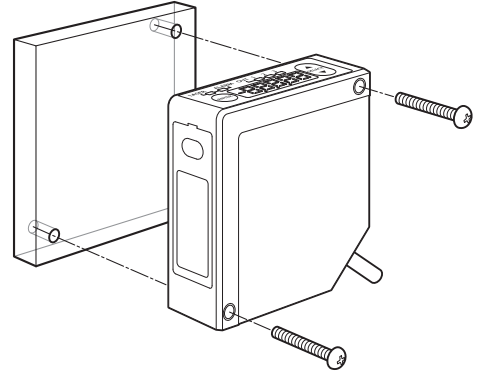

**Die Schrauben dürfen höchstens mit 0,8N•m angezogen werden.** 

### <span id="page-22-1"></span>**2.4.1 Verlegen der Sensorkabel**

#### **Hinweis** =

- **Vermeiden Sie übermäßige Krafteinwirkung auf den Stecker des Sensoroder Anschlusskabels. Vermeiden Sie es, die Anschlusskabel zu knicken. Es könnte ansonsten zu einem Kabelbruch kommen.**
- **Beim Verlegen des Sensorkabels oder des Verlängerungskabels darf mit höchstens 29,4N am Kabel gezogen werden.**
- **Beim Bewegen des Sensors darf das Kabel nicht übermäßig gebogen werden. Der Biegeradius des Kabels muss mindestens 30mm betragen. In einem Abstand von bis zu 20mm zum Sensorkopf darf das Kabel nicht gebogen werden. Verwenden Sie den Multifunktionstyp für Applikationen, bei denen ein Biegen der Kabel unvermeidlich ist, weil für den Multifunktions-**

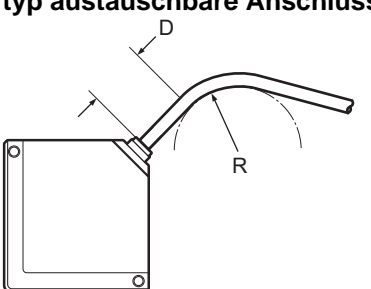

### **typ austauschbare Anschlusskabel verfügbar sind.**

### <span id="page-23-0"></span>**2.4.2 Ausrichtung des Sensorkopfes**

Für präzise und stabile Messungen beachten Sie die folgenden Montagehinweise.

### **Messung an bewegten Objekten**

Für die Messung an bewegten Objekten mit sehr großen Unterschieden zwischen benachbarten Farb- oder Materialbereichen montieren Sie den Sensorkopf parallel zu den Kanten, um Messfehler zu verringern.

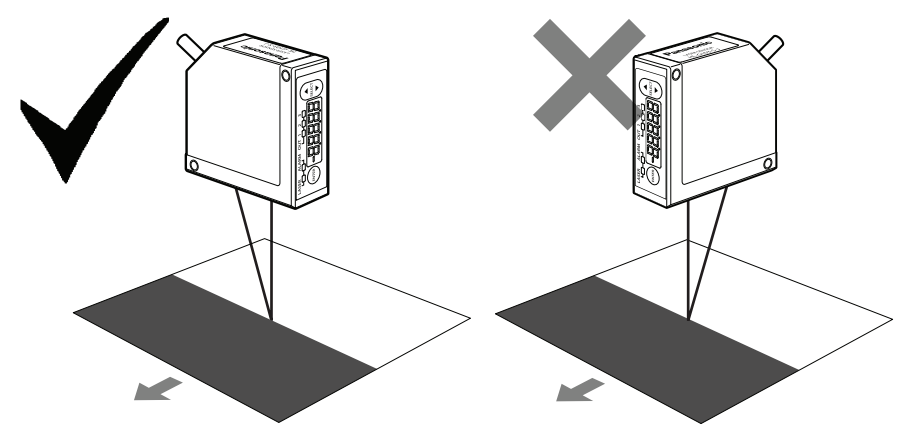

### **Messung an rotierenden Objekten**

Bei der Messung an einem rotierenden Objekt installieren Sie den Sensorkopf wie folgt, um Ungenauigkeiten durch vertikale Bewegungen zu vermindern.

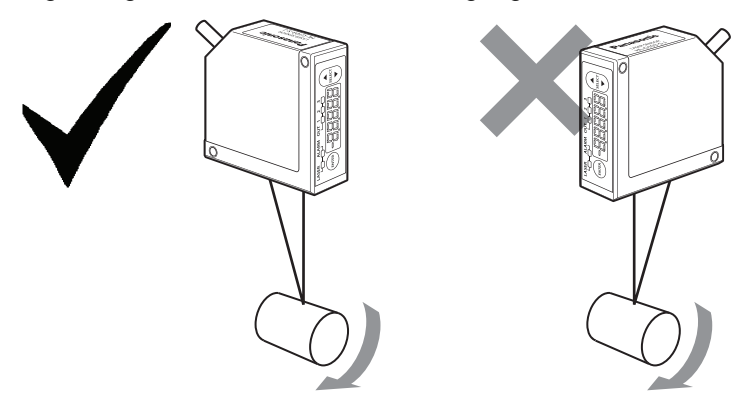

### **Messung an Objekten mit unterschiedlichen Höhenstufen**

Bei der Messung eines bewegten Objektes mit unterschiedlichen Höhenstufen installieren Sie den Sensorkopf wie gezeigt, um Störungen durch die Kanten am Objekt zu verringern.

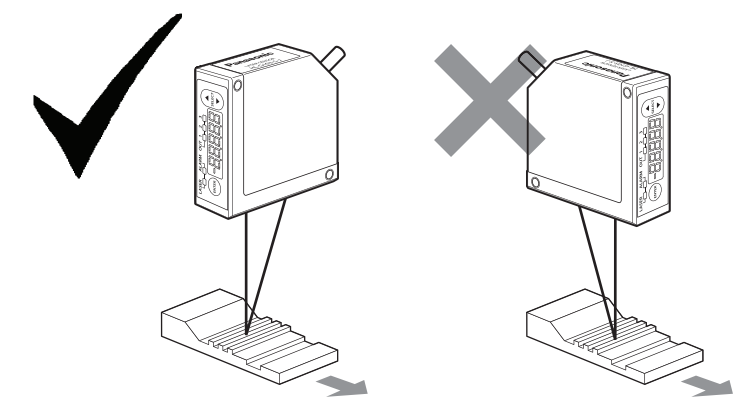

### **Messungen in schmalen Zwischenräumen**

Bei der Montage für Messungen in engen Zwischenräumen oder Schlitzen müssen Sie darauf achten, dass der Lichtstrahl zwischen Sender und Empfänger nicht unterbrochen wird.

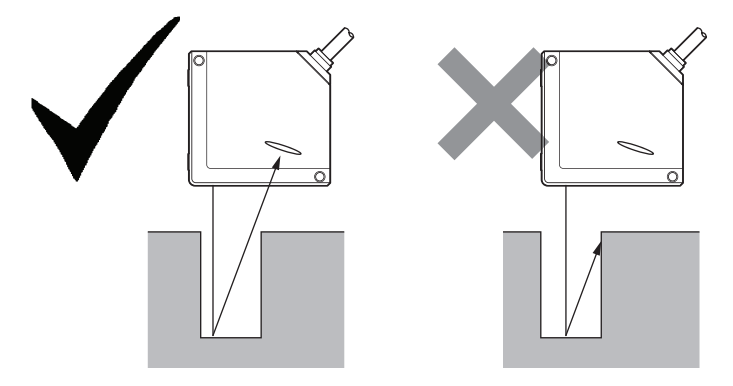

### **Wandmontage des Sensorkopfes**

Bei der Montage im Wandbereich müssen Sie darauf achten, dass der Empfänger nicht durch Streulicht von der Wand beeinflusst wird. Wenn viel Licht von der Wand reflektiert wird, streichen Sie diesen Bereich mattschwarz.

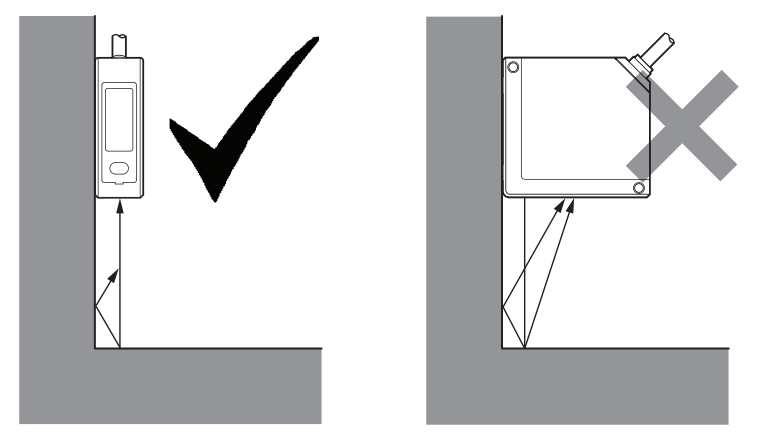

### **Ausrichtung des Sensorkopfes zur Messoberfläche**

Montieren Sie den Sensorkopf so, dass der Laserstrahl senkrecht auf die zu messende Oberfläche trifft.

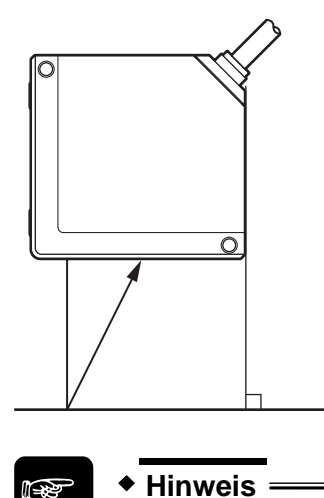

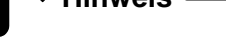

**Für Informationen zum Messbereich und Messmittelpunkt lesen Sie bitte den Abschnitt zu den Sensordaten (siehe Seite [123\)](#page-131-0).** 

<span id="page-27-0"></span>**Kapitel 3** 

# **Ein- und Ausgänge**

## <span id="page-28-0"></span>**3.1 Kennzeichnung der Drähte**

### ☞ **Hinweis**

**Bei den vor Dezember 2010 hergestellten Sensoren haben die Zuleitungsdrähte andere Farben. Bitte prüfen Sie, welche Farben die Zuleitungsdrähte in Ihrem Sensor haben.** 

### **Analoge Ausgänge**

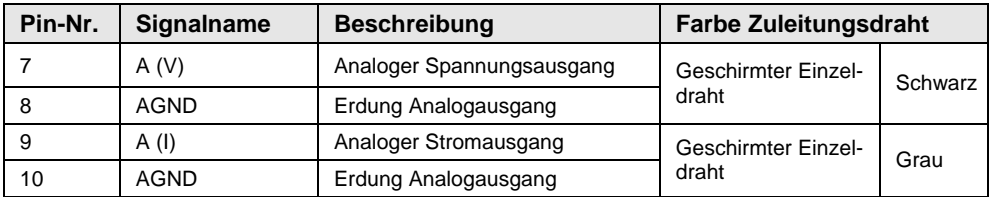

### **E/A-Anschlüsse**

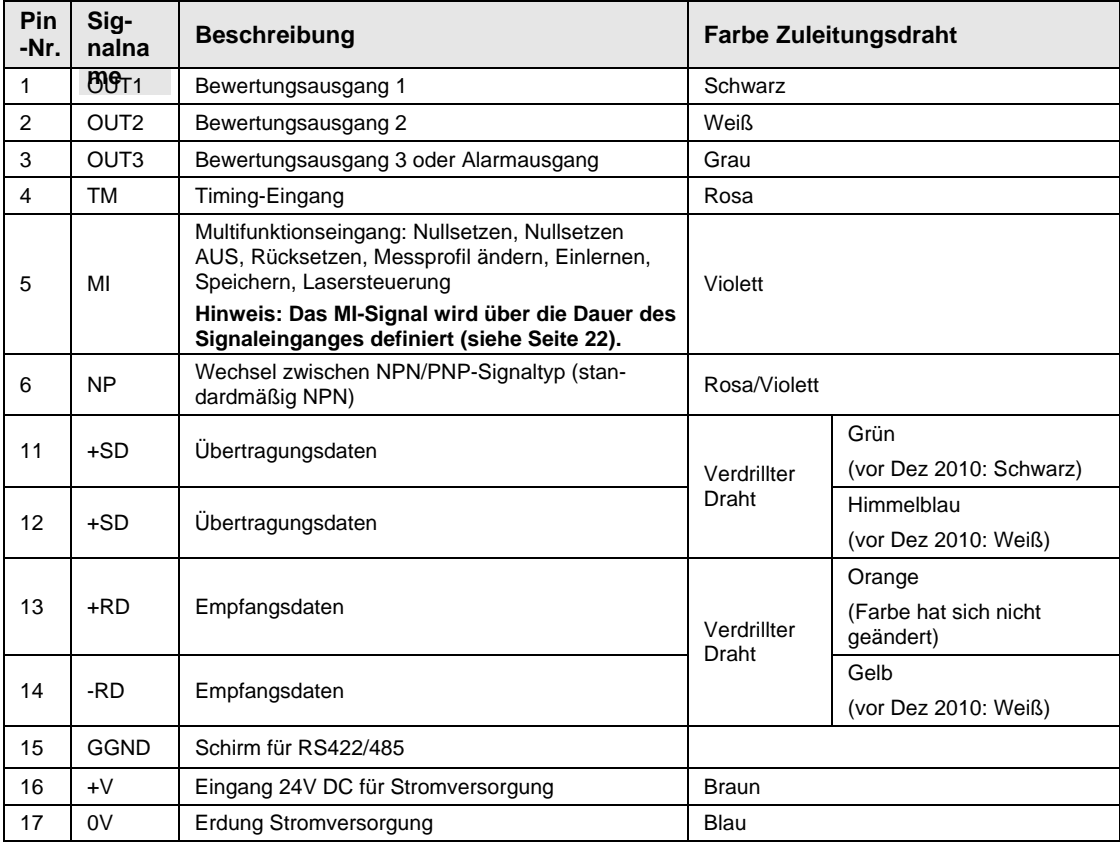

### ☞ **Hinweis**

- **Für den Standardtyp des HL-G1□□-A-C5 sind keine SD/RD-Leitungen vorgesehen.**
- **Der NP-Eingang dient zum Umschalten zwischen NPN/PNP. Wenn beim Einschalten des Sensors kein Signal am NP-Eingang liegt, startet der Sensor im NPN-Modus. Liegt ein Signal am NP-Eingang an, startet der Sensor im PNP-Modus. Beachten Sie, dass der NP-Eingang angeschlossen sein muss, BEVOR der Sensor aktiviert wird. Sonst wird kein Signal empfangen.**
- **Der Sensor speichert nicht automatisch die Eingaben, die über das MI-Signal gemacht werden. Um die Änderungen beizubehalten, setzen Sie das MI-Signal für 480ms oder speichern Sie über das Bedienfeld, einen seriellen Befehl oder das GT-Touch Panel.**

## <span id="page-30-0"></span>**3.2 MI-Eingang**

Die jeweilige Funktion wird über die Dauer des MI-Signals bestimmt (MI = Multi-Input). Zum Ausführen eines Befehls legen Sie das Signal MI für die entsprechende Signaldauer t wie in der Tabelle aufgeführt an.

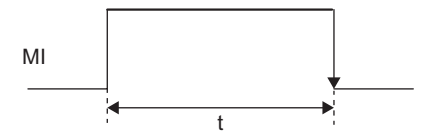

Für die jeweilige Signaldauer besteht eine Toleranz von t = ±10ms. Zwei oder mehrere MI-Signale können aufeinanderfolgend angelegt werden, wenn zwischen ihnen ein Abstand von 10ms liegt.

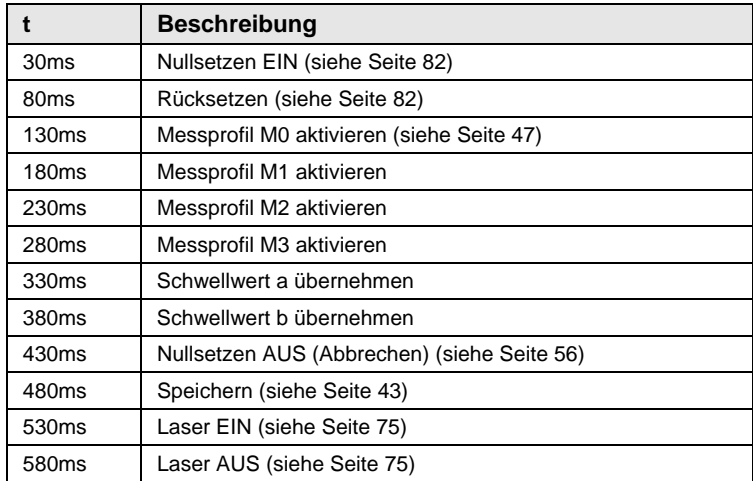

### ☞ **Hinweis**

**Der Sensor speichert nicht automatisch die Eingaben, die über das MI-Signal gemacht werden. Um die Änderungen beizubehalten, setzen Sie das MI-Signal für 480ms oder speichern Sie über das Bedienfeld, einen seriellen Befehl oder das GT-Touch Panel.** 

## <span id="page-31-0"></span>**3.3 TM-Eingang**

Über den TM-Eingang (TM = Timing) wird die Ausgabe der Messwerte und Bewertungen gesteuert. Das TM-Signal hat unterschiedliche Auswirkungen, je nachdem, welcher Timing-Modus (siehe Seite [74\)](#page-82-1) ausgewählt wurde:

 "Timing-Modus" auf "Dauermessung": Wenn der TM-Eingang EIN ist, werden der letzte Messwert und der letzte Bewertungsausgang bis zum Ende des Timing-Signals gehalten.

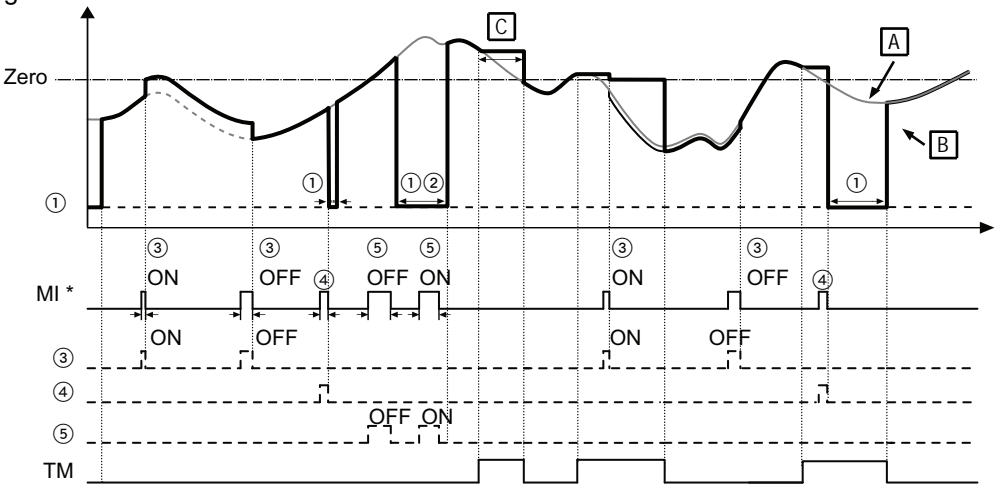

 "Timing-Modus" auf "Einzelmessung": Die steigende Flanke eines Timing-Signals löst eine Messung aus. Der Messwert wird gehalten bis zu einem weiteren Timing- oder einem Nullsetzsignal.

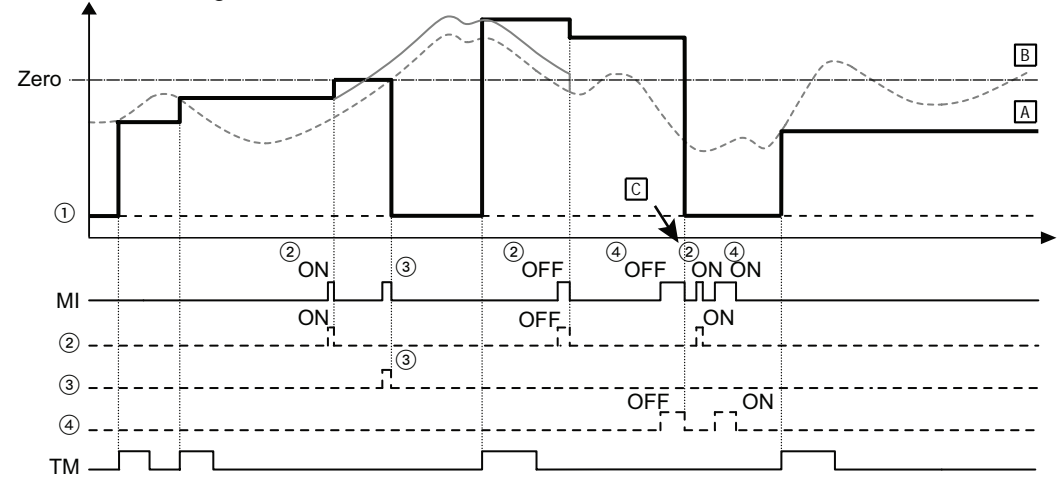

Weitere Informationen darüber, wie das Timing-Signal das Systemverhalten beeinflusst, finden Sie in den Zeitdiagrammen (siehe Seite [29](#page-37-0)).

## <span id="page-32-0"></span>**3.4 E/A-Schaltpläne**

### **PNP-Typ**

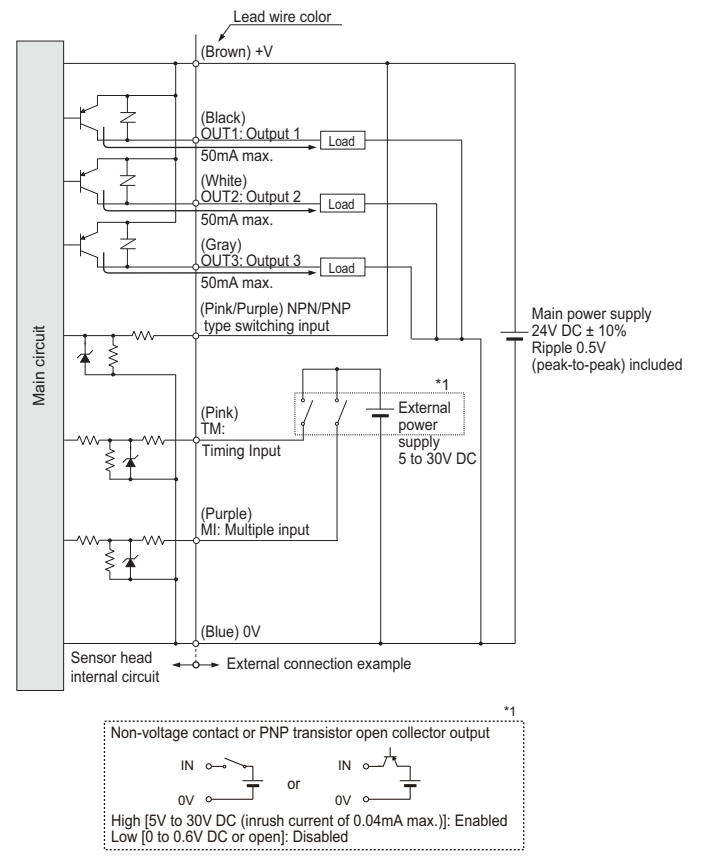

### **NPN-Typ**

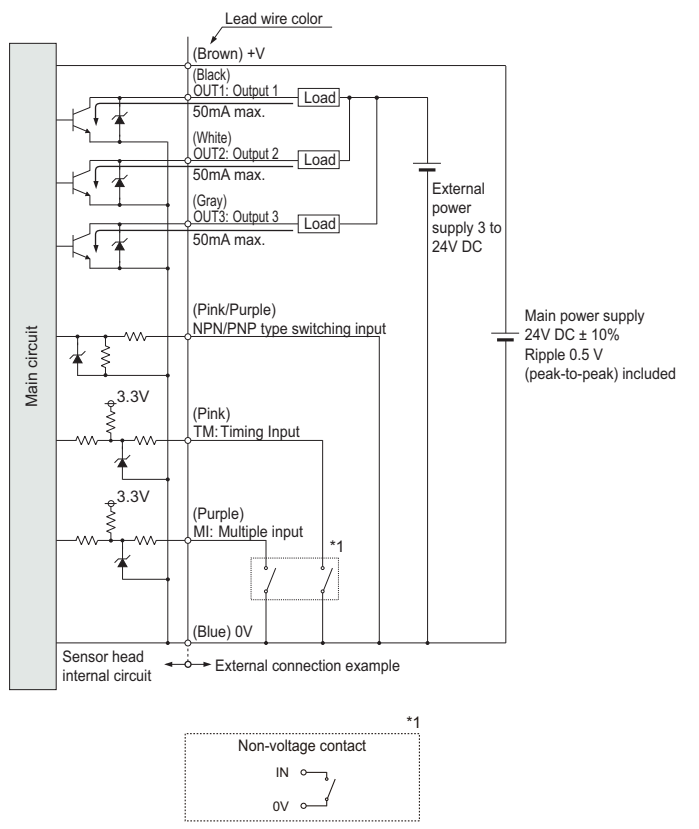

# **3.5 Schaltplan Analogausgang**

<span id="page-34-0"></span>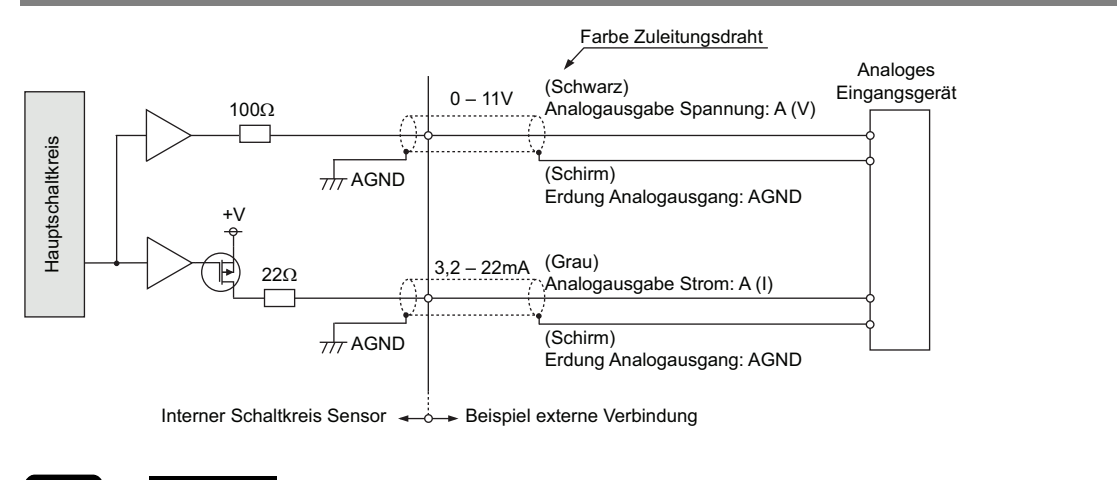

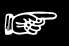

### ☞ **Hinweis**

- **Die analogen Anschlüsse dürfen nicht kurzgeschlossen werden.**
- **Legen Sie keine Spannung an die analogen Anschlüsse an.**
- **Verwenden Sie nur geschirmte Drähte für die analogen Anschlüsse.**

### <span id="page-35-0"></span>**3.6 Undefinierter Zustand der Ausgabedaten**

Während des Betriebs kann es vorkommen, dass der Zustand der Ausgabedaten nicht definiert ist, d.h. es gibt keinen Wert, der ausgegeben werden kann. Dieser Zustand ist nicht zu verwechseln mit dem Alarmzustand, wenn die Alarmanzeige orange leuchtet.

Der Zustand der Ausgabedaten wird unter den folgenden Umständen undefiniert:

- Beim Neustarten der Messung, nachdem Sie Systemeinstellungen vorgenommen oder geändert haben.
- Wenn der Sensor eingeschaltet wurde und ein Rücksetzsignal empfangen hat (MI-Signal EIN für 80ms). Der Zustand der Ausgabedaten bleibt so lange undefiniert, bis der Sensor die für die Mittelwertbildung (siehe Seite [51](#page-59-1)) erforderliche Anzahl Messungen durchgeführt hat.
- Nachdem die Laseremission angehalten wurde (MI Signal EIN für 580ms).
- Nachdem Sie den Messzyklus geändert haben (siehe Seite [48](#page-56-1)).
- Nachdem Sie den Sensor initialisiert haben.
- Solange der Sensor noch nicht die für die Mittelwertbildung erforderliche Anzahl von Messungen durchgeführt hat.

Wenn die Ausgabedaten nicht definiert ist, gibt der Sensor Folgendes aus:

- ---*--*-• Digitale Ausgabe:
- Analoge Ausgabe: 11,000 [V] oder 21,6 [mA] (siehe Hinweis 1)

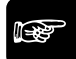

### ◆ Hinweis =

- **1. 21,6mA ist der Anfangswert. Die analoge Ausgabe kann für den Fall, dass der Zustand der Ausgabedaten nicht definiert ist, auf einen festen Wert gesetzt werden (siehe Seite [65](#page-73-1)).**
- **2. Wenn der Zustand der Ausgabedaten nicht definiert ist, wird das Nullsetzsignal ignoriert.**
- **3. Je nach Einstellungen kommt der Sensor auch bei den aufgelisteten Umständen nicht in den Zustand, in dem der Zustand der Ausgabedaten nicht definiert ist.**
Hier ein Beispiel dafür, wie der Zustand der Ausgabedaten nach einem Rücksetzsignal undefiniert wird, wenn der Sensor wieder damit beginnt, den Abstand zu messen.

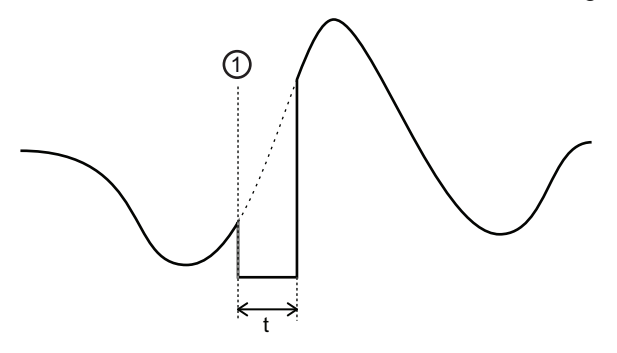

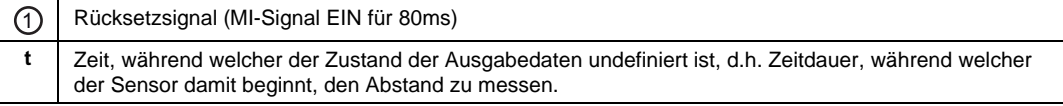

Wenn der Zustand der Ausgabedaten undefiniert ist, verhält sich der Sensor anders, als wenn ein Alarm aufgetreten ist (die Alarmanzeige leuchtet orange). Die Tabelle listet die Unterschiede im Verhalten auf.

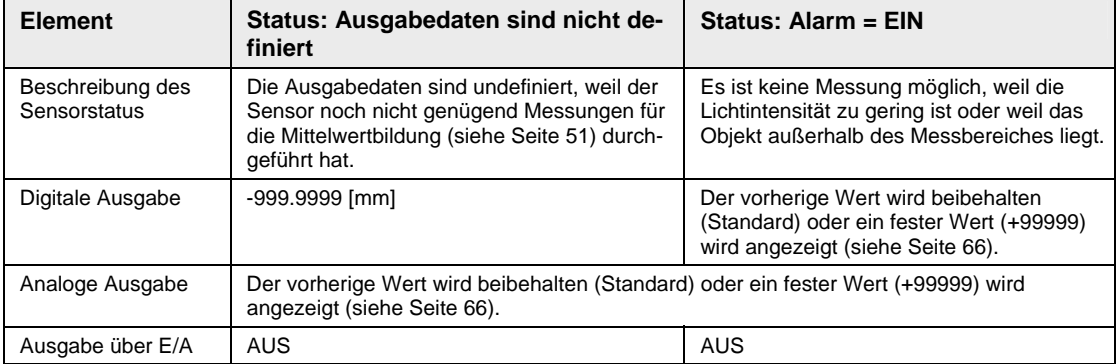

# **3.7 Zeitdiagramme**

Je nach Messmodus und Einstellung des Parameters "Timing-Modus" (siehe Seite [74\)](#page-82-0) verändert sich das Zeitverhalten des Sensors.

# ☞ **Hinweis**

**Die Funktion des MI-Signals hängt davon ab, über welche Zeitdauer t das Signal anliegt.** 

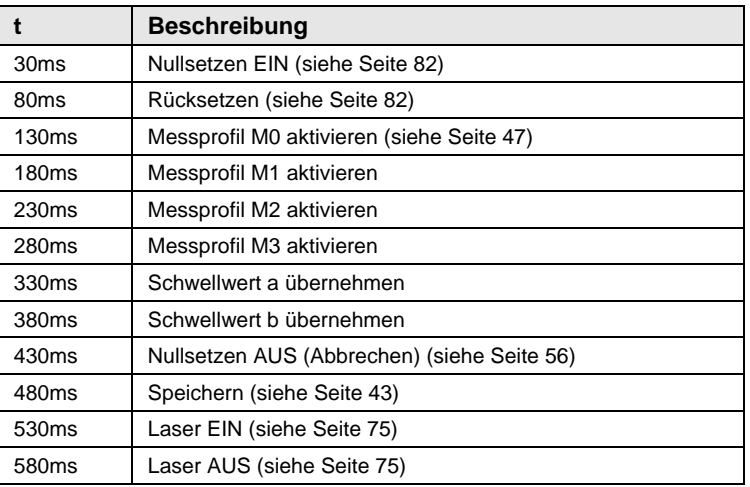

**Standardmessung mit "Timing-Modus" = "Dauermessung"** 

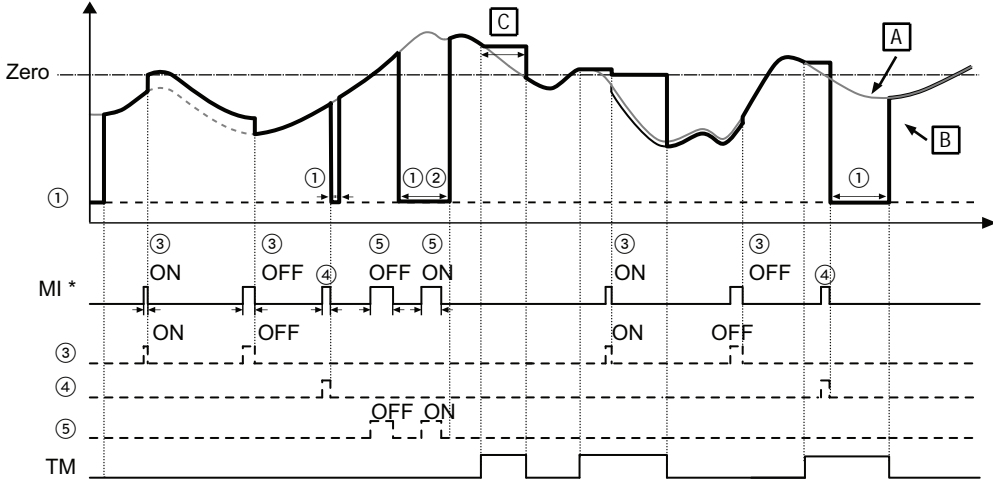

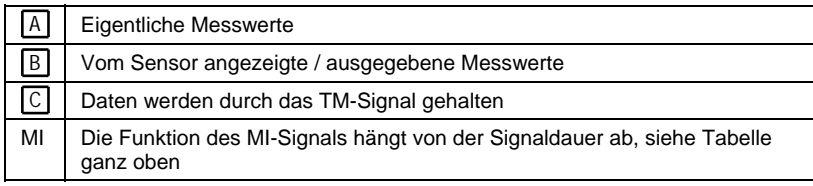

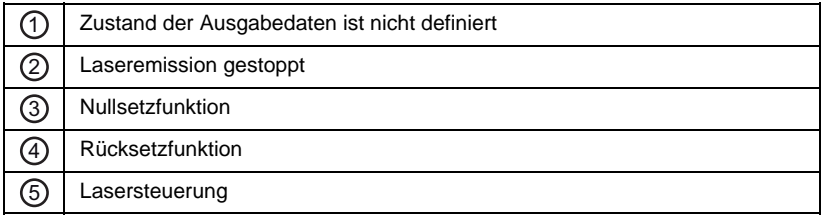

#### **Standardmessung mit "Timing-Modus" = "Einzelmessung"**

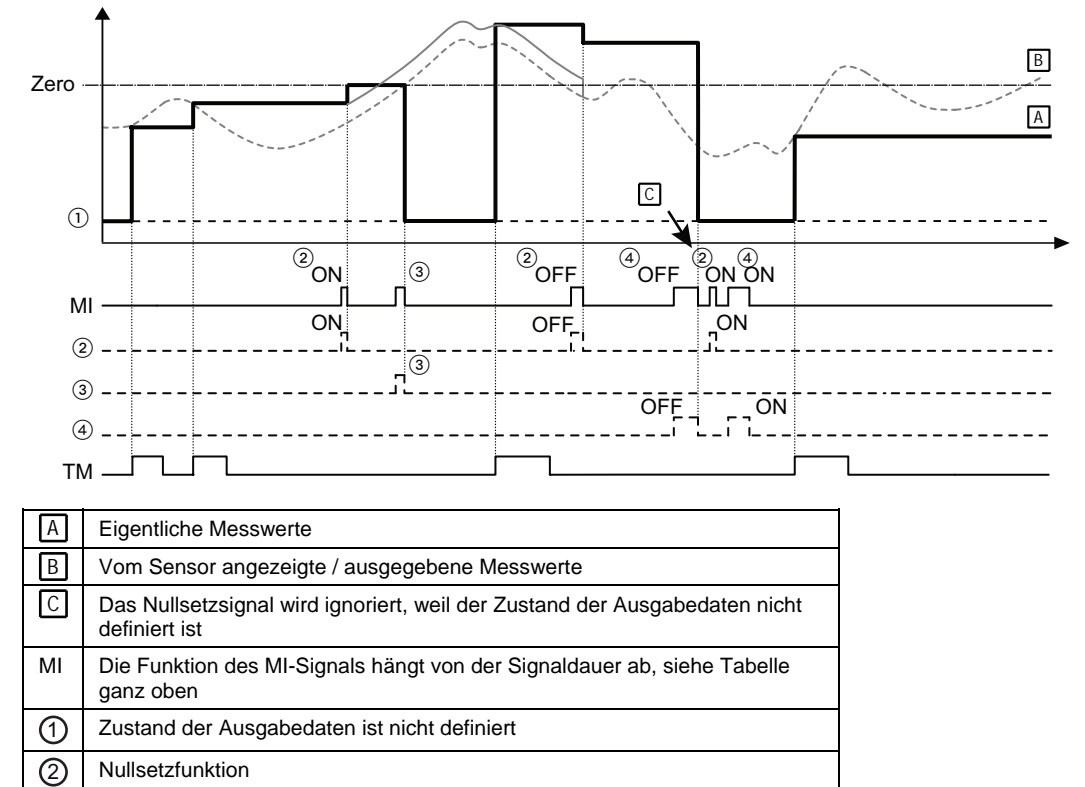

3 Rücksetzfunktion 4 Lasersteuerung

#### **Messung Maximalwert**

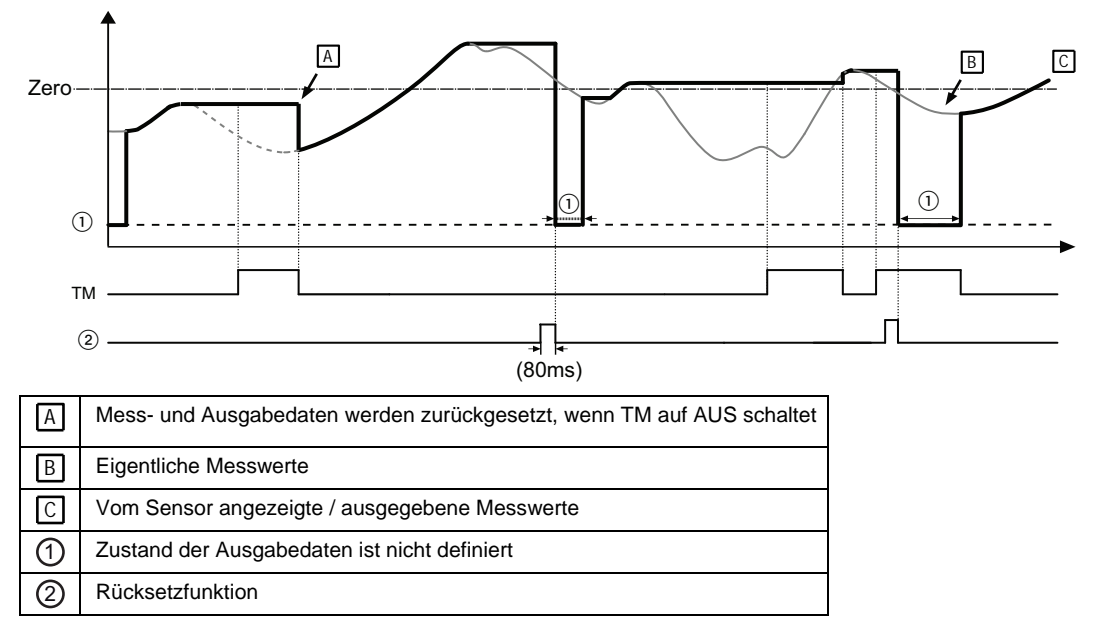

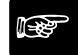

#### ☞ **Hinweis**

- **1. Wenn der "Timing-Modus" auf "Halten" gesetzt ist, kann die Nullsetzfunktion verwendet werden, während der Eingang TM EIN ist.**
- **2. Wenn der "Timing-Modus" auf "Halten" gesetzt ist und TM EIN ist, bewirkt das Rücksetzen über den Eingang MI, dass der Zustand der Ausgabedaten undefiniert ist und solange undefiniert bleibt, bis TM AUS geht.**
- **3. Wenn der Zustand der Ausgabedaten nicht definiert ist, wird das Nullsetzsignal ignoriert.**
- **4. Wenn die Ausgabedaten undefiniert sind und TM EIN ist, hält der Sensor das Rücksetzsignal und den undefinierten Datenzustand, bis TM AUS geht.**
- **5. Die Ausgabe über die digitalen Ausgänge wird festgelegt, indem der Messwert mit den unter "Schwellwerte" (siehe Seite [59](#page-67-0)) eingegebenen Werten verglichen wird. Die Ausgänge schalten auf AUS, wenn der Zustand der Ausgabedaten undefiniert ist.**
- **6. Wenn der Zustand der Ausgabedaten aus einem anderen Grund als dem Rücksetzsignal undefiniert wird, geben die Digitalanzeige, die analogen und die digitalen Ausgänge das gleiche aus.**
- **7. Wenn der Zustand der Ausgabedaten undefiniert ist, schalten die analogen Ausgänge auf die Standardeinstellung.**
- **8. Wenn Sie unter "Offset" einen Wert eingegeben haben, wird der Wert nach dem Nullsetzen hinzuaddiert (siehe Seite [55](#page-63-0)).**
- **9. Wenn Sie unter "Messmodus" "PEAK to PEAK" (Spitze-zu-Spitze) eingestellt haben und das Nullsetzsignal anliegt, wird der aktuelle Messwert Null. Wenn das Rücksetzsignal anliegt, startet der Messwert von einem negativen Messwert (–).**

#### **Signalverarbeitung, wenn mehr als ein Signal anliegt**

Die Tabelle bietet einen Überblick über das Verhalten des Sensors, wenn zwei Signale gleichzeitig anliegen.

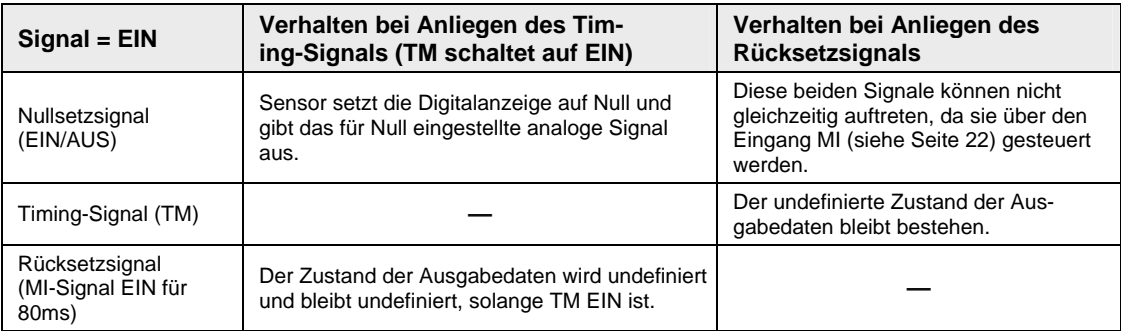

#### **Auswirkung des Timing-Signals (TM)**

Je nachdem, welchen Analysemodus (Messmodus) Sie gewählt haben, hat das Timing-Signal eine andere Auswirkung.

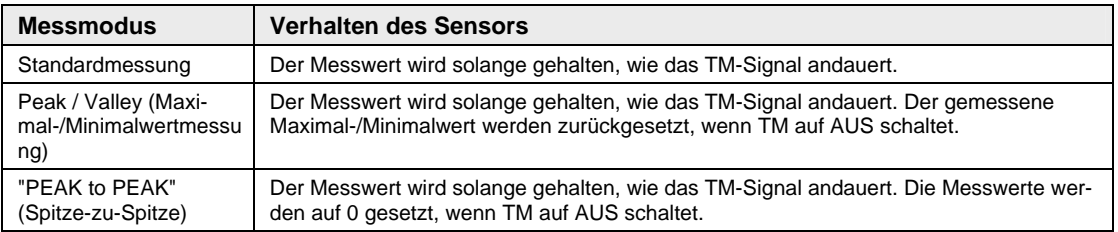

**Kapitel 4** 

# **Einstellungen**

# **4.1 Übersicht der Einstellungen**

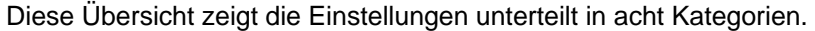

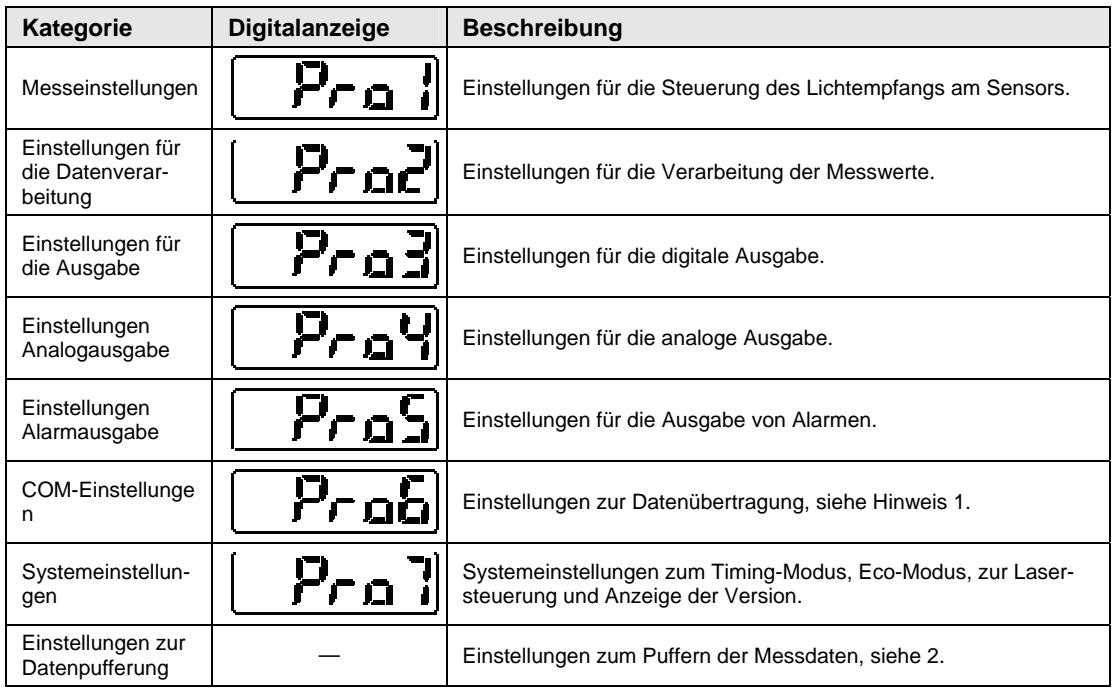

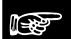

# ☞ **Hinweis**

- **1. COM- und Pufferfunktionen sind dem Multifunktionstyp vorbehalten. Für den Standardtyp sind diese Einstellungen nicht verfügbar.**
- **2. Pufferfunktionen können nicht über das Bedienfeld des Sensors gesteuert werden. Die Pufferfunktionen lassen sich ausschließlich über serielle Befehle steuern (siehe Seite [100](#page-108-0)).**

# **4.2 Funktionen und Standardeinstellungen**

Einstellungen haben verschiedene Auswirkungen:

- 1. Einstellungen, die für jedes Messprofil einzeln gespeichert werden können (d.h. 4 Parametersätze in 4 Messprofilen). Um einen anderen Parametersatz zu aktivieren, wählen Sie ein anderes Messprofil (siehe Seite [47](#page-55-0)).
- 2. Einige Einstellungen werden für alle Messprofile gespeichert (ein Parametersatz wirkt sich auf alle Messprofile aus)

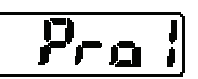

#### **Messeinstellungen**

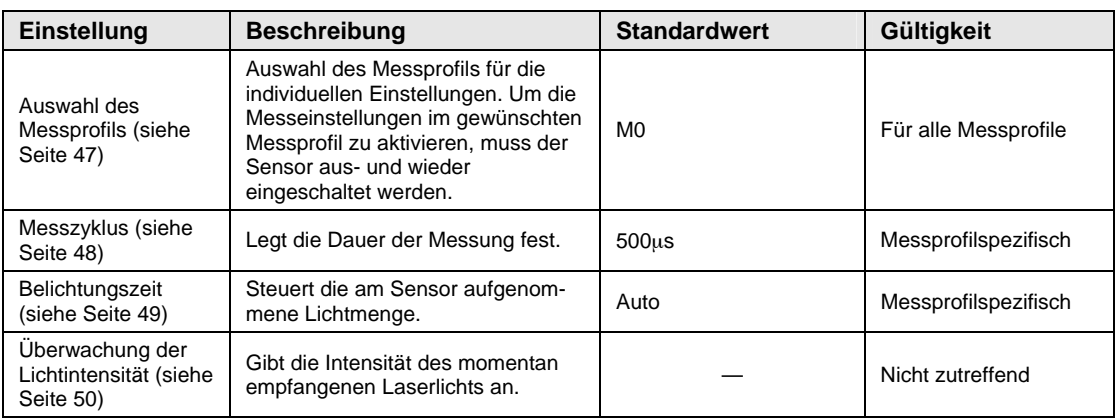

# **Einstellungen für die Datenverarbeitung**

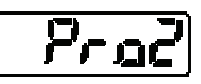

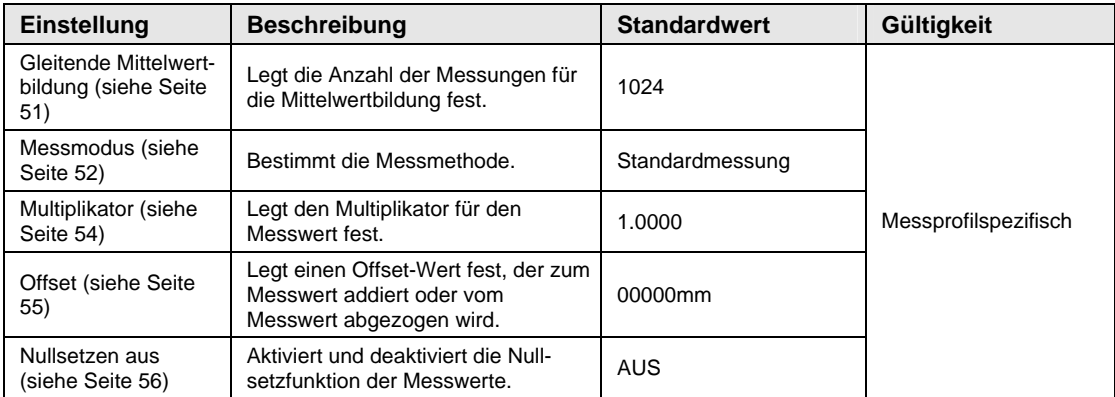

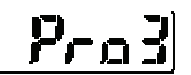

 $\overline{\phantom{a}}$ 

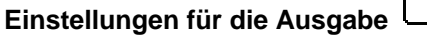

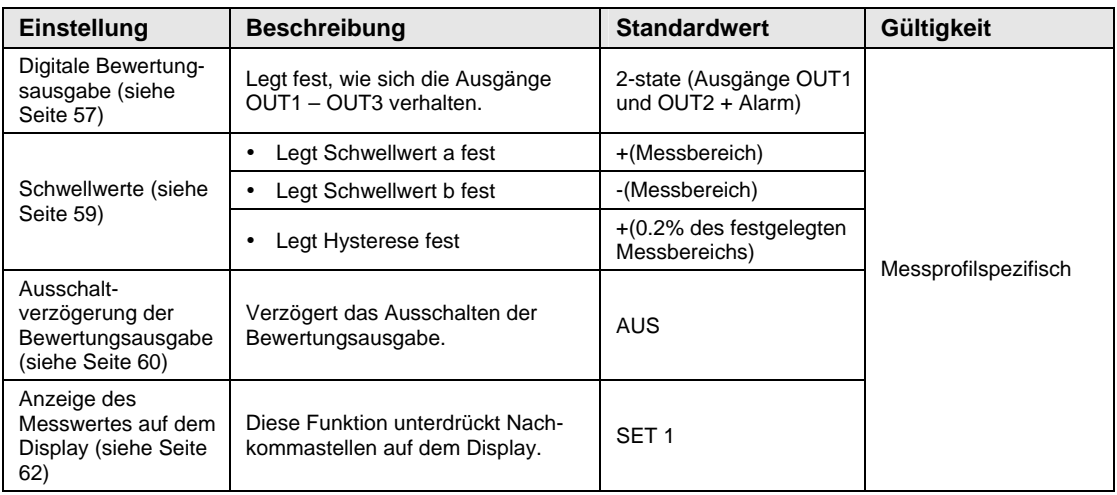

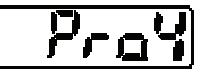

# **Einstellungen Analogausgabe**

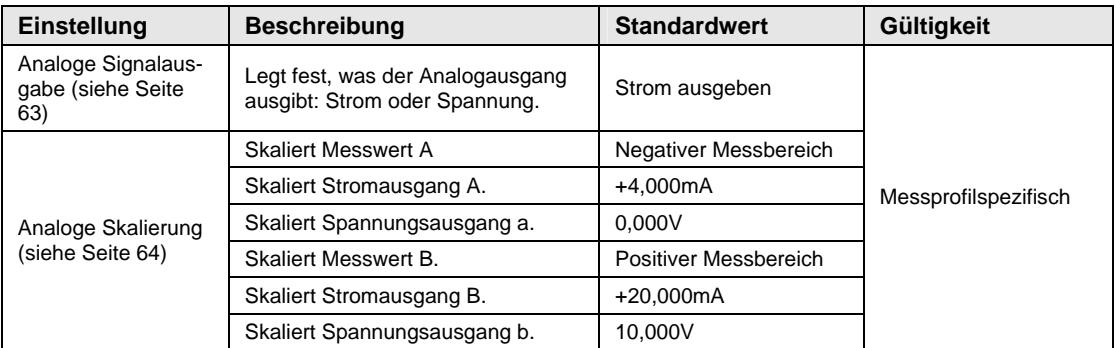

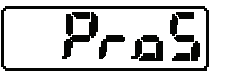

# **Einstellungen Alarmausgabe**

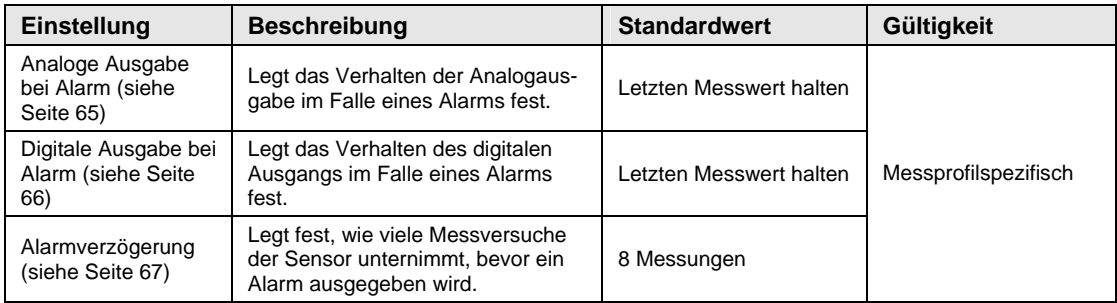

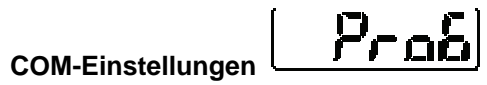

Diese Einstellungen gelten nur für den Multifunktionstyp des Sensors.

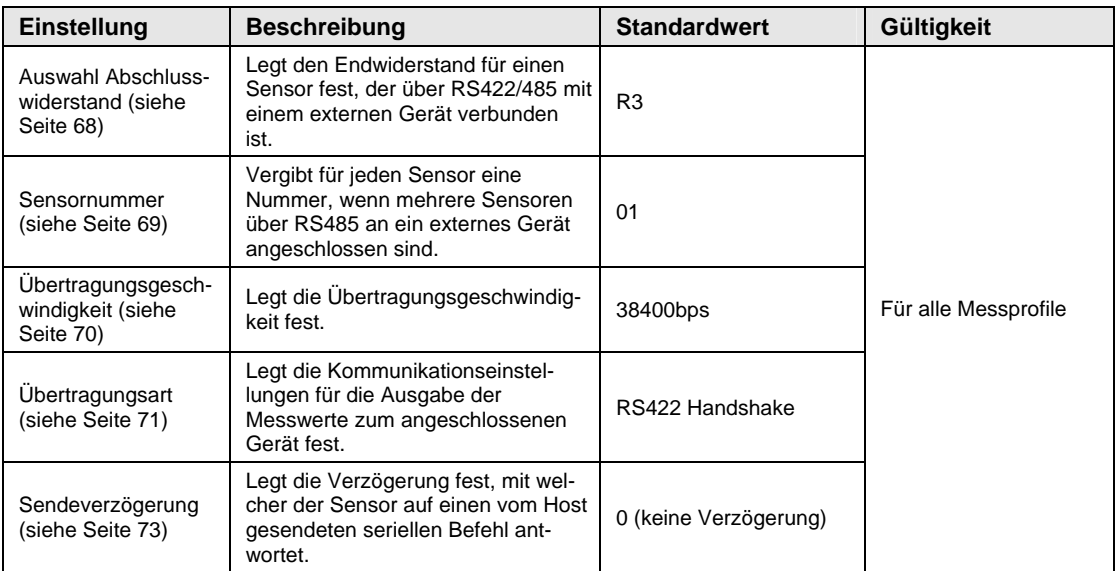

# **Systemeinstellungen**

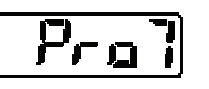

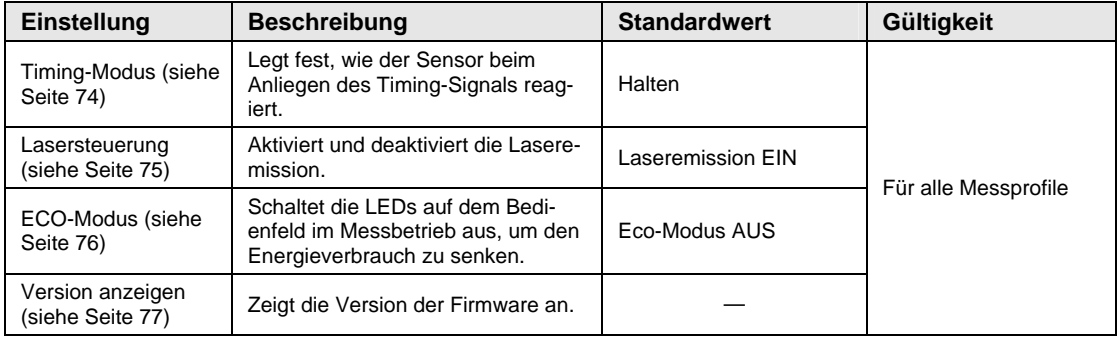

# **Einstellungen zur Datenpufferung**

Diese Einstellungen gelten nur für den Multifunktionstyp des Sensors. Funktionen zur Datenspeicherung können nicht über das Bedienfeld gesteuert werden. Alle Einstellungen müssen über serielle Befehle gemacht werden.

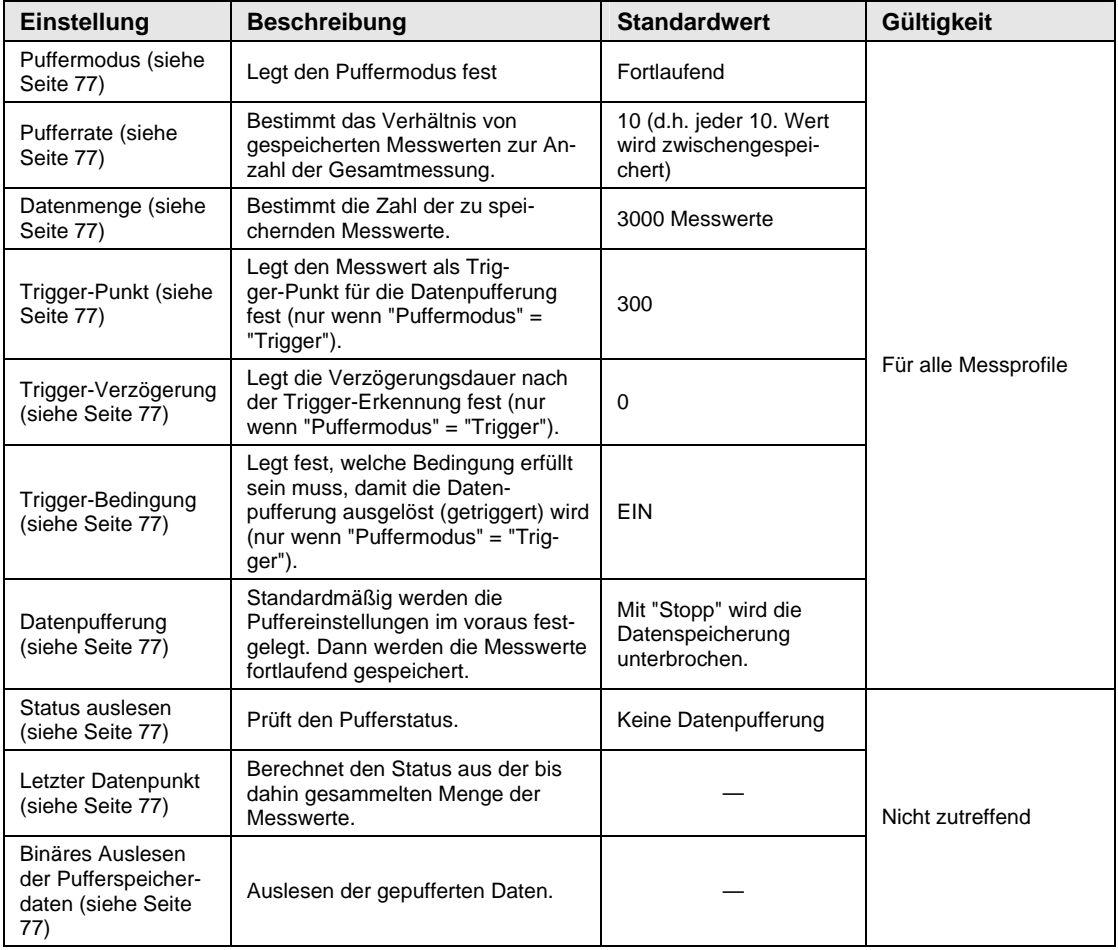

### **Weitere Funktionen**

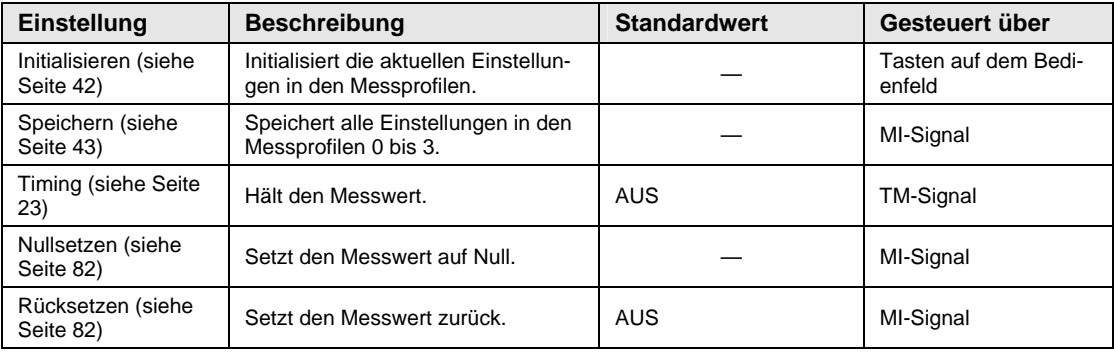

# ☞ **Hinweis**

- **COM- und Pufferfunktionen sind dem Multifunktionstyp vorbehalten. Für den Standardtyp sind diese Einstellungen nicht verfügbar.**
- **Pufferfunktionen können nicht über das Bedienfeld des Sensors gesteuert werden. Die Pufferfunktionen lassen sich ausschließlich über serielle Befehle steuern (siehe Seite [100\)](#page-108-0).**
- **Die Einstellungen können gespeichert werden: - Über das Bedienfeld am Sensorkopf: Drücken Sie die [ENTER]-Taste, um die Änderungen zu speichern. - Über einen seriellen Befehl (nur Multifunktionstyp)**
- **Bei der Verwendung der Parametrier-Software HL-G1SMI auf einem GN-Touch Panel (separat erhältlich) müssen Änderungen an den Einstellungen mit dem Speicherbefehl gespeichert werden.**

# <span id="page-48-0"></span>**4.3 Bedientasten und Digitalanzeige**

Die Messfunktionen des Sensors werden über das Bedienfeld eingestellt. Die momentan ausgewählte Funktion oder Einstellung wird auf dem Display angezeigt.

### ☞ **Hinweis**

**Um eine hohe Messgenauigkeit zu gewährleisten, benötigt der Sensor eine Aufwärmzeit von 30 Minuten nach dem Einschalten.** 

Das Bedienfeld des Sensorkopfes ist folgendermaßen aufgebaut:

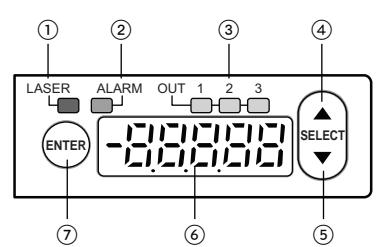

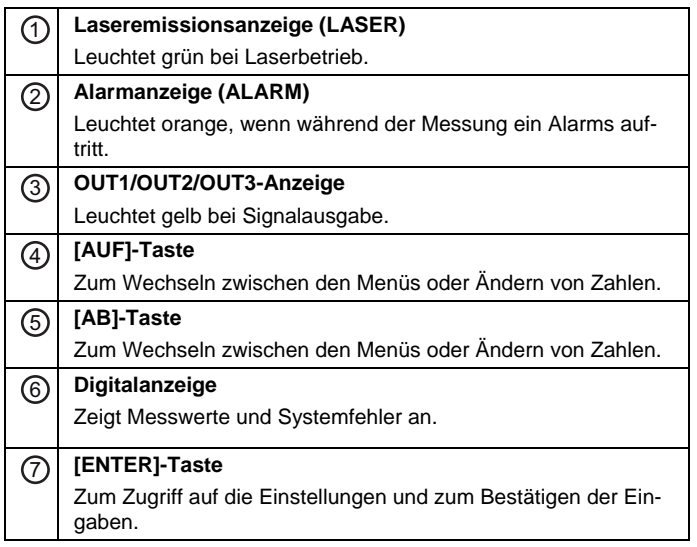

Die Digitalanzeige verfügt über folgende Elemente:

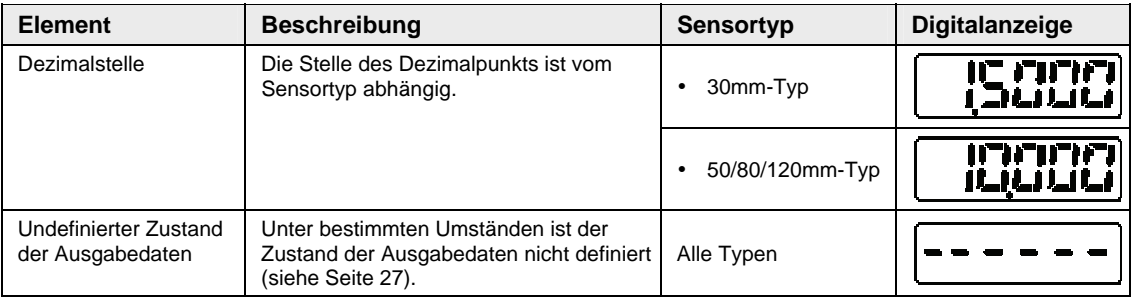

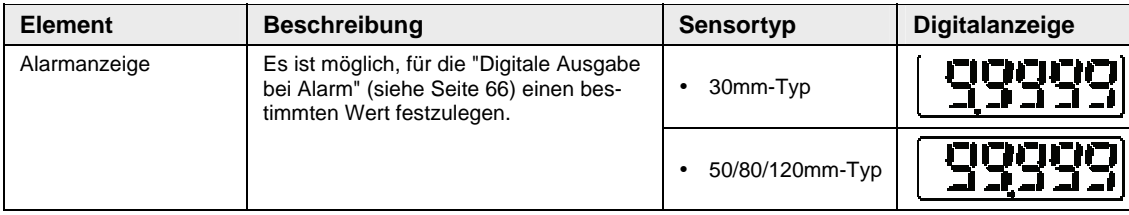

# **4.3.1 Bedienung des Sensorkopfes**

 $E$ inschalten  $\sqrt{E_{\text{ENTER}}}$  + Einschalten 7 Zurücksetzen auf **FRARES** (Alle LEDs | FRARES | Standardwerte leuchten) 'n 1 Messmodus Schnelleinstellungen 2 Sekunden ENTER<sup>1</sup>  $+ \vee$ **THEI** 3 Nullsetzen (ENTEI + ՜▲ 대포S 4 Zurücksetzen  $\bigcap$  2 s 2 Parametrierbetrieb  $\left| \mathbf{H} - \mathbf{H} \right| \odot$  Schwellwert a  $\blacktriangledown$  2 s ññr  $\mathbf{H}\cdot\mathbf{b}$   $\circ$  Schwellwert b ro i Prol

Dieser Abschnitt erklärt die Bedienung des Sensors nach dem Einschalten.

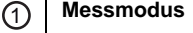

Standardbetriebsart nach dem Einschalten des Sensors. Der aktuelle Messwert erscheint in der Digitalanzeige. Das Gerät kann in diesem Modus Lese- und Schreibbefehle über die RS422/485-Schnittstelle empfangen.

### 2 **Parametrierbetrieb**

In dieser Betriebsart werden Einstellungen am System vorgenommen.

**Hinweis: In diesem Modus kann der Sensor** keine **Lese- und Schreibbefehle über die RS422/RS485-Schnittstelle empfangen. Wenn der Sensor einen Schreibbefehl im Parametrierbe-**

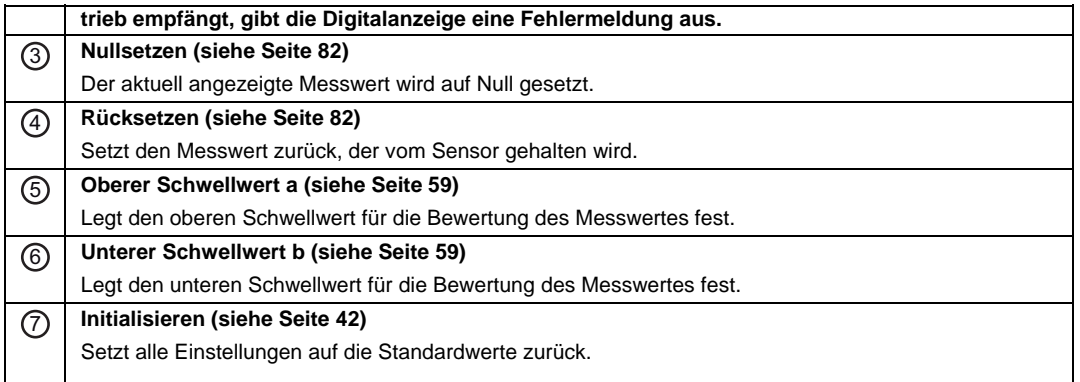

# **Eingabe von Zahlenwerten**

Für Zahleneingaben über das Bedienfeld gehen Sie bitte so vor:

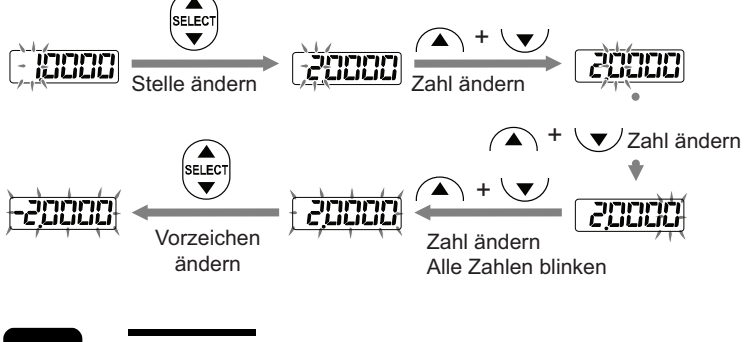

☞ **Hinweis**

**Wenn Sie die Einstellungen in einem Messprofil geändert haben, werden diese erst aktiviert, wenn der Sensor aus- und wieder eingeschaltet wurde.** 

### <span id="page-50-0"></span>**4.3.1.1 Initialisieren**

Mit dieser Funktion werden alle Einstellungen in den Messprofilen auf die Standardwerte zurückgesetzt.

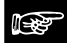

**Hinweis** 

- **Speichern Sie nach der Initialisierung die Einstellungen (siehe Seite [43\)](#page-51-0), sonst arbeitet der Sensor nach dem Neustart mit den alten Werten.**
- **Wenn Sie die Initialisierung über das Bedienfeld des Sensors vornehmen, werden alle Einstellungen bis auf die die COM-Einstellungen**

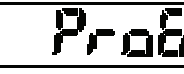

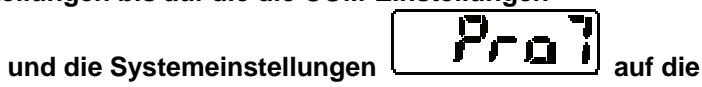

**Werkseinstellungen zurückgesetzt.** 

- **Beim Multifunktionstyp ist zu beachten, dass bei einer Initialisierung über einen seriellen Befehl sofort der Speicherbefehl folgen muss. Sonst arbeitet der Sensor nach dem Neustart mit den alten Werten.**
- **Während der Initialisierung kann der Zustand der Ausgabedaten vorübergehend undefiniert sein.**

**1. 2.**

**3. Vorgehensweise**

**1. + Gerät einschalten** 

Nach dem Starten wird auf der Digitalanzeige "Init" ausgegeben.

Das Messprofil wird initialisiert, und das Gerät befindet sich im **Messmodus** 

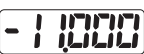

in ib.

# <span id="page-51-0"></span>**4.3.1.2 Speichern**

Einstellungen können auf mehrere Arten dauerhaft gespeichert werden, damit sie nach dem Neustart des Sensors gültig sind:

Über die Bedientasten des Sensorkopfes: Wählen Sie die gewünschte Einstellung aus

und bestätigen Sie die Eingabe mit

 Über den MI-Signaleingang: Legen Sie das MI-Signal 480ms an, um die Einstellungen zu speichern (siehe Seite [22\)](#page-30-0).

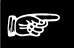

### ☞ **Hinweis**

- **Es ist nicht möglich, den Zustand des Timing-Signals (TM) zu speichern. Das Timing-Signal ist direkt nach dem Einschalten des Gerätes oder beim Wechsel zu einem anderen Messprofil AUS.**
- **Werden Einstellungen über einen seriellen Befehl, das GT-Touch Panel (separat erhältlich) oder die HL-G1SMI-Software geändert, müssen Sie die Änderungen speichern und den Sensor neu starten. Ansonsten arbeitet das Gerät nach dem Neustart mit den alten Werten.**

# **4.3.2 Funktionsmenü im Parametrierbetrieb**

Sie können das Funktionsmenü aufrufen, indem Sie für 2 Sekunden die [ENTER]-Taste auf dem Bedienfeld (siehe Seite [40\)](#page-48-0) gedrückt halten. Die momentan ausgewählte Funktion oder Einstellung wird auf dem Display angezeigt.

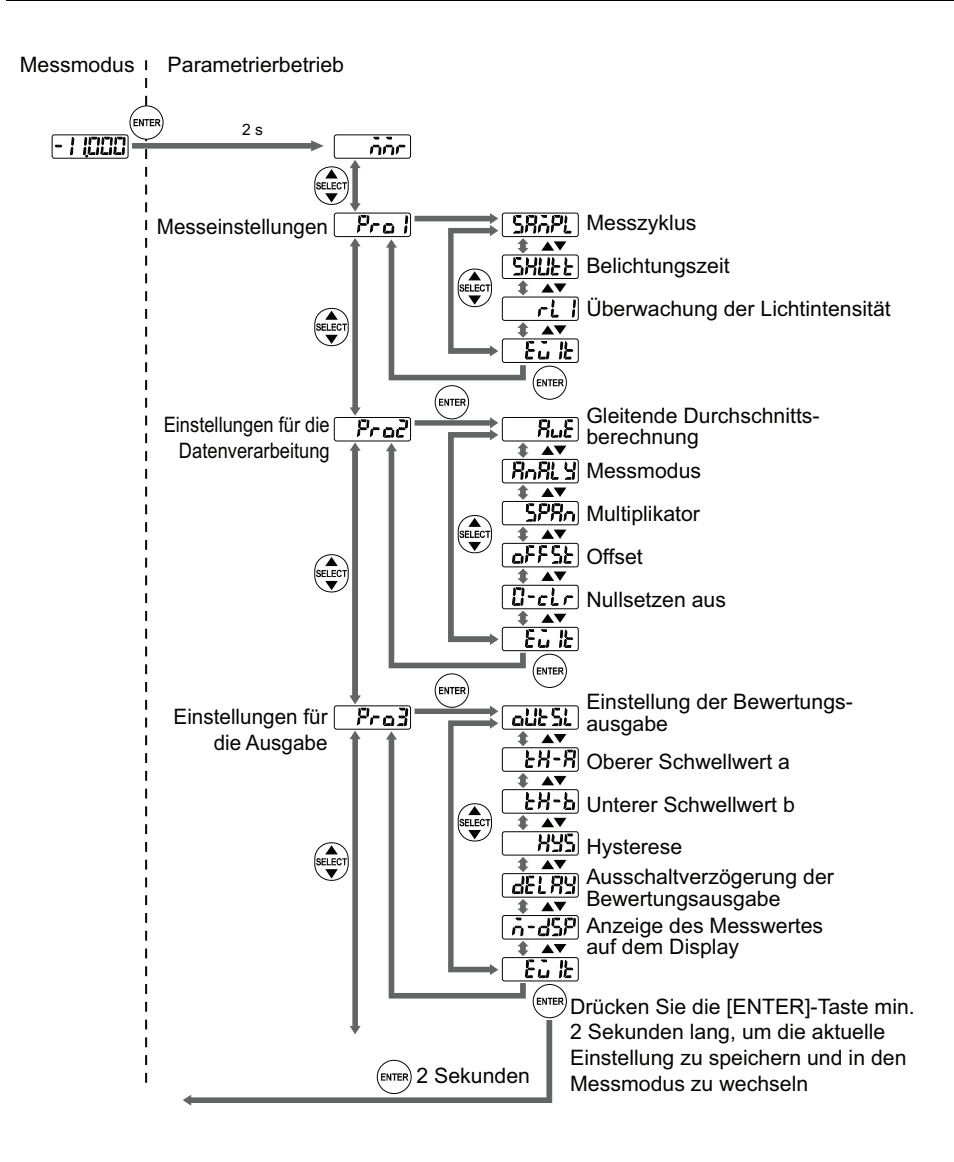

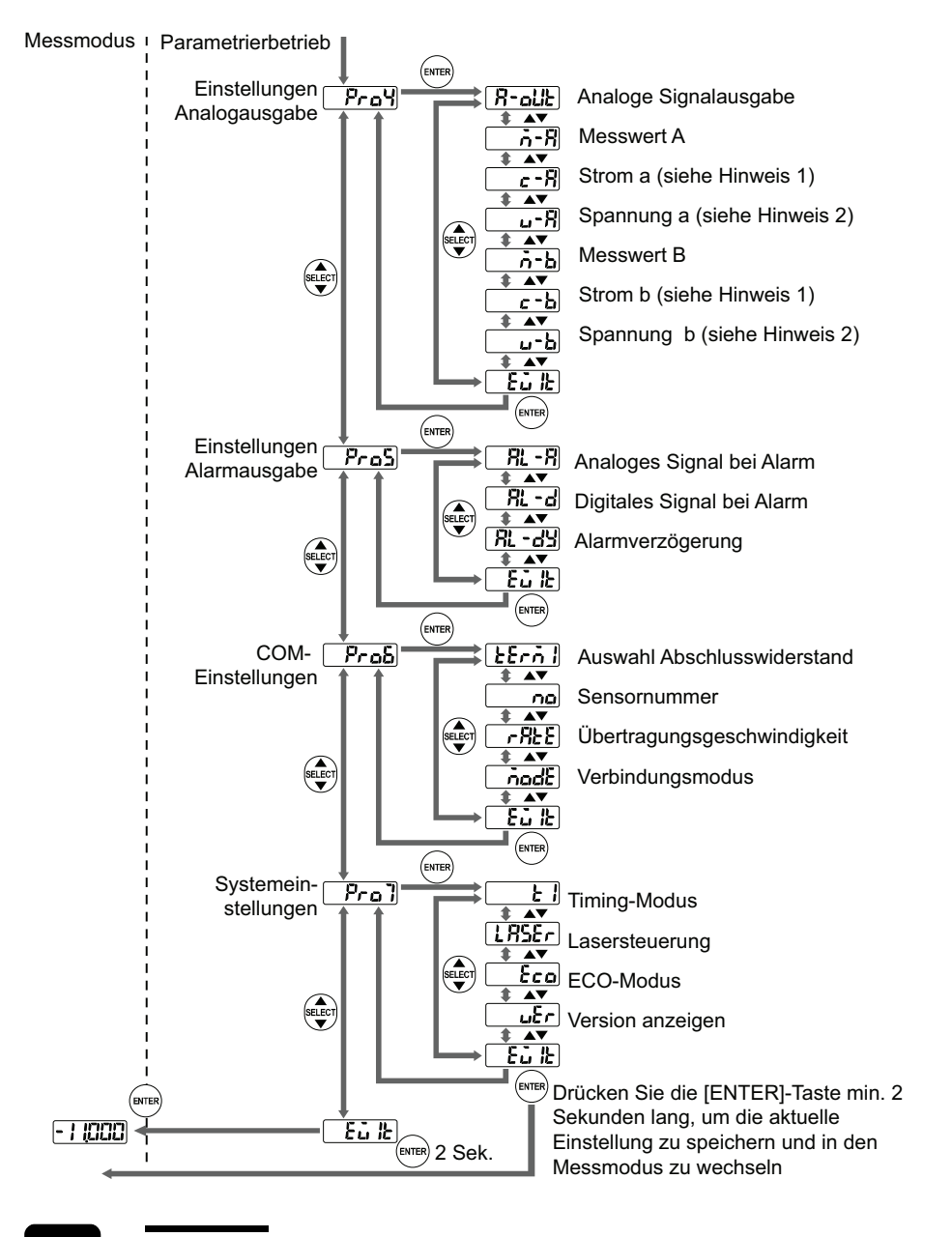

# ☞ **Hinweis**

- **1. Verfügbar, wenn "Analoge Signalausgabe" auf "Spannung" gesetzt ist**
- **2. Verfügbar, wenn "Analoge Signalausgabe" auf "Strom" gesetzt ist**

# **4.3.3 Schnelleinstellungen**

Einige Einstellungen können Sie direkt über Tastenkombinationen am Sensorkopf vornehmen. Sie müssen so nicht immer durch das komplette Menü des Sensors navigieren.

Diese Schnelleinstellungen sind möglich:

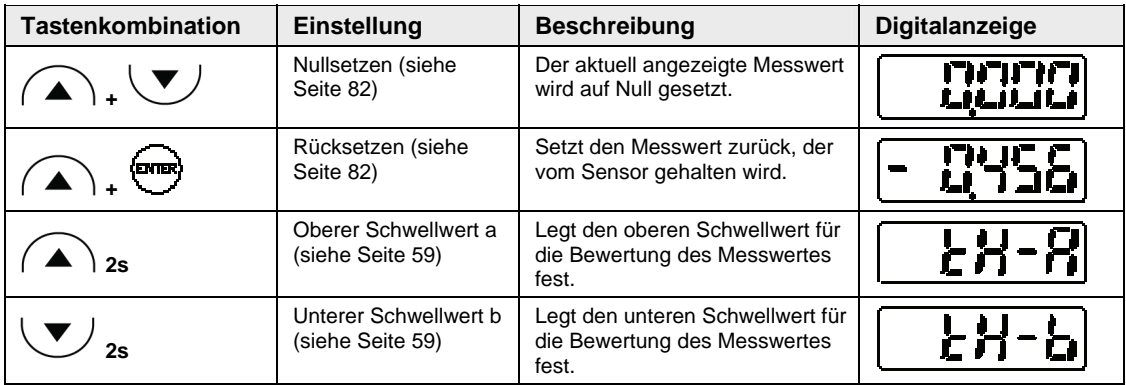

# **4.4 Einstellungen**

Die nachfolgenden Abschnitte beschreiben die Funktionen und Einstellungen des Sensors im Detail.

# <span id="page-55-0"></span>**4.4.1 Auswahl des Messprofils**

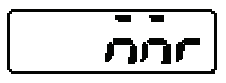

Auswahl des Messprofils für die individuellen Einstellungen. Um die Messeinstellungen im gewünschten Messprofil zu aktivieren, muss der Sensor aus- und wieder eingeschaltet werden.

Der Sensor hat 4 Messprofile M0 bis M3, die verschiedene Parametersätze für die Messungen individuell speichern. Der fettgedruckte Eintrag gibt den Standardwert an.

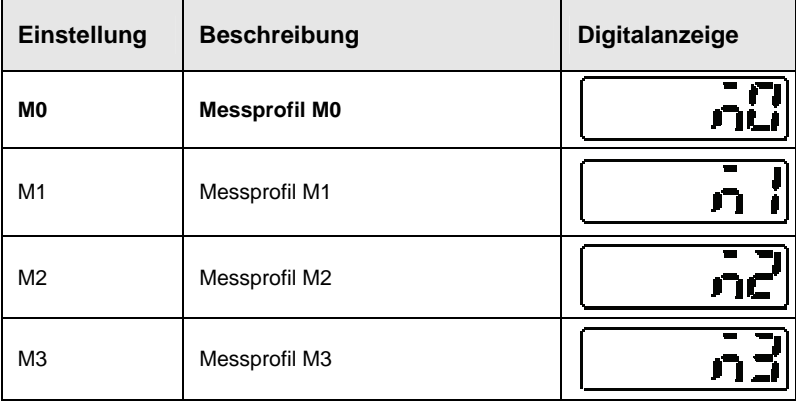

**1. 2.**

### **3. Vorgehensweise**

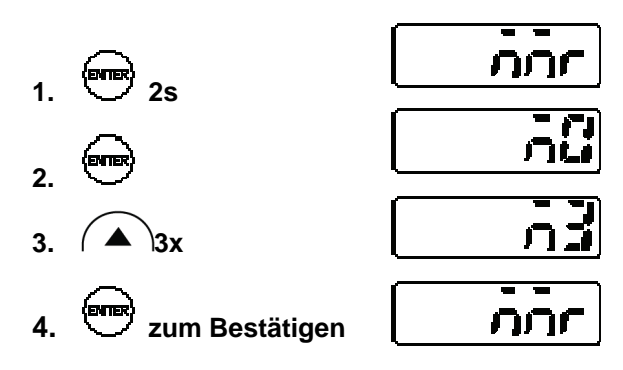

☞ **Hinweis**

 **Nach dem Einschalten des Sensors wird das zuletzt verwendete Messprofil geladen.** 

- **Wählen Sie das gewünschte Messprofil aus, bevor Sie Änderungen an den Parametern vornehmen.**
- **Wenn Sie die Einstellungen in einem Messprofil geändert haben, werden diese erst aktiviert, wenn der Sensor aus- und wieder eingeschaltet wurde.**
- **Der Wechsel zu einem anderen Messprofil kann dazu führen, dass der Zustand der Ausgabedaten undefiniert ist (siehe Seite [27](#page-35-0)).**
- **Wenn Sie Einstellungen über die serielle Schnittstelle ändern, müssen Sie sie speichern, damit sie nach dem nächsten Start des Gerätes weiterhin gültig sind. Speichern Sie die Werte über die Bedientasten, einen seriellen Befehl oder das GT Touch Panel.**
- **Es ist möglich, ein Messprofil über das MI-Signal zu aktivieren (siehe Seite [22](#page-30-0)).**

# **4.4.2 Einstellungen zur Messung**

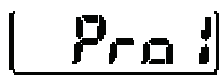

Dieses Menü steuert die Lichtempfindlichkeit des Sensors.

### <span id="page-56-0"></span>**4.4.2.1 Messzyklus**

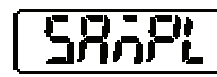

Legt die Dauer der Messung fest.

☞ **Hinweis**

**Verwenden Sie einen längeren Messzyklus bei Messungen an Objekten mit geringer Lichtreflexion, z.B. an schwarzen Gummierungen, damit der Sensor genügend Licht für stabile Messungen empfängt.** 

Der fettgedruckte Eintrag gibt den Standardwert an.

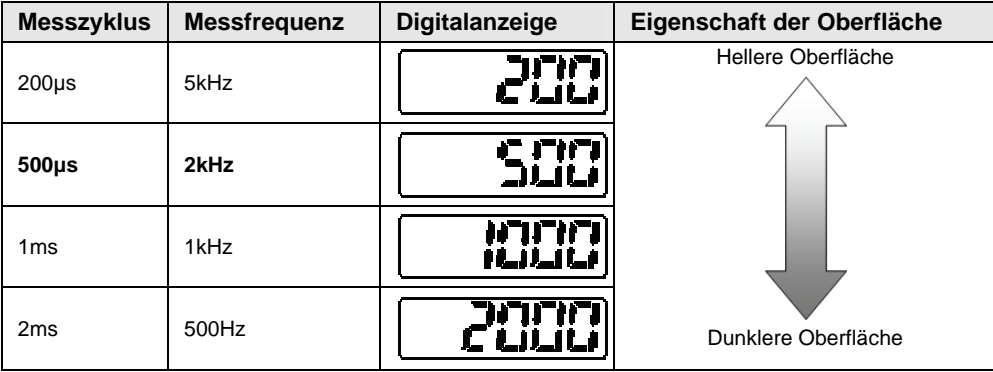

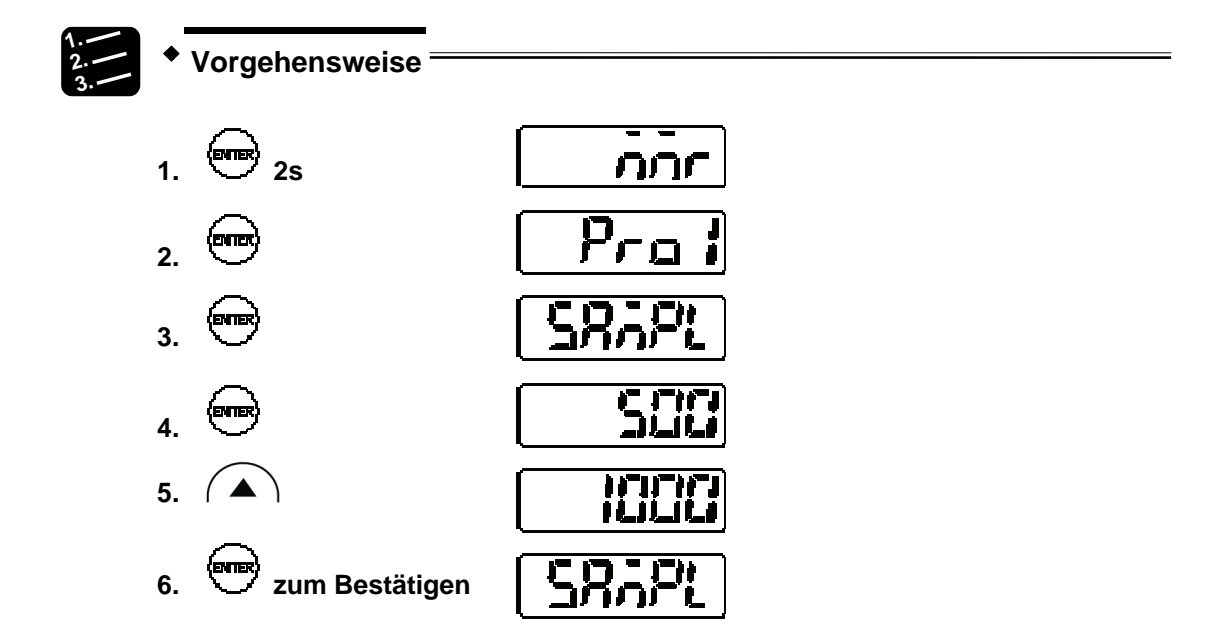

# <span id="page-57-0"></span>**4.4.2.2 Belichtungszeit**

Steuert die am Sensor aufgenommene Lichtmenge.

Je nach Oberfläche des zu messenden Objektes wird das Licht unterschiedlich stark reflektiert. Wenn die Belichtungszeit auf "Auto" gesetzt ist, stellt der Sensor die optimale Belichtungszeit für die empfangenen Lichtintensität ein. Wenn Sie eine fest Belichtungszeit verwenden möchten, prüfen Sie die empfangene Lichtmenge mit der Lichtintensitätsanzeige (siehe Seite [50](#page-58-0)). Die Lichtintensität ist optimal, wenn ein Wert von etwa 1000 bis 1300 angezeigt wird.

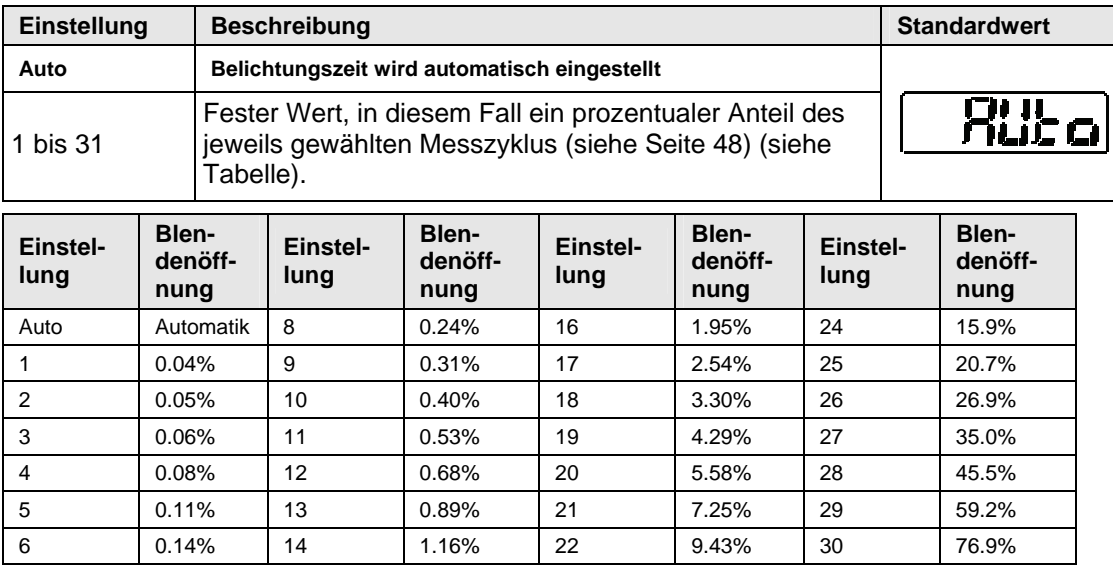

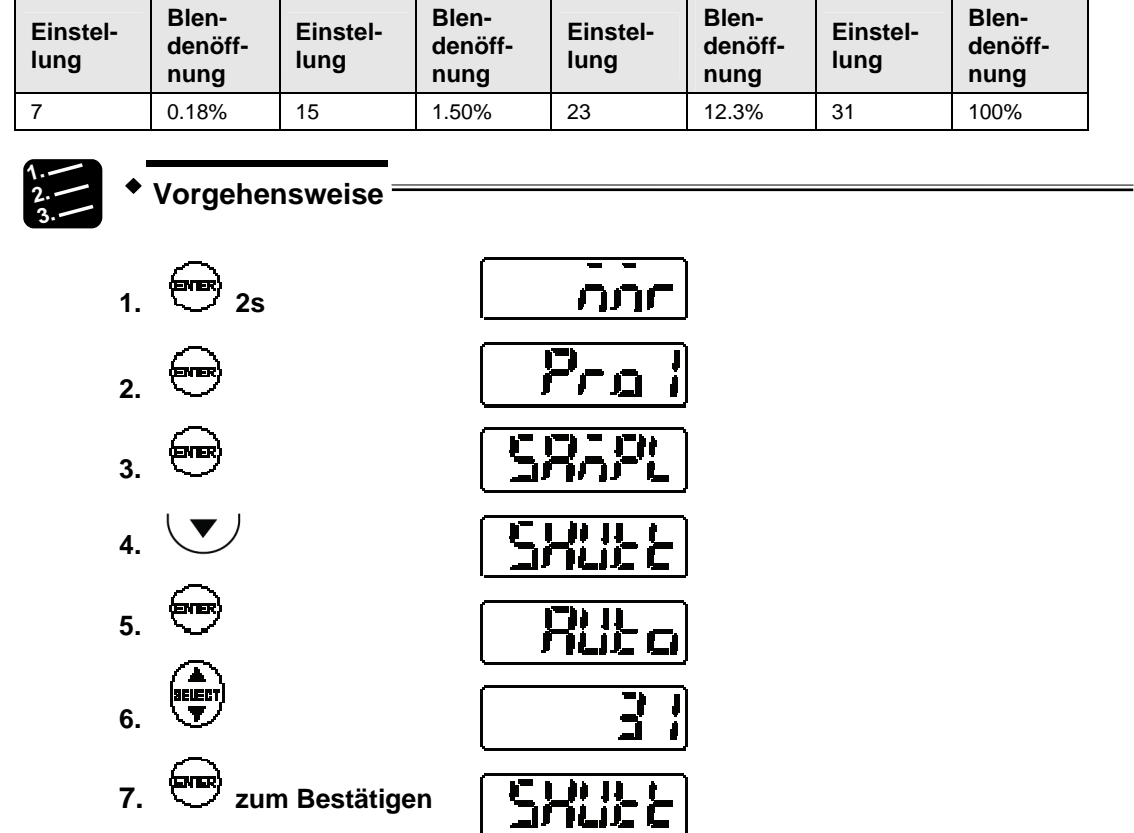

# <span id="page-58-0"></span>**4.4.2.3 Anzeige der Lichtintensität**

rL. Л

Gibt die Intensität des momentan empfangenen Laserlichts an.

Die Lichtintensität kann in einem Bereich von 0 bis 4095 angezeigt werden.Die Lichtintensität ist optimal, wenn ein Wert von etwa 1000 bis 1300 angezeigt wird.

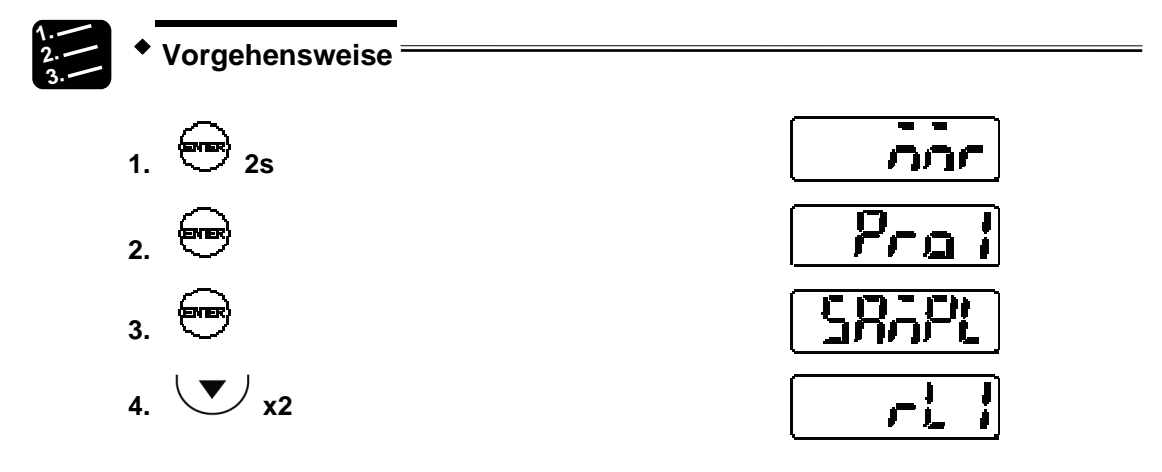

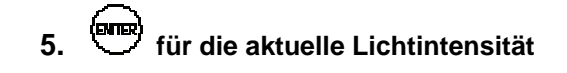

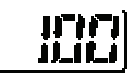

#### **4.4.3 Messfunktionen**

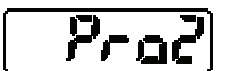

Dieses Menü steuert die Verarbeitung der Messwerte.

# <span id="page-59-0"></span>**4.4.3.1 Mittelwertbildung**

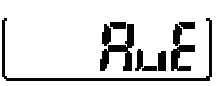

Legt die Anzahl der Messungen für die Mittelwertbildung fest. Verwenden Sie die Funktion, um schwankende Messwerte zu stabilisieren und Abweichungen zu eliminieren.

Die Mittelwertbildung erfolgt gleitend nach dem FIFO-Prinzip. Bei der Einstellung "4" zum Beispiel nimmt der Sensor 4 Messwerte (M-1 bis M-4), bildet den Mittelwert und gibt ihn aus. Danach wird M-1 verworfen und der Sensor verschiebt das "Fenster" für die Mittelwertbildung, indem er M-1 entfernt und M-5 hinzufügt, so dass die Mittelwertbildung über M-2 bis M-5 erfolgt, siehe Abbildung unten.

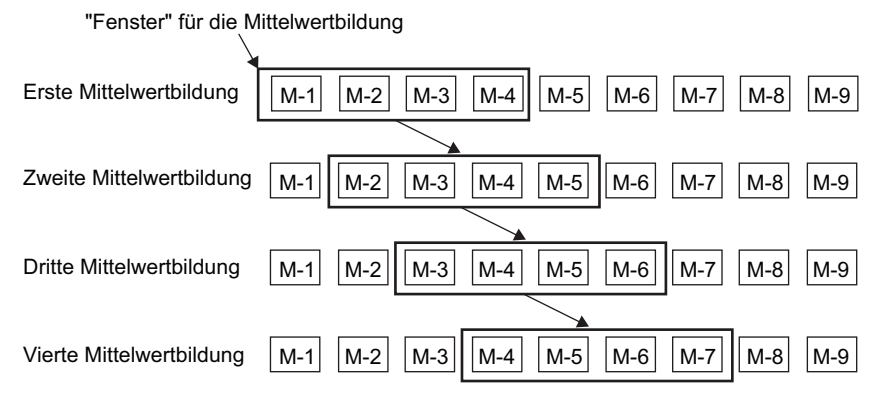

Der fettgedruckte Eintrag gibt den Standardwert an.

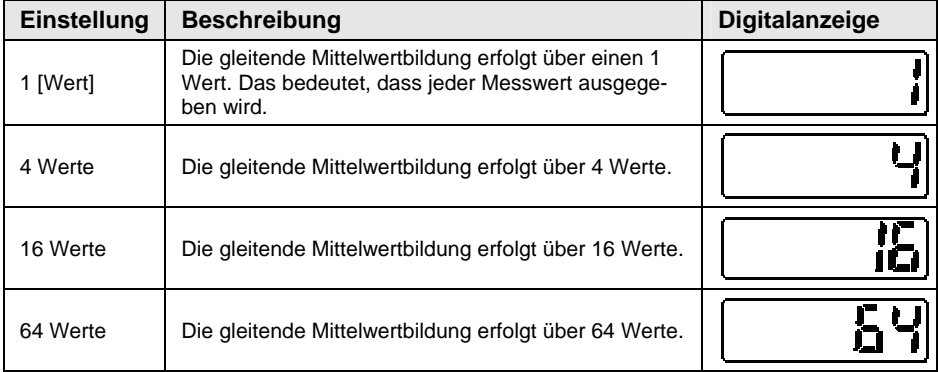

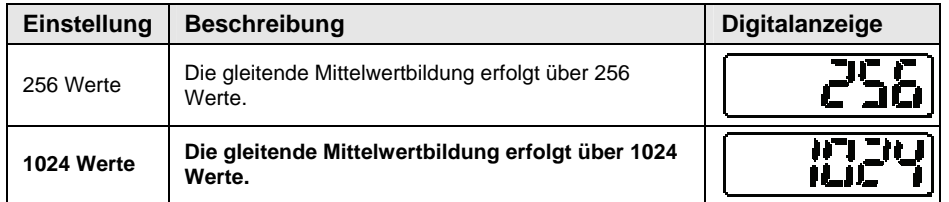

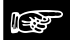

#### **Hinweis**

- **Bis der Speicher für die gleitende Mittelwertbildung die eingestellte Anzahl Werte enthält, ist der Zustand der Ausgabedaten undefiniert (siehe Seite [27](#page-35-0)).**
- **Ein Alarm verhindert, dass der Sensor Messwerte im Speicher für die gleitende Mittelwertbildung ablegt. Das bedeutet, dass wenn ein Alarm auftritt und der Speicher für die gleitende Mittelwertbildung leer ist, der Alarm ausgeschaltet werden muss, bevor der Speicher für die gleitende Mittelwertbildung Messwerte speichern kann. Wenn ein Alarm auftritt und der Speicher für die gleitende Mittelwertbildung bereits einige, aber nicht alle nötigen Messwerte für die Berechnung des Mittelwerts enthält, muss der Alarm ausgeschaltet werden, bevor der Speicher für die gleitende Mittelwertbildung weitere Messwerte speichert.**

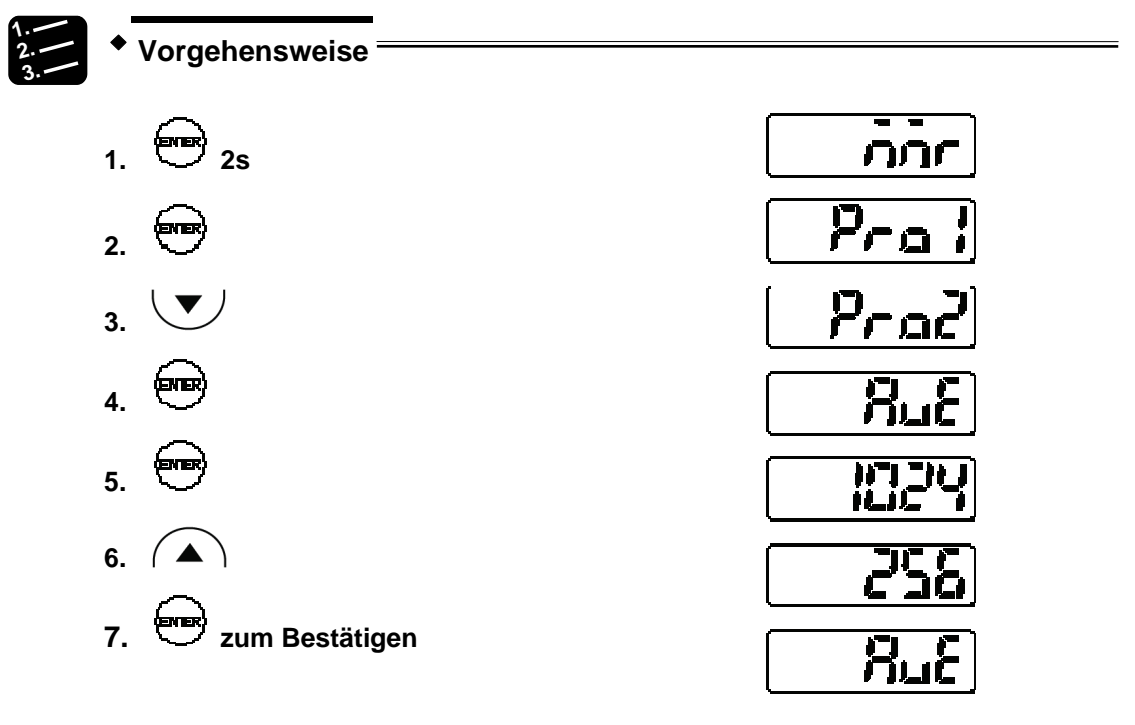

# <span id="page-60-0"></span>**4.4.3.2 Analysemodus (Messmodus)**

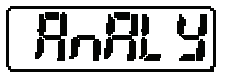

Bestimmt die Messmethode.

Es stehen 4 Messmodi zur Verfügung. Der fettgedruckte Eintrag gibt den Standardwert an.

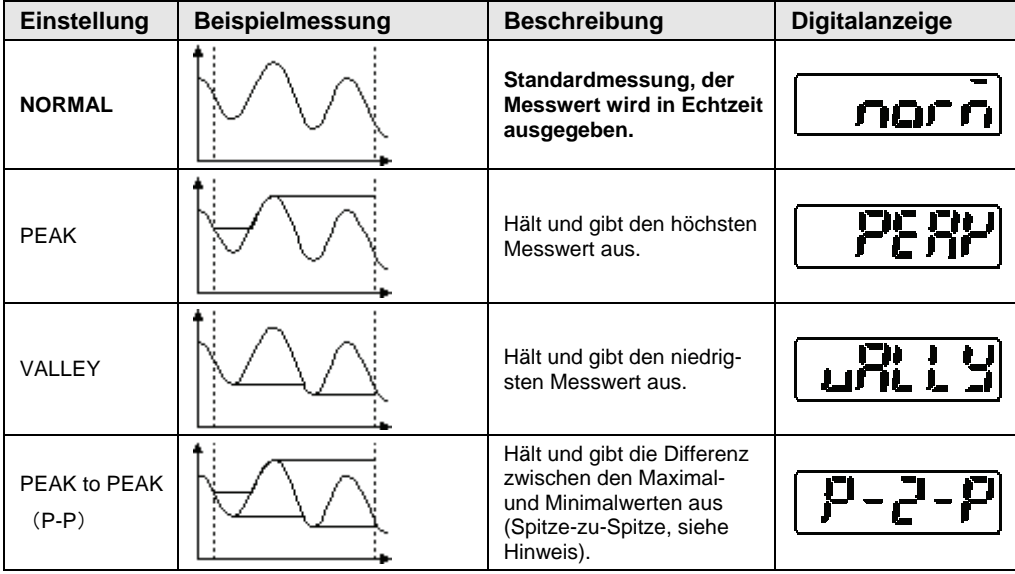

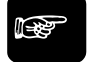

☞ **Hinweis**

**Verwenden Sie den Messmodus "Peak to peak" (Spitze-zu-Spitze) für die Vermessung von Vibrationen oder Exzentrizität.** 

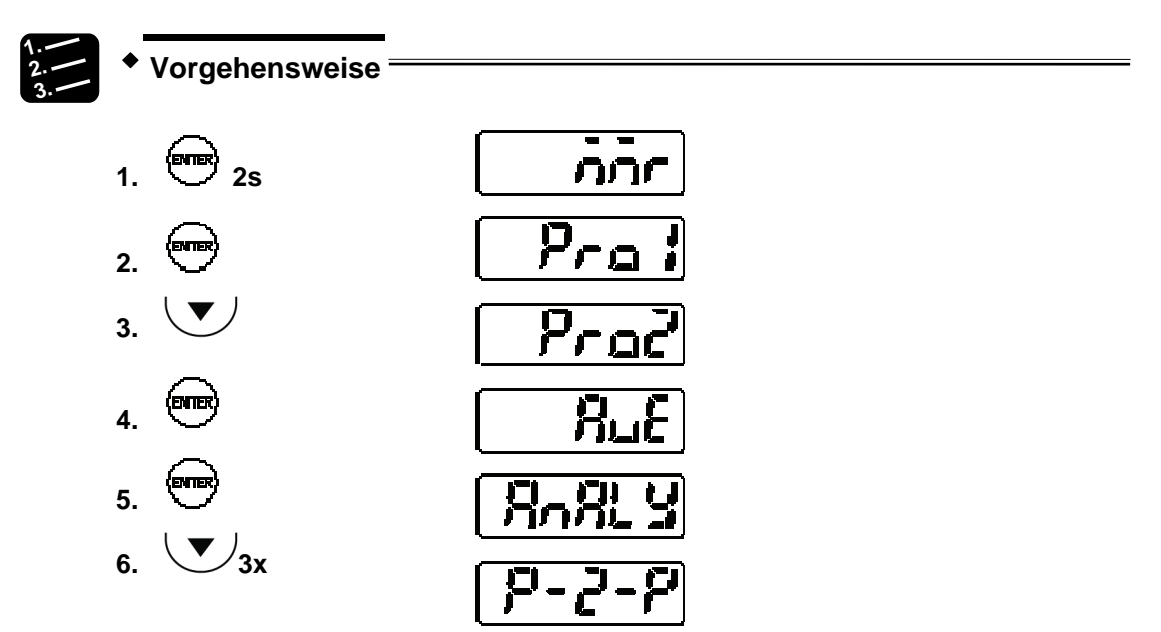

7. 
$$
\overline{H} \cap \overline{H}
$$
   
 
$$
Z = \overline{H} \cap \overline{H}
$$
 
$$
Z = \overline{H}
$$

# <span id="page-62-0"></span>**4.4.3.3 Multiplikator**

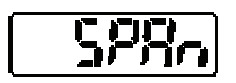

Legt den Multiplikator für den Messwert fest.

Die Formel zur Berechnung des Ausgabewertes lautet:

Ausgegebener Messwert = Multiplikator x Messwert + Offset

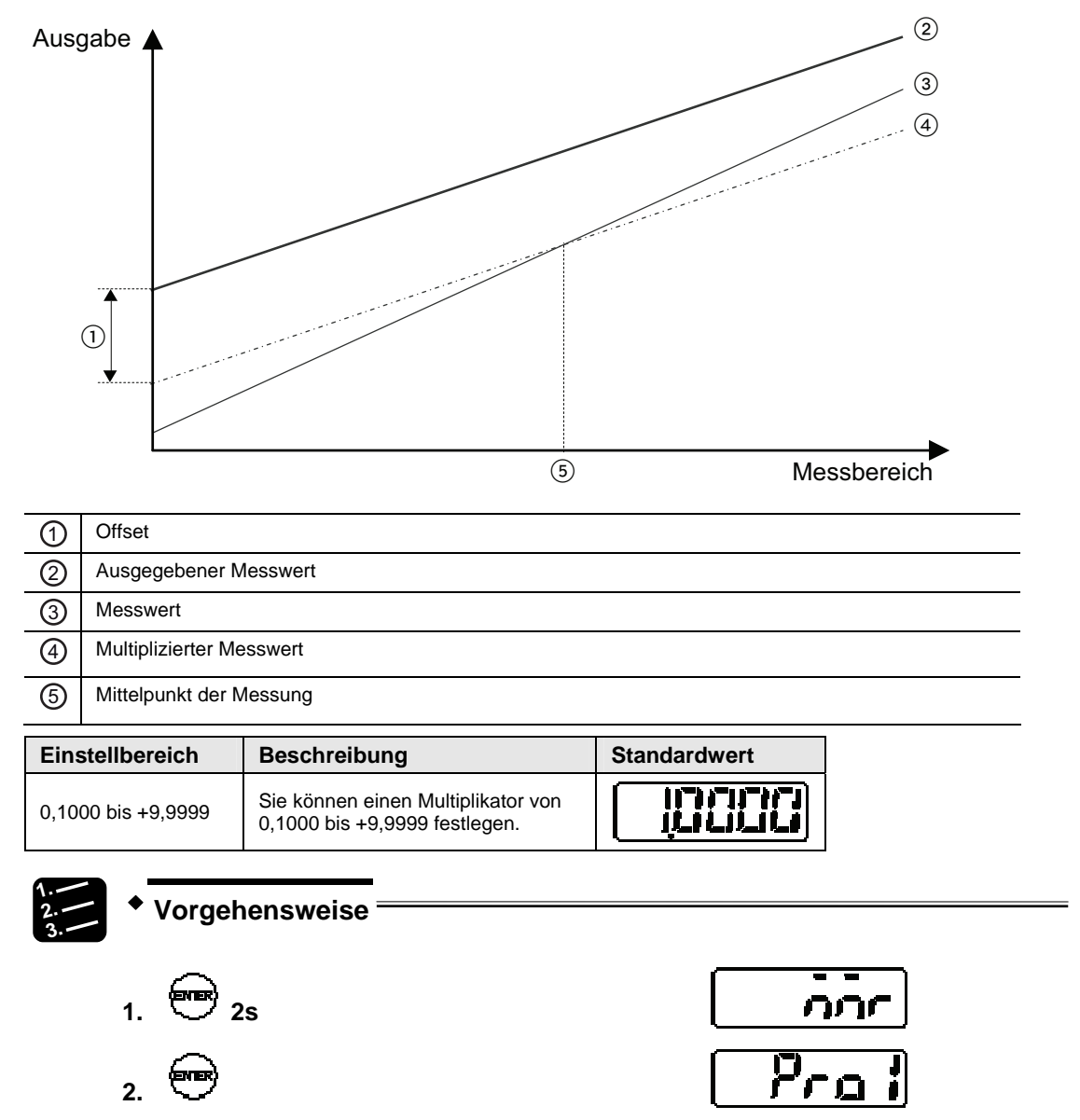

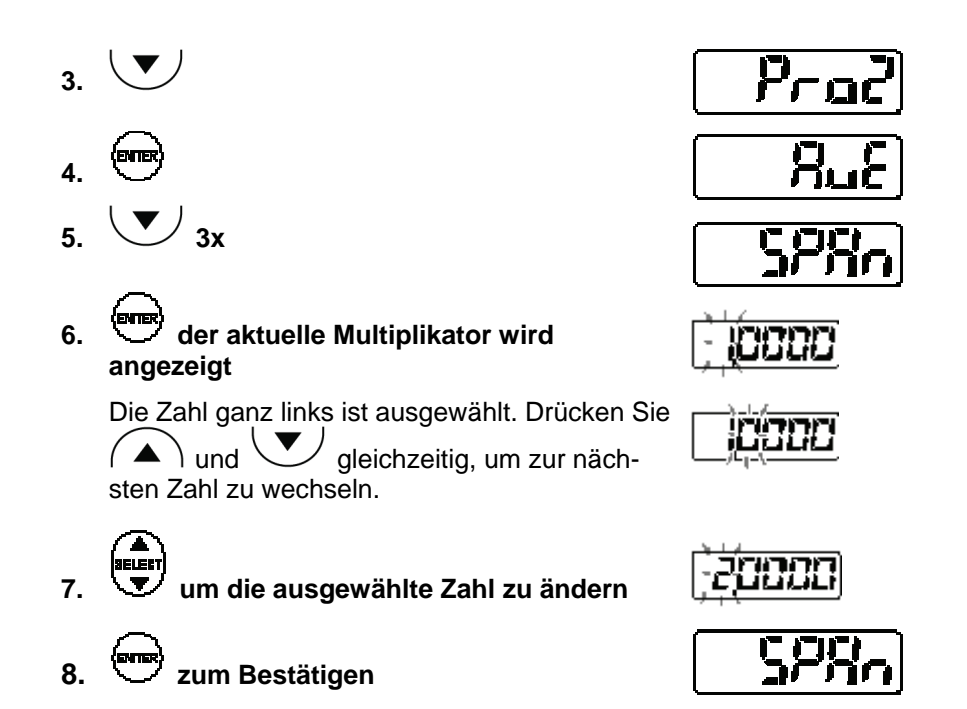

# <span id="page-63-0"></span>**4.4.3.4 Offset**

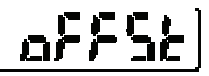

Legt einen Offset-Wert fest, der zum Messwert addiert oder vom Messwert abgezogen wird.

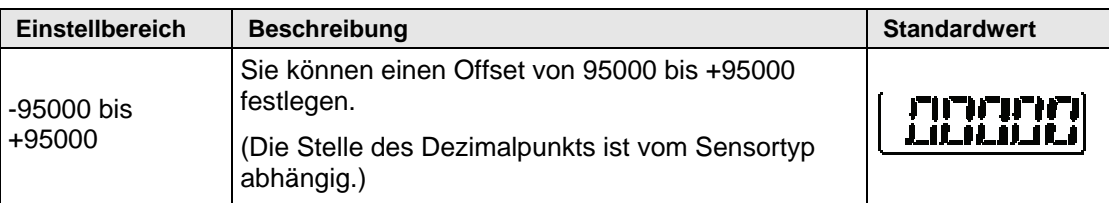

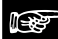

### ☞ **Hinweis**

- **Um die Größe eines Werkstücks als Offset zu verwenden, messen Sie es mit dem Sensor und legen Sie dann das Nullsetzsignal an.**
- **Setzen Sie den "Offset" und schalten Sie "Zero Set" EIN, um den eingestellten Wert zum Offset-Wert zu machen.**

 **Die Anzeige des Messwertes ist limitiert auf ± 95000. Achten Sie darauf, keinen Wert außerhalb dieses Limits einzugeben.** 

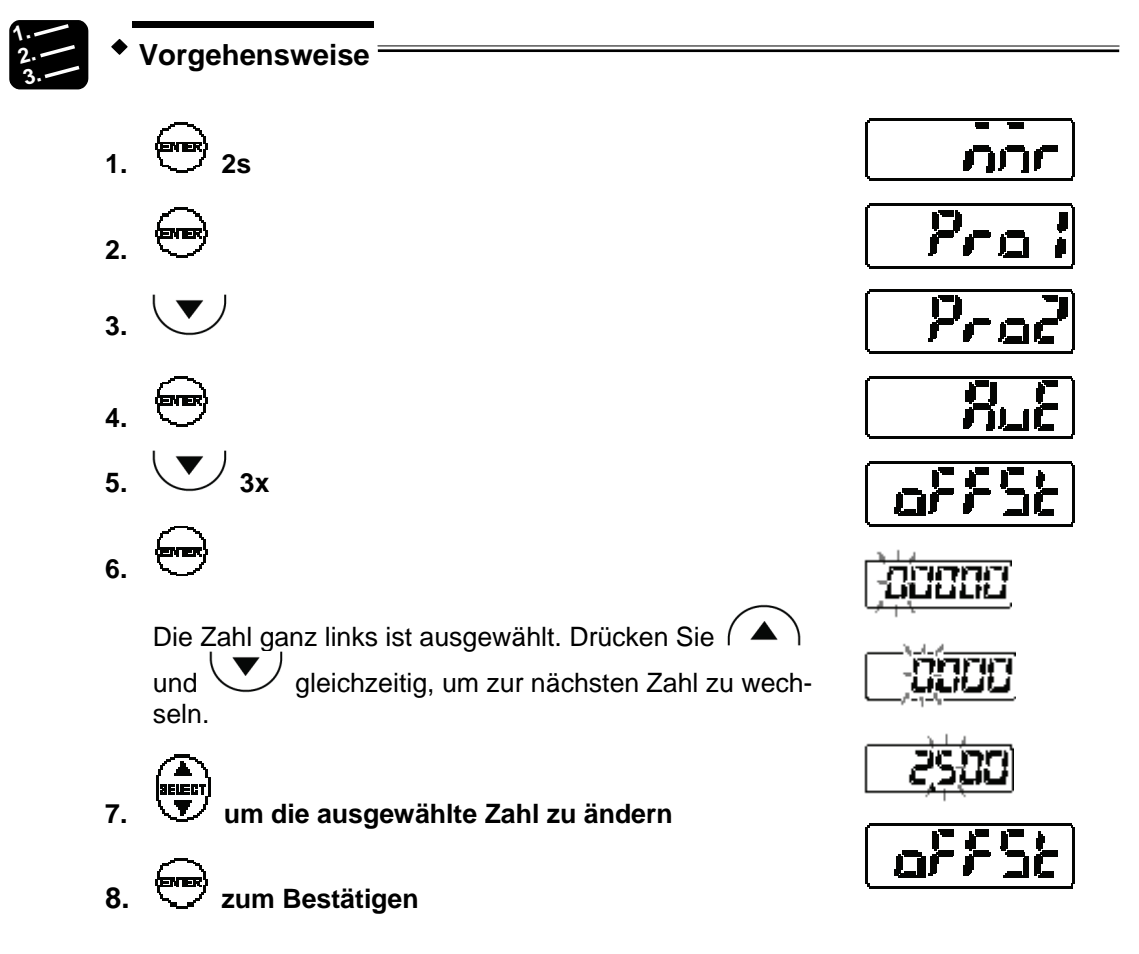

### <span id="page-64-0"></span>**4.4.3.5 Nullsetzen aus**

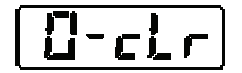

Aktiviert und deaktiviert die Nullsetzfunktion der Messwerte.

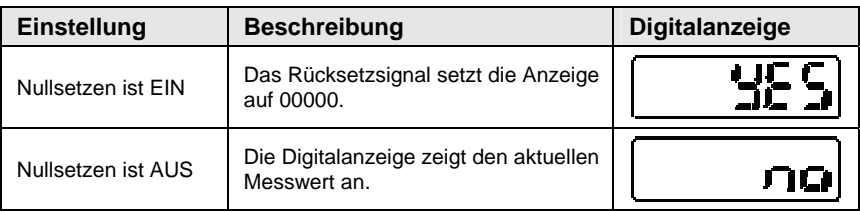

# ☞ **Hinweis**

**Sie können diese Funktion mit dem MI-Signal (siehe Seite [22\)](#page-30-0) ein- und ausschalten.** 

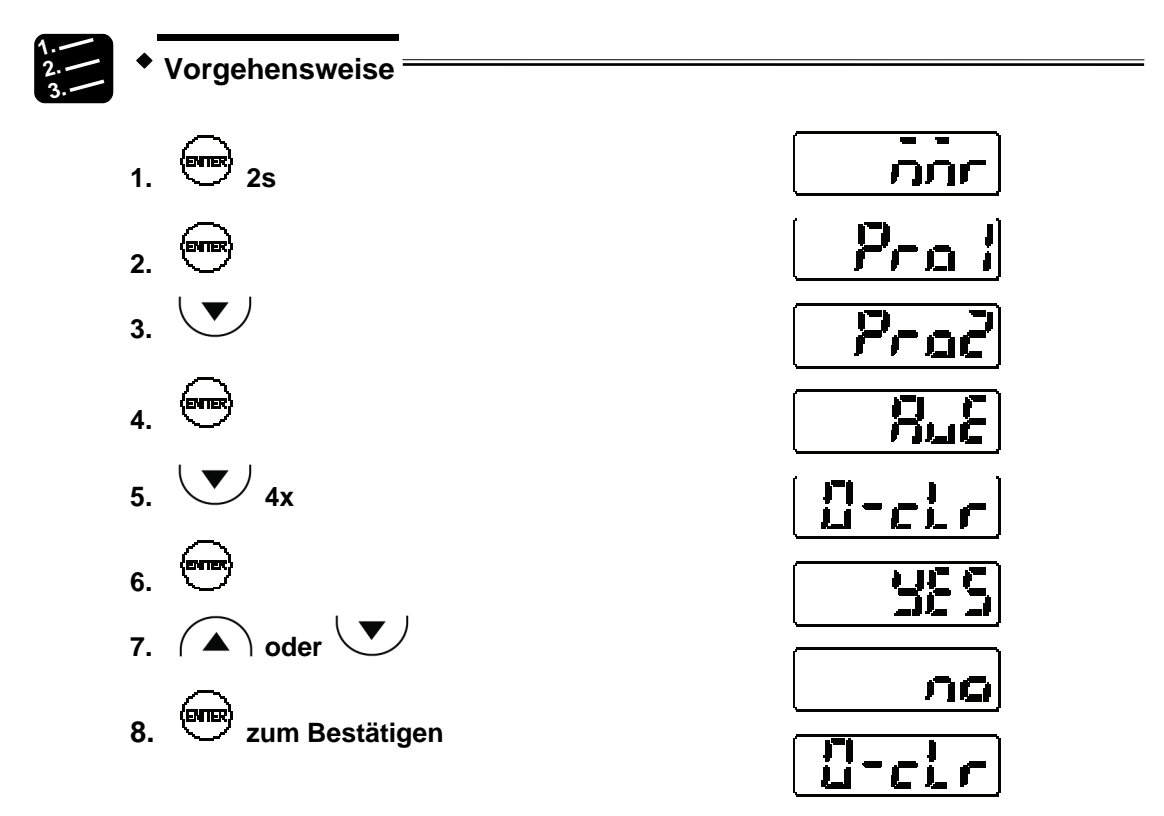

# **4.4.4 Digitale Ausgabe**

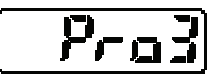

Dieses Menü steuert die digitale Ausgabe der Messwerte.

# <span id="page-65-0"></span>**4.4.4.1 Digitale Bewertungsausgabe**

$$
\fbox{all:}\Omega
$$

Legt fest, wie sich die Ausgänge OUT1 – OUT3 verhalten.

- ☞ **Hinweis**
	- **OUT3 wird normalerweise für die Alarmausgabe verwendet. Wenn Sie die Einstellung "3-state" wählen, werden keine Alarme ausgegeben, weil OUT3 dann für die Ausgabe der dritten Bewertung verwendet wird. Prüfen Sie in**

**diesem Fall den Betriebszustand anhand der Alarmanzeige (leuchtet orange bei Alarm) oder lesen Sie ihn mit einem seriellen Befehl aus.** 

 **Wenn ein Alarm aufgetreten ist, zeigt der Sensor +999.9999 an (nur, wenn "Digitale Ausgabe bei Alarm" auf "Fester Wert" gesetzt ist). Ob ein Alarm über OUT3 ausgegeben wird oder nicht, hängt von der Einstellung dieser Funktion ab.** 

Der fettgedruckte Eintrag gibt den Standardwert an.

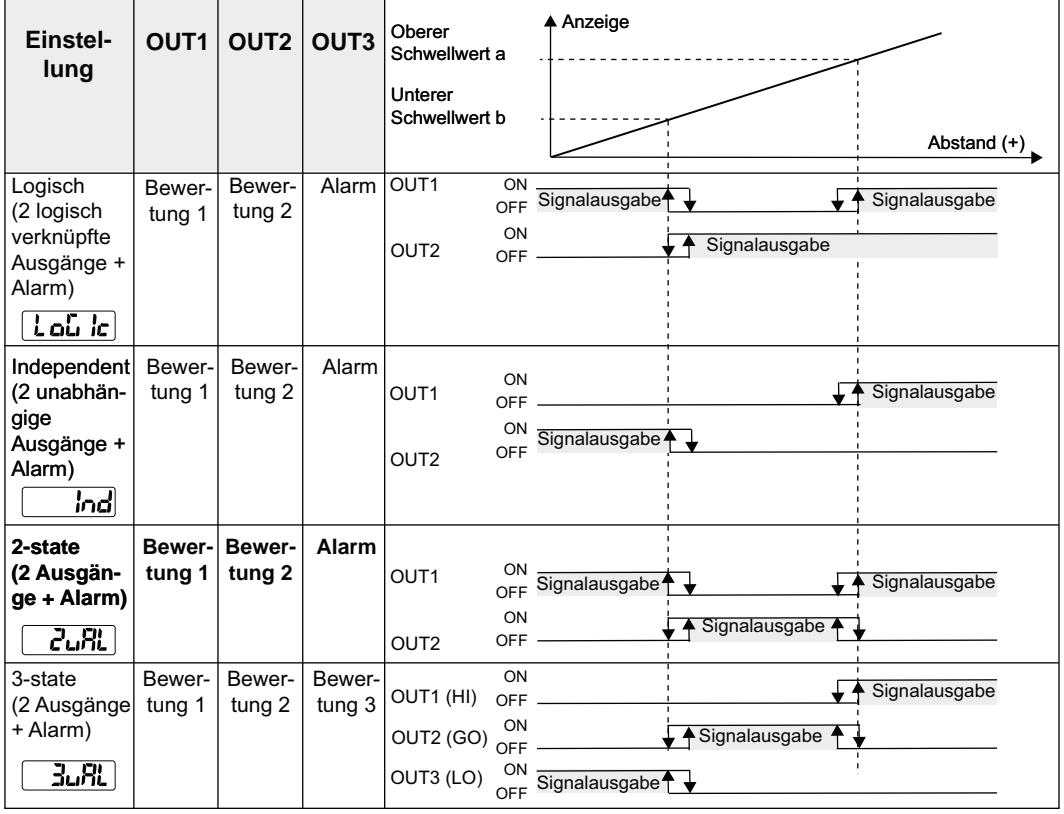

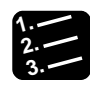

**3. Vorgehensweise**

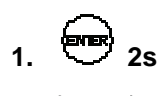

- 2.  $\sqrt{3}x$
- **3.**

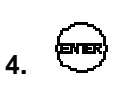

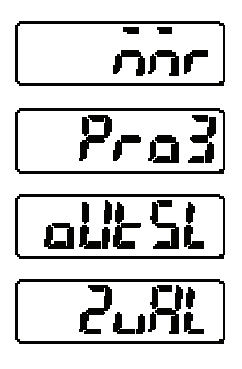

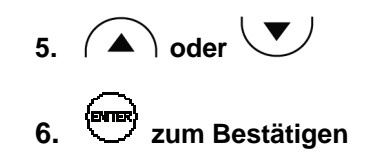

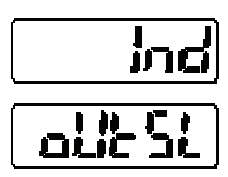

# <span id="page-67-0"></span>**4.4.4.2 Schwellwerte**

Setzt eine Obergrenze (Schwellwert a), eine Untergrenze (Schwellwert b) sowie die Hysterese für die Bewertung der Messwerte.

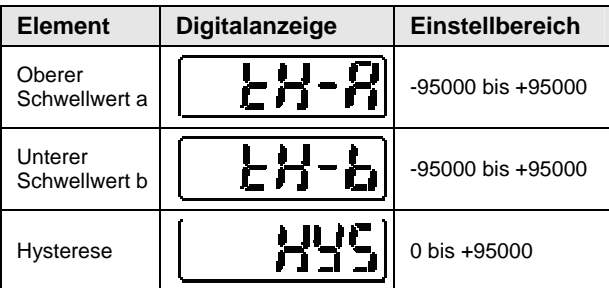

Es gelten die folgenden Standardwerte:

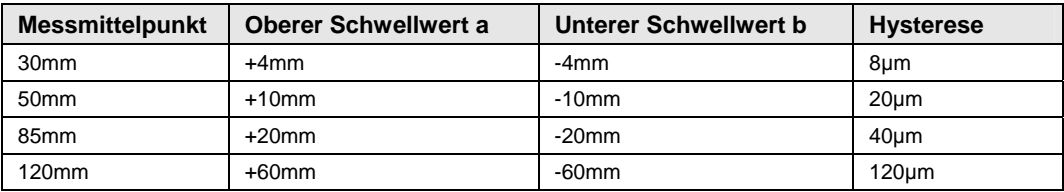

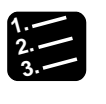

# **3. Vorgehensweise**

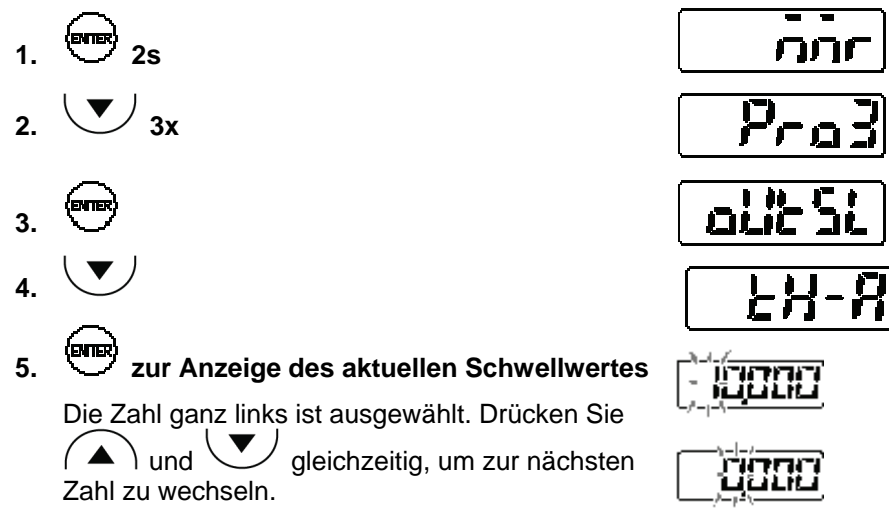

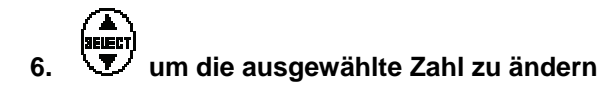

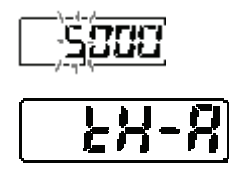

**7. zum Bestätigen**

☞ **Hinweis**

- **Schwellwert a muss größer sein als Schwellwert b. Wenn der Benutzer die Werte versehentlich vertauscht, verwendet der Sensor automatisch den kleineren Wert als Schwellwert b.**
- **Die Stelle des Dezimalpunkts ist vom Sensortyp abhängig.**

# <span id="page-68-0"></span>**4.4.4.3 Ausschaltverzögerung der Bewertungsausgabe**

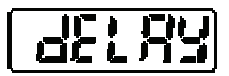

Verzögert das Ausschalten der Bewertungsausgabe.

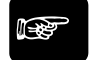

# ◆ Hinweis **=**

**Diese Funktion ist hilfreich, wenn die Bewertung an ein externes Steuergerät ausgegeben werden soll, aber sich zu schnell ändert.** 

Der fettgedruckte Eintrag gibt den Standardwert an.

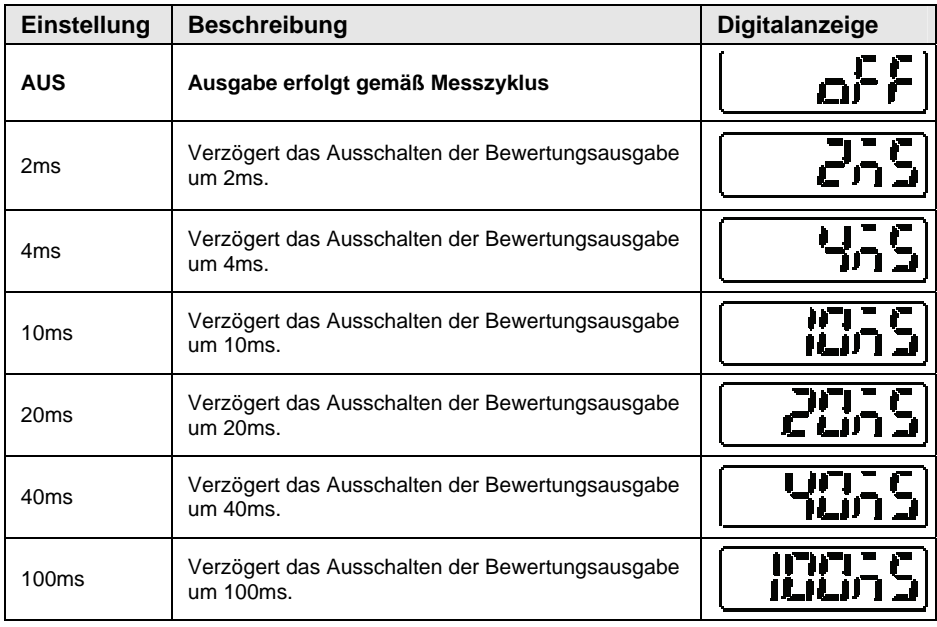

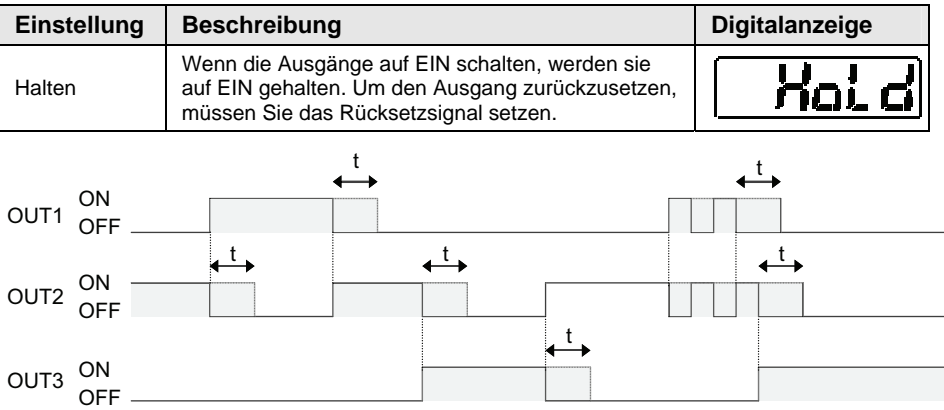

Die durchgezogenen Linien zeigen, wann das AUS-Signal anliegt. Die gepunkteten Linien zeigen, wie die mit dieser Funktion eingestellte Zeitverzögerung t das Ausschalten der Bewertungsausgänge verzögert.

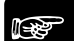

#### ☞ **Hinweis**

- **Wenn ein Ausgang noch nicht auf AUS geschaltet ist, weil die Verzögerungszeit noch nicht verstrichen ist, und am Ausgang das nächste EIN-Signal anliegt, wird der Vorgang abgebrochen, ohne das Ende der Verzögerungszeit abzuwarten. Der Ausgang bleibt EIN, bis die Verzögerungszeit nach dem nächsten AUS-Signal verstrichen ist.**
- **Wenn Sie "Digitale Bewertungsausgabe" auf "Logic", "Independent" oder "2-state" gesetzt haben, wird OUT3 für die Alarmausgabe verwendet und schaltet ohne Verzögerung AUS, egal welche Einstellungen Sie hier vorgenommen haben.**

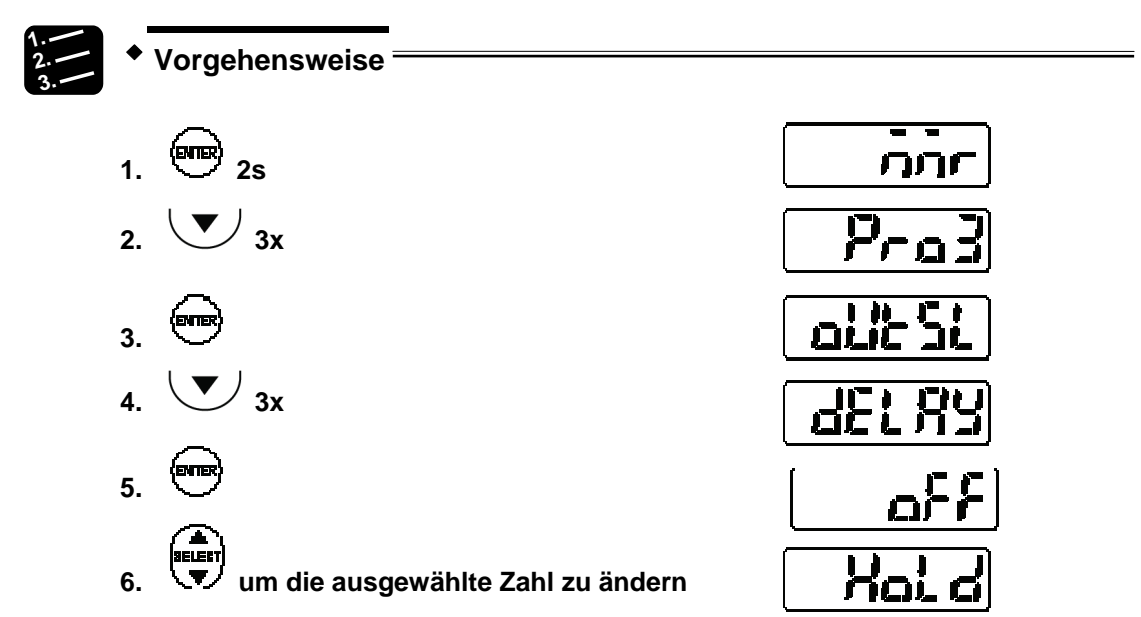

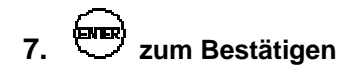

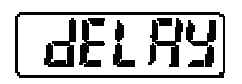

# <span id="page-70-0"></span>**4.4.4.4 Anzeige des Messwertes auf dem Display**

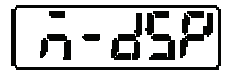

Diese Funktion unterdrückt die letzten Nachkommastellen auf der Digitalanzeige.

Der fettgedruckte Eintrag gibt den Standardwert an.

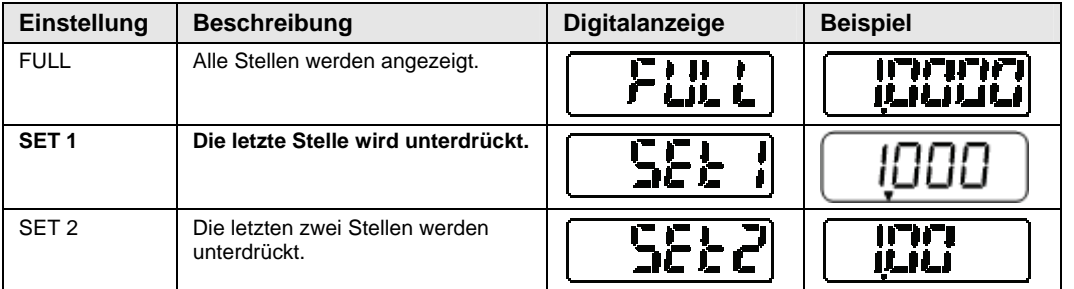

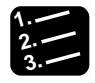

# **3. Vorgehensweise**

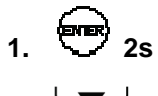

- 2.  $\sqrt{)}$  3x
- **3.**
- $4.$   $\sqrt{9}$   $5x$
- **5.**
- **6.**  $\left(\bigwedge$  oder  $\left(\bigvee$  um die Einstellung zu **ändern**
- **7. zum Bestätigen**

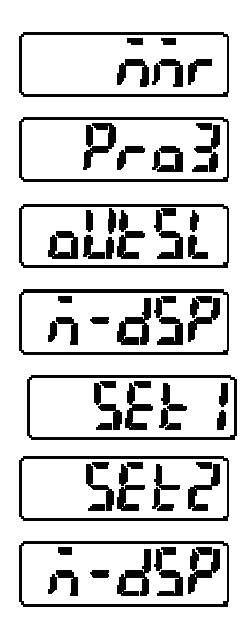

# **4.4.5 Analoge Ausgabe**

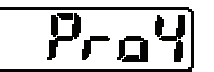

Dieses Menü steuert die analoge Ausgabe der Messwerte.

# <span id="page-71-0"></span>**4.4.5.1 Analoge Ausgabe**

丹olic

Legt fest, was der Analogausgang ausgibt: Strom oder Spannung

Die gewählte Ausgabe ist präzise. Der fettgedruckte Eintrag gibt den Standardwert an.

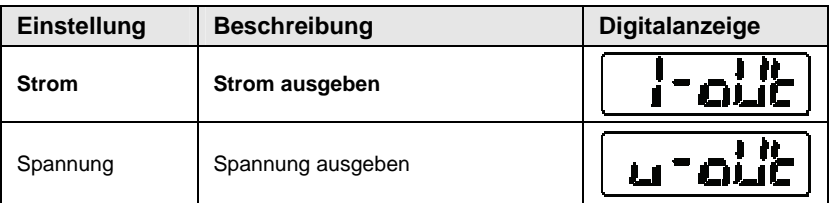

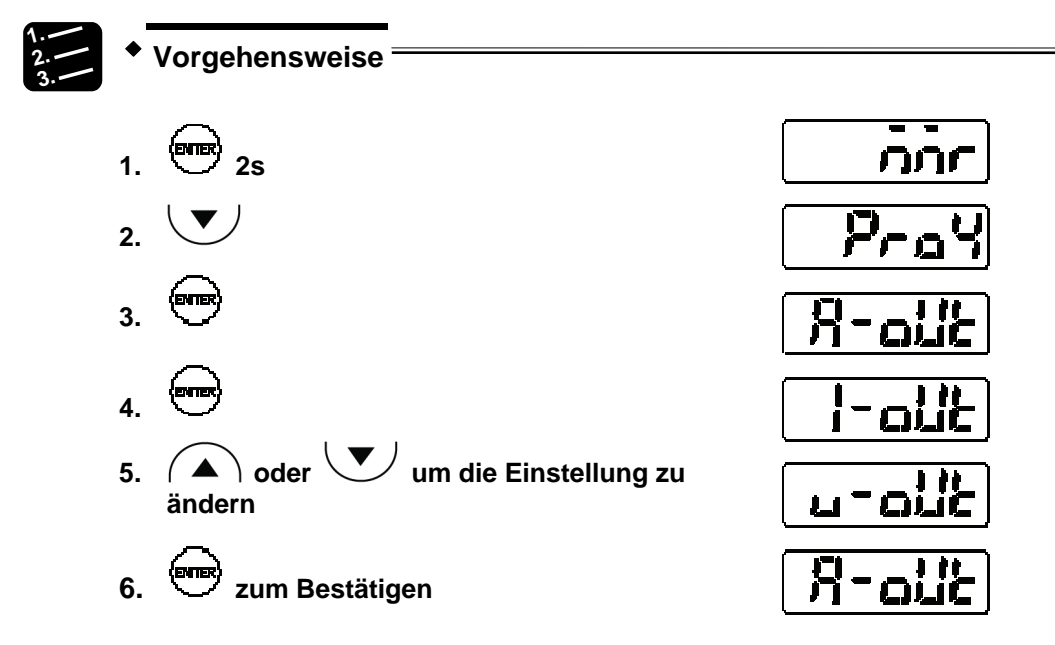
# **4.4.5.2 Analoge Skalierung**

Diese Funktion skaliert Strom oder Spannung auf einen beliebigen Wert.

Zwei beliebige Messwerte können für A und B verwendet werden. Stellen Sie ein, welcher Strom bzw. welche Spannung jeweils bei Messwert A und B ausgegeben werden soll. Die analoge Ausgabe für Messwerte zwischen A und B wird interpoliert, siehe Abbildung unten.

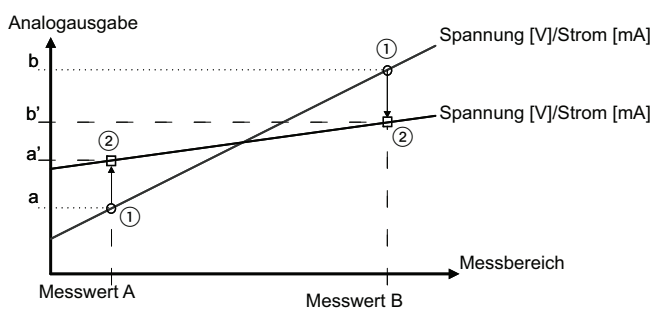

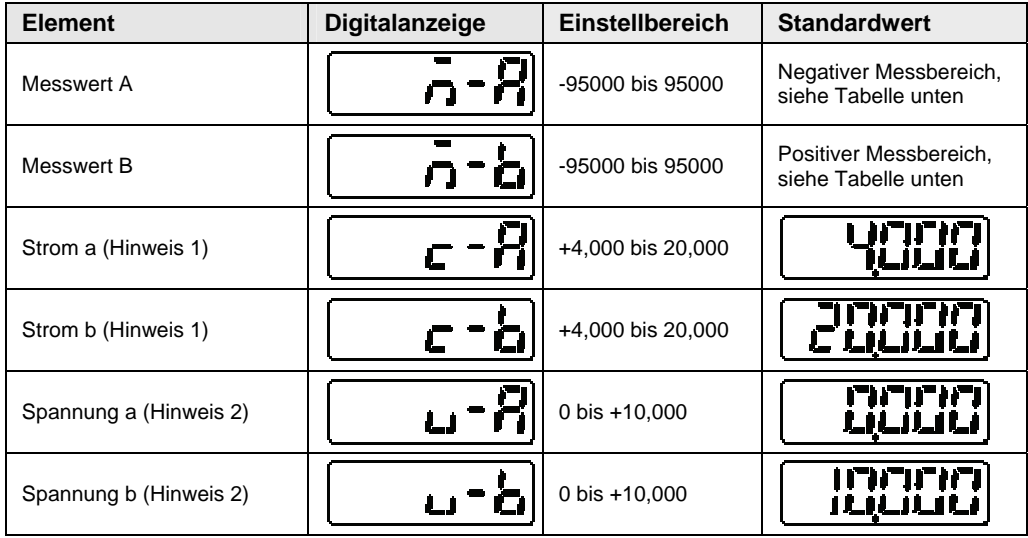

### ☞ **Hinweis**

- **1. Nicht verfügbar, wenn "Analoge Ausgabe" auf "Spannung" gesetzt ist.**
- **2. Nicht verfügbar, wenn "Analoge Ausgabe" auf "Strom" gesetzt ist.**

Es gelten die folgenden Standardwerte für Messwert A und B.

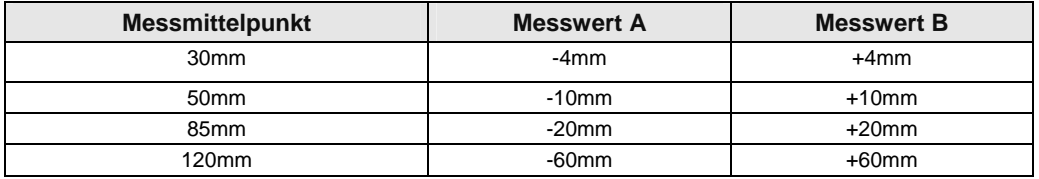

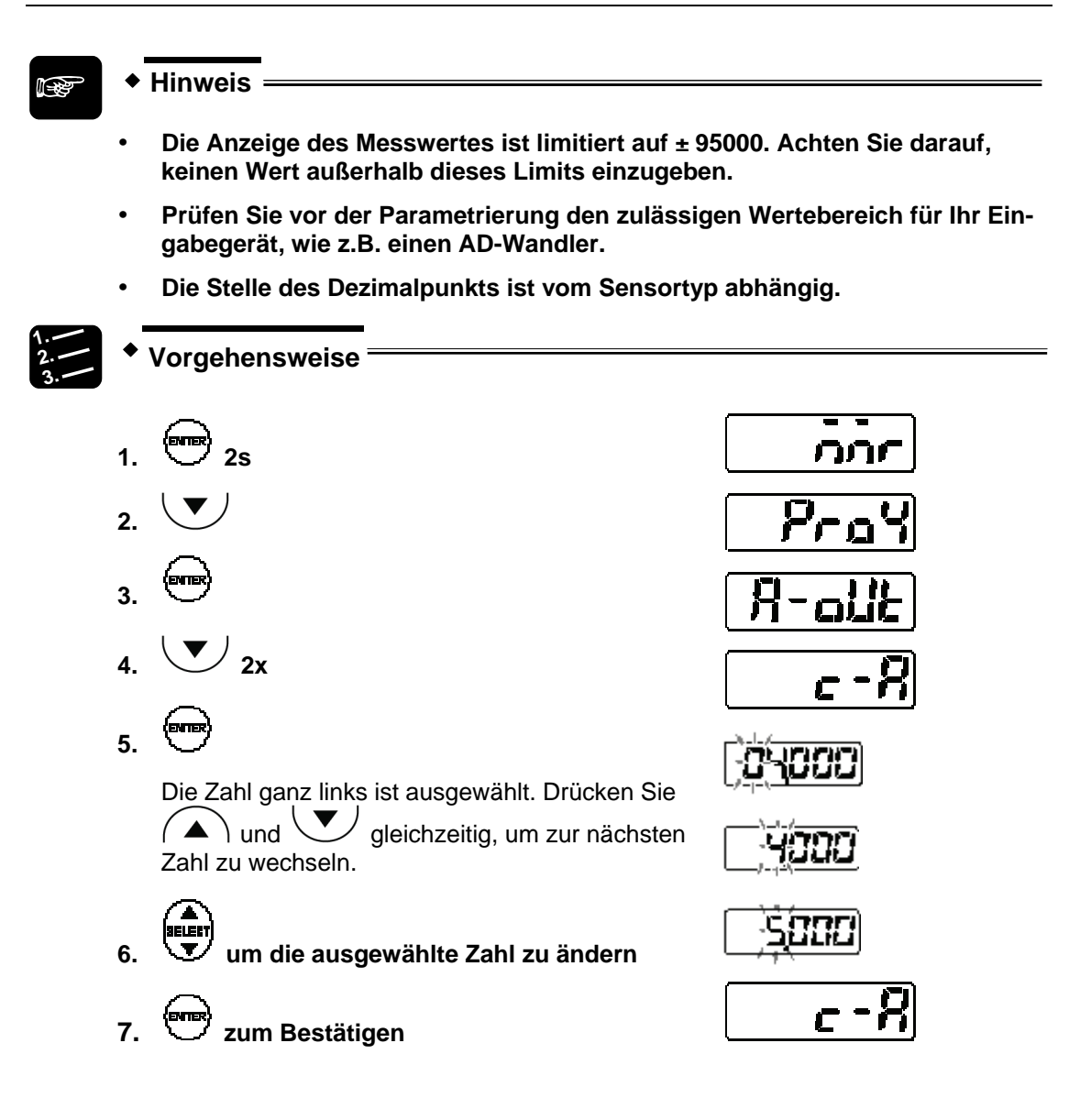

# **4.4.6 Alarmeinstellungen**

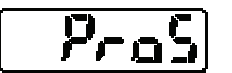

Dieses Menü steuert das Verhalten bei einem Alarm.

# **4.4.6.1 Analoge Ausgabe bei Alarm**

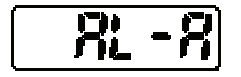

Legt das Verhalten der Analogausgabe im Falle eines Alarms fest.

Wenn ein Alarm auftritt, ausgelöst z.B. durch zu geringe Lichteinwirkung, kann das analoge Signal gehalten oder auf einen festgelegten Wert gesetzt werden. Der fettgedruckte Eintrag gibt den Standardwert an.

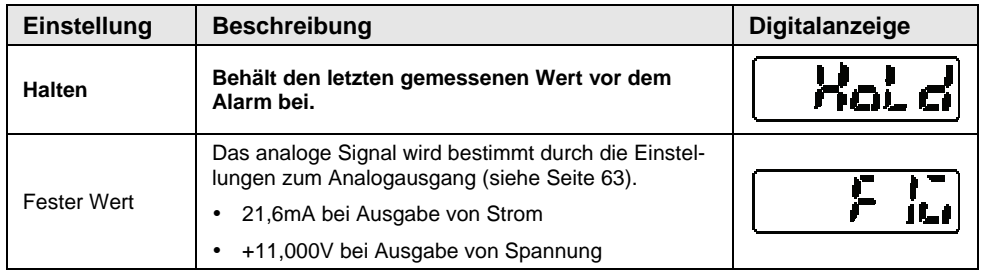

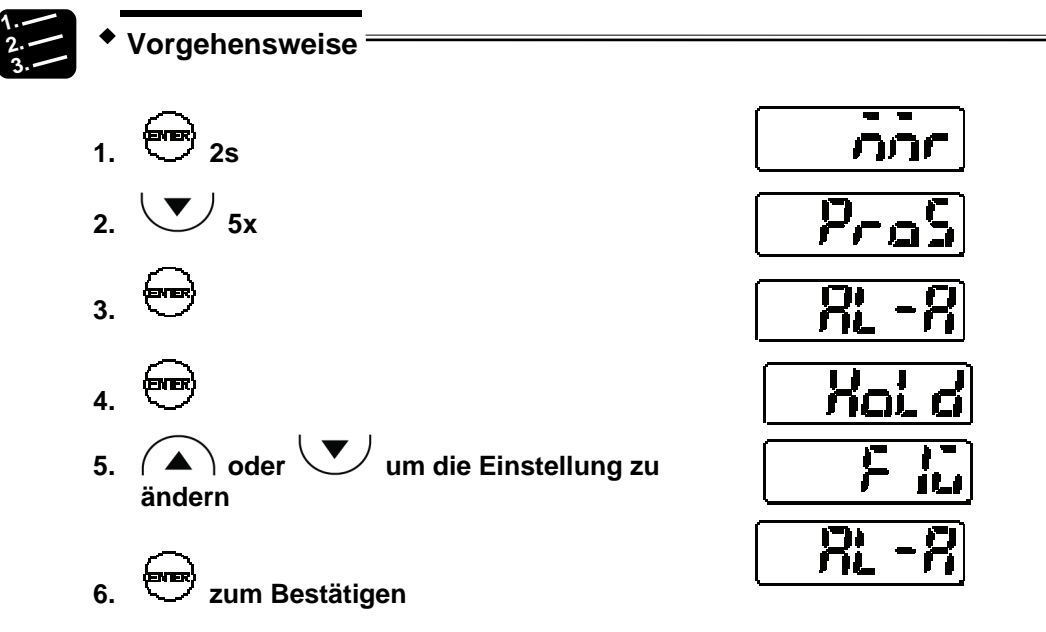

# **4.4.6.2 Digitale Ausgabe bei Alarm**

Legt das Verhalten des digitalen Ausgangs im Falle eines Alarms fest.

Wenn ein Alarm auftritt, ausgelöst z.B. durch zu geringe Lichteinwirkung, kann das digitale Signal gehalten oder auf einen festgelegten Wert gesetzt werden. Der fettgedruckte Eintrag gibt den Standardwert an.

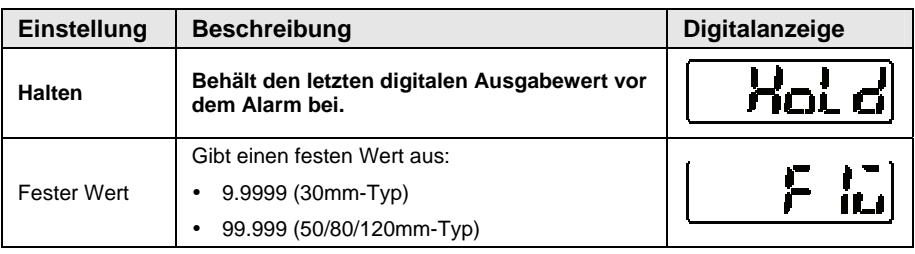

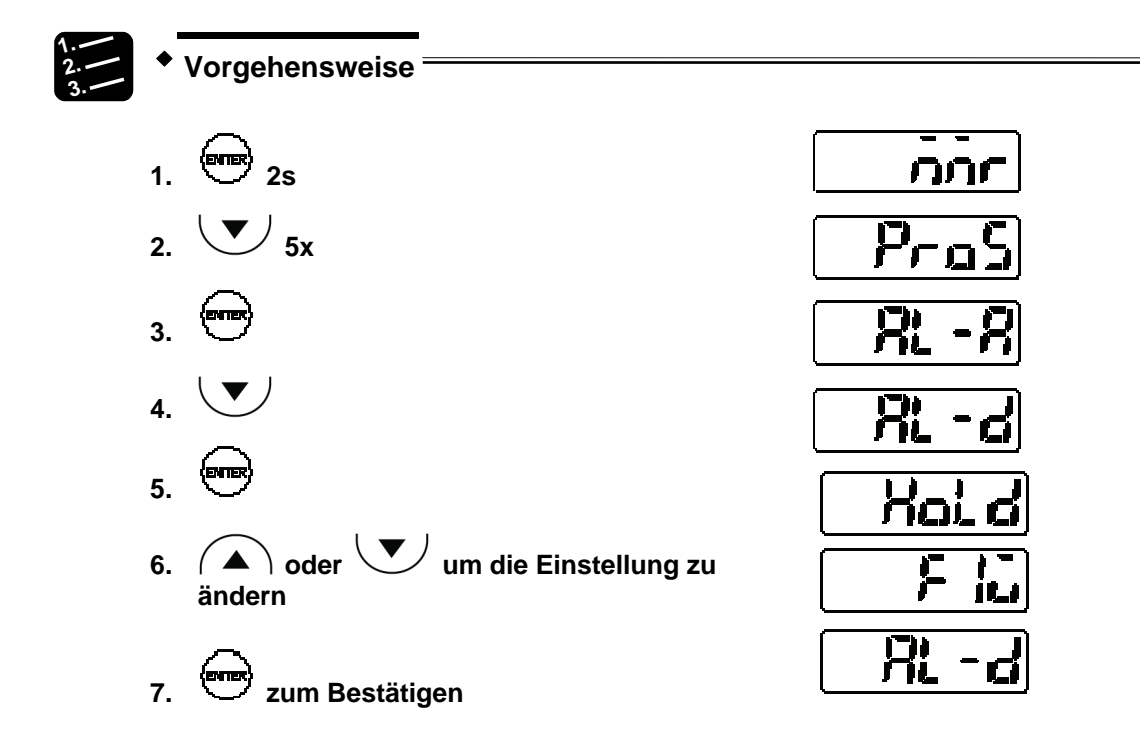

# <span id="page-75-0"></span>**4.4.6.3 Alarmverzögerung**

Legt fest, wie viele Messversuche der Sensor unternimmt, bevor ein Alarm ausgegeben wird.

Wenn ein Alarm auftritt, weil zum Beispiel aufgrund von zu wenig Licht keine Messung durchgeführt werden konnte, wird der Alarm nicht sofort ausgegeben. Stattdessen hält der Sensor den letzten gültigen Messwert auf der Anzeige fest, bis die hier festgelegte Anzahl erreicht ist. Erst wenn diese Anzahl überschritten wird, wird der Alarmausgang (OUT3) auf EIN gesetzt. Die analogen und digitalen Signale bei Alarmen werden entsprechend der Einstellungen ausgegeben.

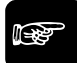

### ◆ Hinweis **=**

**Die Alarmverzögerung ist dann von Vorteil, wenn kurze Messausfälle vorhersehbar sind und nicht sofort ein Alarm ausgegeben werden soll.** 

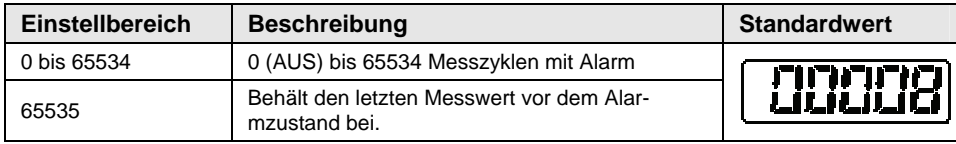

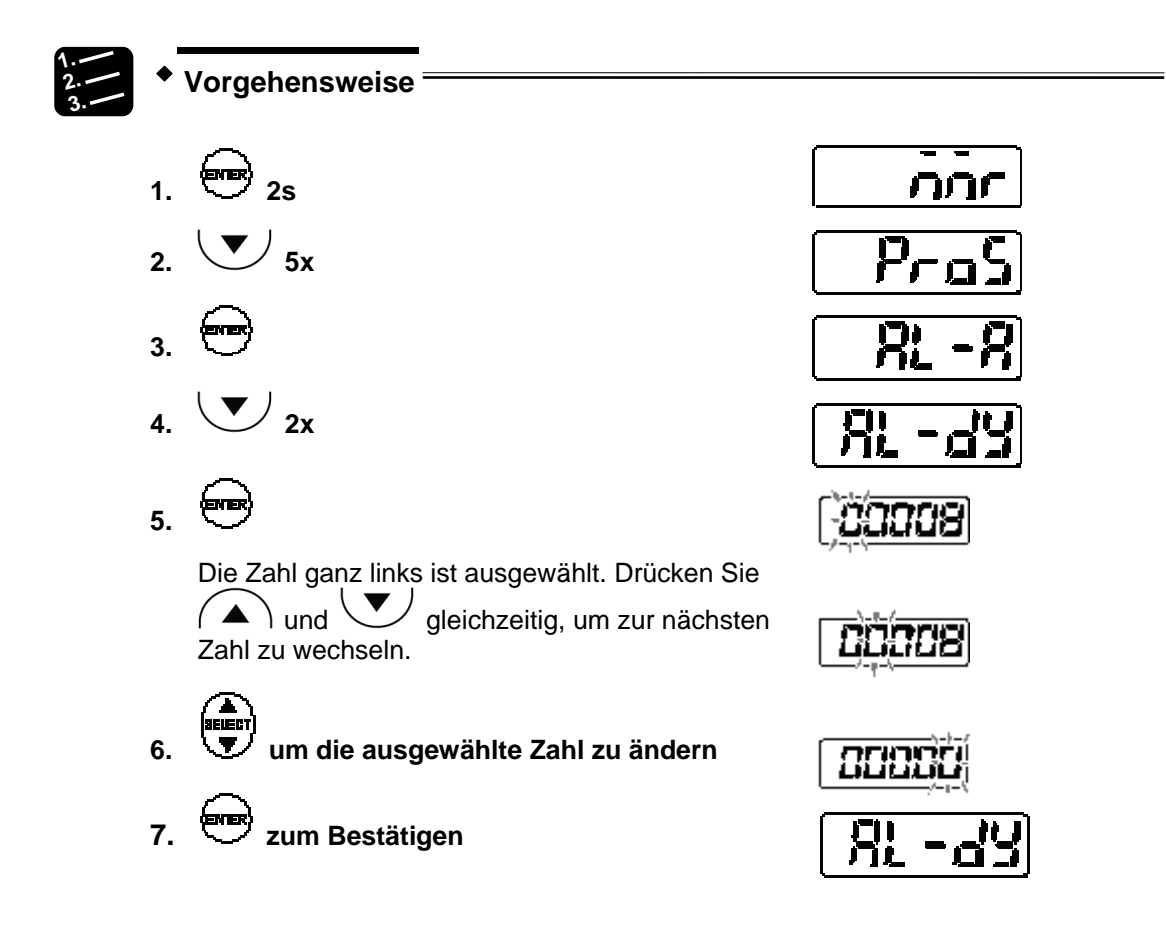

# **4.4.7 COM-Funktionen (nur für Multifunktionstyp)**

Pra&

Dieses Menü ist nur für den Multifunktionstyp verfügbar und wird für die serielle Kommunikation verwendet.

# <span id="page-76-0"></span>**4.4.7.1 Abschlusswiderstand**

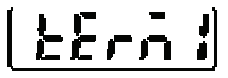

Legt den Endwiderstand für einen Sensor fest, der über RS422/485 mit einem externen Gerät verbunden ist.

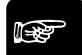

☞ **Hinweis**

- **Wählen Sie R3, wenn der Sensor via RS422 mit anderen Geräten verbunden ist.**
- **Wenn mehrere Sensoren über RS485 mit anderen Geräten verbunden sind, wählen Sie R3 für den LETZTEN Sensor und setzen Sie diese Einstellung für alle anderen Sensoren auf AUS.**

 **Wenn die Kommunikation über RS422/485 instabil ist, wählen Sie R1 oder R2.** 

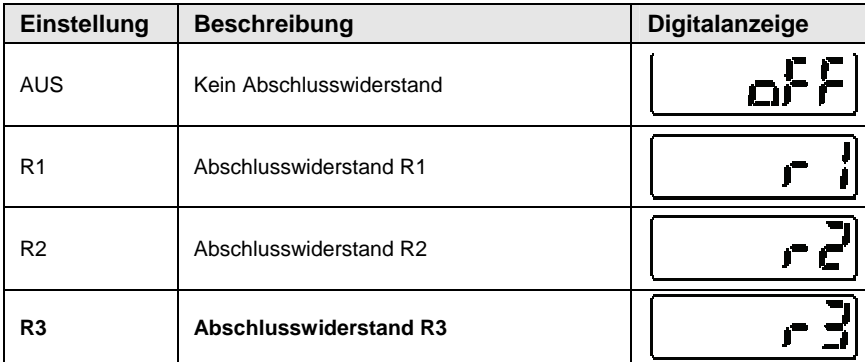

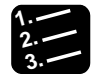

**3. Vorgehensweise**

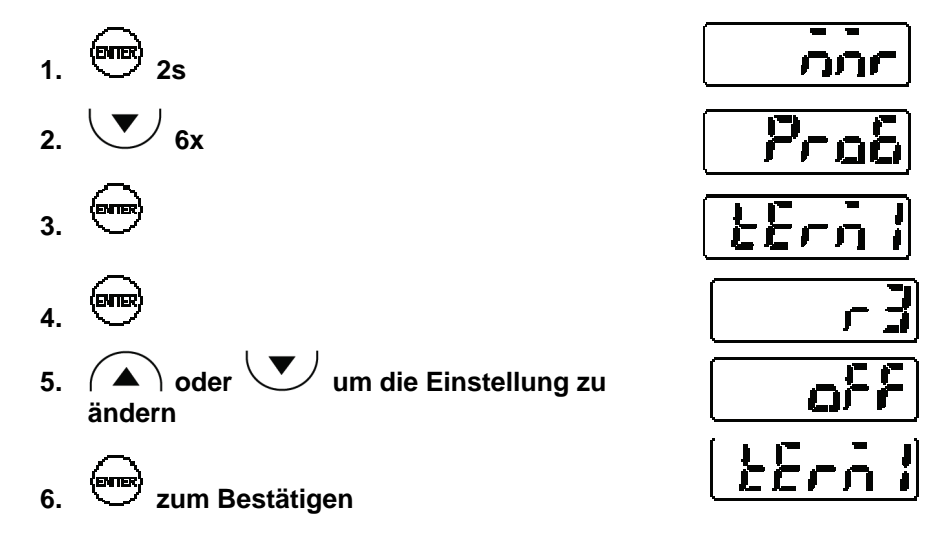

### <span id="page-77-0"></span>**4.4.7.2 Sensornummer**

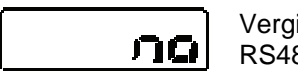

Vergibt für jeden Sensor eine Nummer, wenn mehrere Sensoren über RS485 an ein externes Gerät angeschlossen sind.

### ☞ **Hinweis**

**Legen Sie für jeden angeschlossenen Sensor eine eindeutige Nummer fest und vermeiden Sie Doppelbelegungen.** 

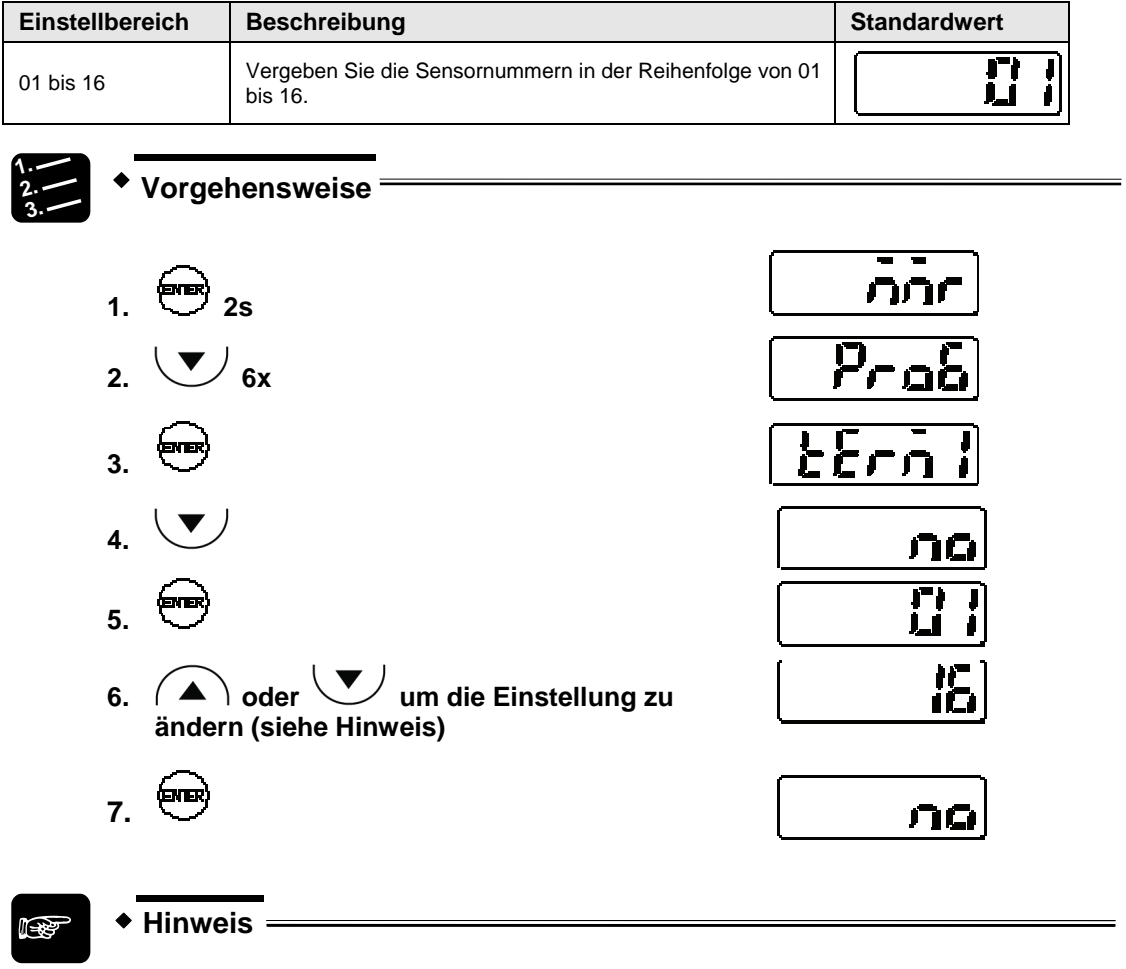

Drücken Sie die Tasten (A) und **verweichzeitig für mindestens 2s, um die Nummern im Schnelldurchlauf zu ändern.** 

# **4.4.7.3 Übertragungsgeschwindigkeit**

$$
-rBE
$$

Legt die Übertragungsgeschwindigkeit fest.

☞ **Hinweis**

**Wenn die Kommunikation mit externen Geräten nicht stabil ist, senken Sie die Übertragungsgeschwindigkeit.** 

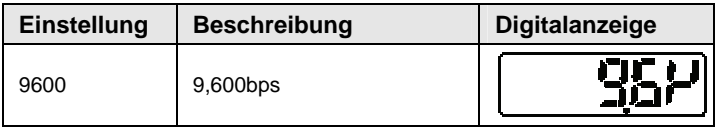

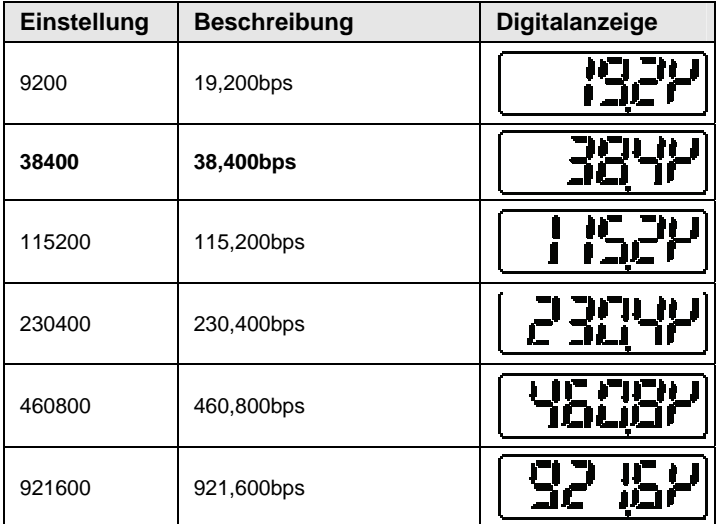

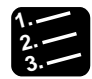

# **3. Vorgehensweise**

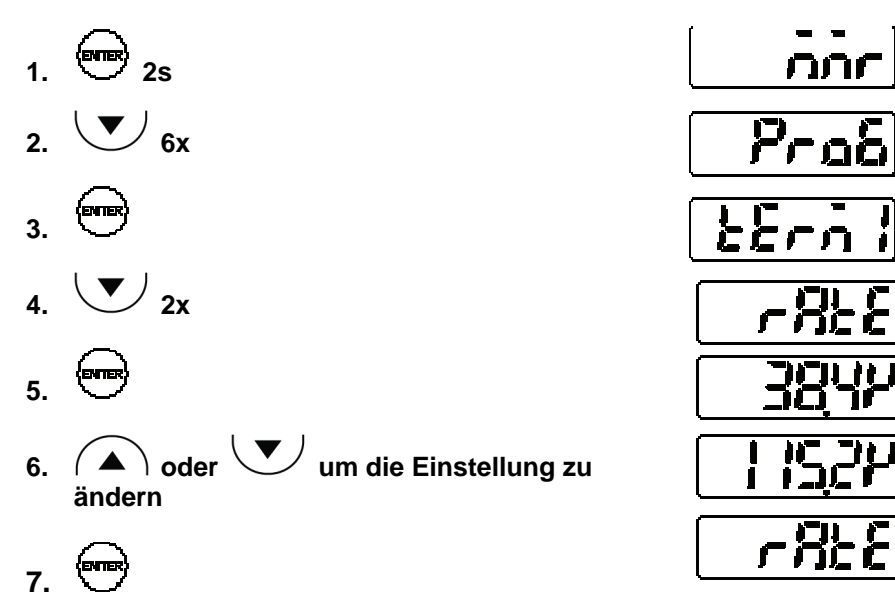

# <span id="page-79-0"></span>**4.4.7.4 Übertragungsart**

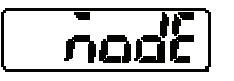

Legt die Kommunikationseinstellungen für die Ausgabe der Messwerte zum angeschlossenen Gerät fest.

# ☞ **Hinweis**

- **Bei einer Übertragung via RS422 muss das angeschlossene Gerät für eine 1:1-Verbindung ausgelegt sein (siehe Seite [85](#page-93-0)).**
- **Bei einer Übertragung via RS485 muss das angeschlossene Gerät für eine 1:N-Verbindung ausgelegt sein (siehe Seite [86\)](#page-94-0). So lassen sich bis zu 16 Sensorköpfe anschließen.**

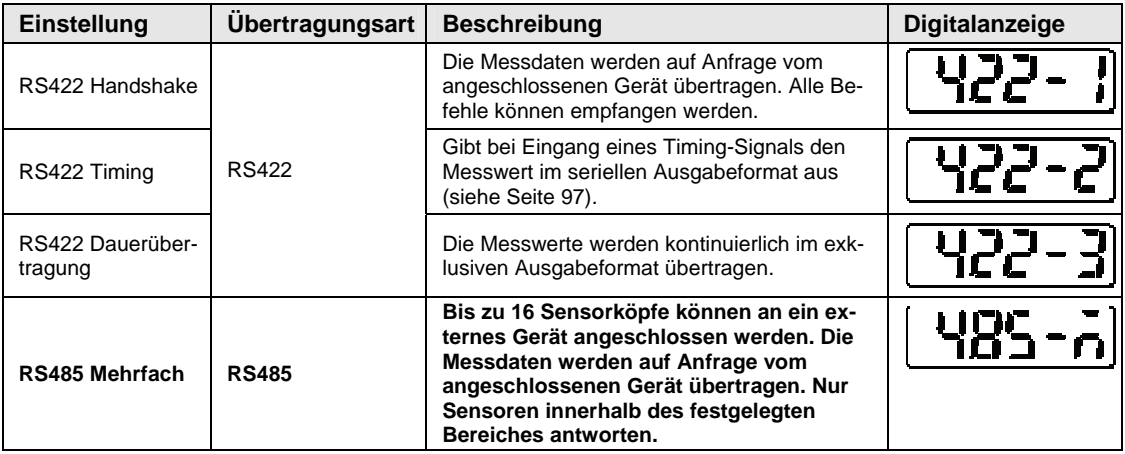

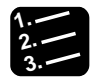

**3. Vorgehensweise**

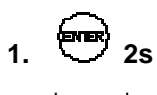

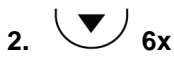

- **3.**
- $4. \vee \vee$  3x
- **5.**
- **6.**  $\left(\bigwedge^{\bullet}\right)$  oder  $\left(\bigvee^{\bullet}\right)$  um die Einstellung zu **ändern**

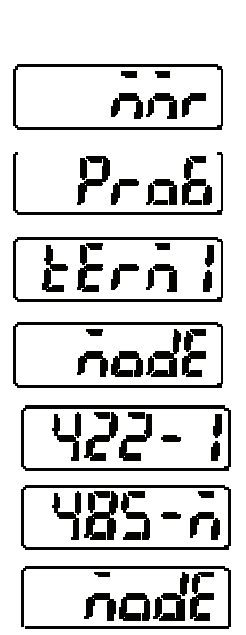

**7. zum Bestätigen**

# **4.4.7.5 Sendeverzögerung**

Legt die Verzögerung fest, mit welcher der Sensor auf einen vom Host gesendeten seriellen Befehl antwortet.

Verwenden Sie diese Funktion, wenn Sie als "Übertragungsart" "RS485 Mehrfach" eingestellt haben (Standardeinstellung).

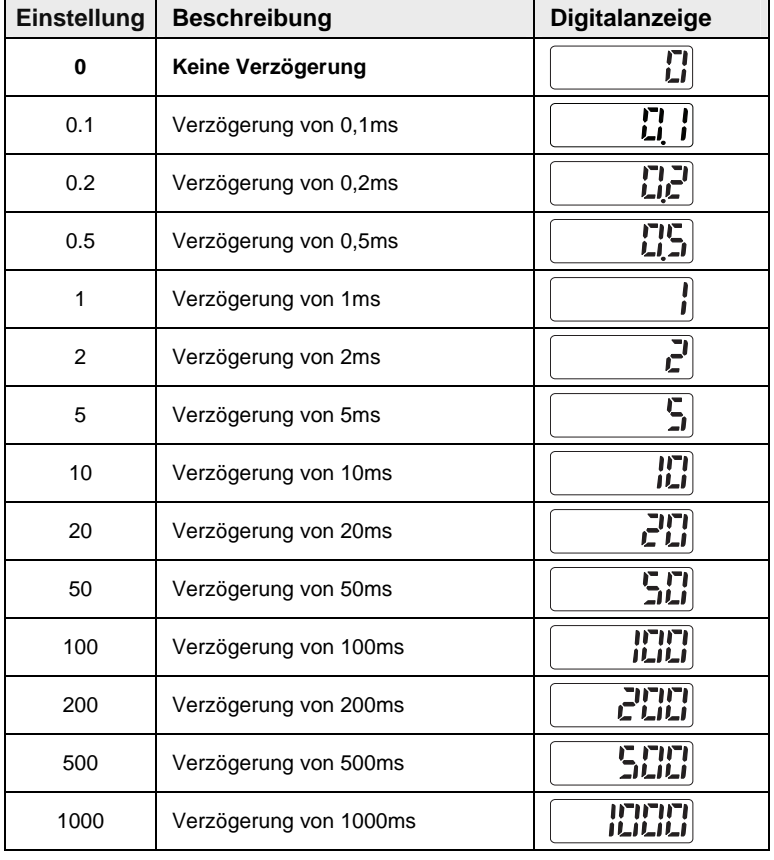

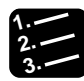

# **3. Vorgehensweise**

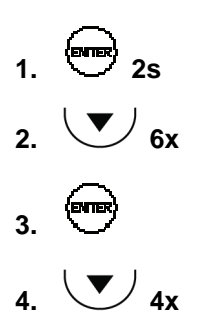

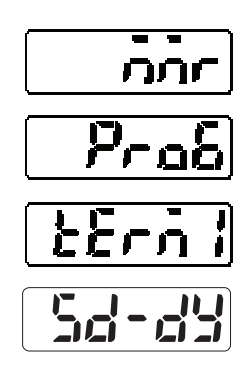

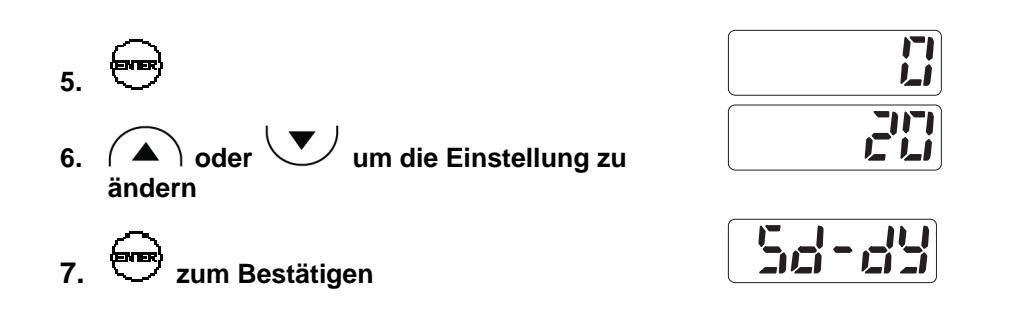

# **4.4.8 Systemeinstellungen**

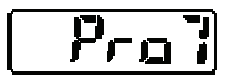

Dieses Menü enthält Systemeinstellungen zum Timing-Modus, Eco-Modus, zur Lasersteuerung und Versionsanzeige.

## **4.4.8.1 Timing-Modus**

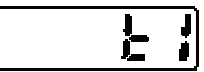

Legt fest, wie der Sensor beim Anliegen des Timing-Signals reagiert.

Details darüber, wie das Timing-Signal das Systemverhalten beeinflusst, finden Sie in den Zeitdiagrammen (siehe Seite [29](#page-37-0)). Der fettgedruckte Eintrag gibt den Standardwert an.

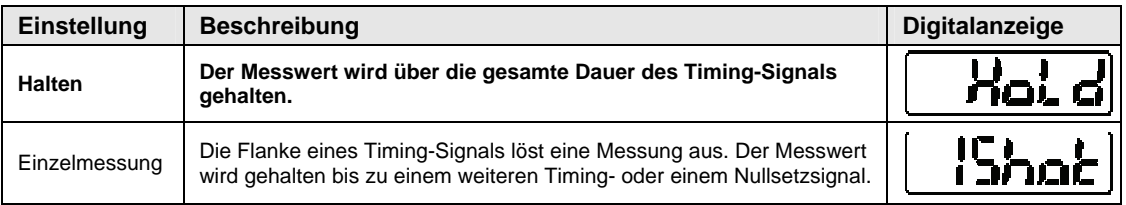

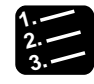

**3. Vorgehensweise**

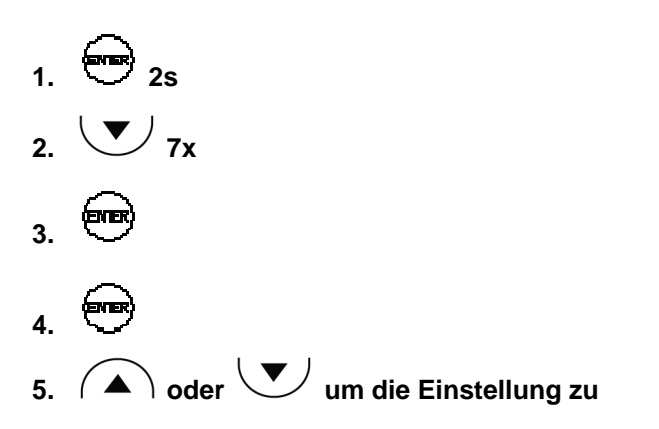

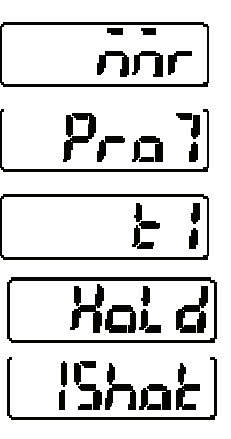

**ändern** 

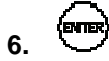

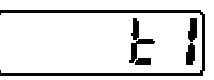

# <span id="page-83-0"></span>**4.4.8.2 Lasersteuerung**

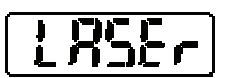

Aktiviert und deaktiviert die Laseremission.

Mit dieser Einstellung können Sie den Laser außer Betrieb setzen, wenn das Gerät nicht zur Messung benötigt wird. Der fettgedruckte Eintrag gibt den Standardwert an.

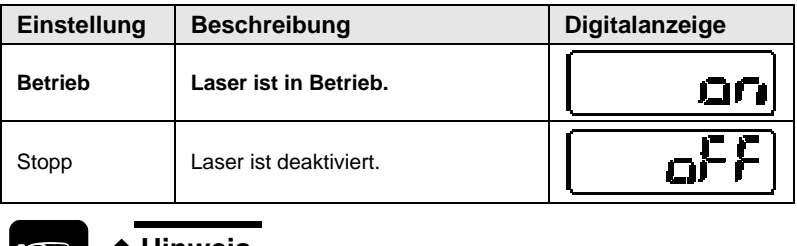

#### ☞ **Hinweis**

**Wenn Sie die Laseremission neu starten, ist der Zustand der Ausgabedaten nicht definiert (siehe Seite [27](#page-35-0)).** 

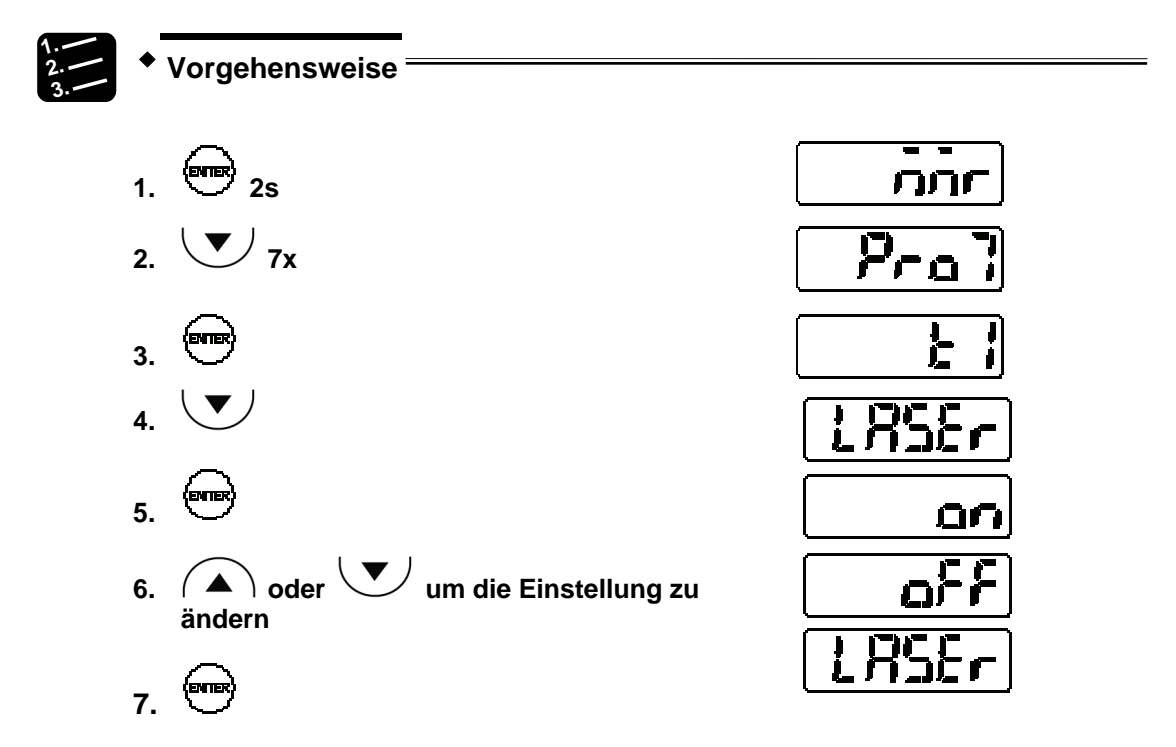

# **4.4.8.3 ECO-Modus**

 $E$ ca) Schaltet die LEDs auf dem Bedienfeld im Messbetrieb aus, um den Energieverbrauch zu senken.

Der fettgedruckte Eintrag gibt den Standardwert an.

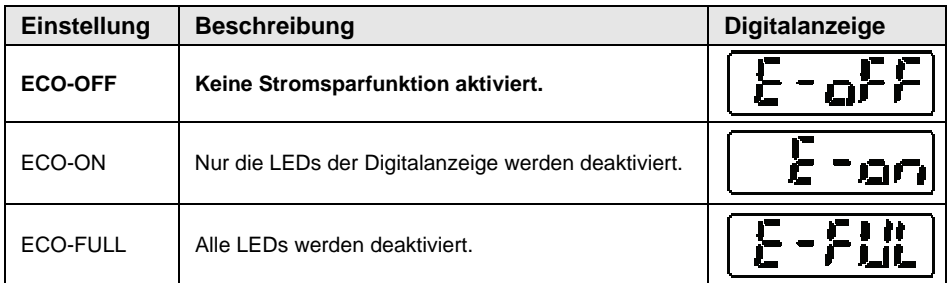

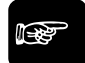

#### ◆ Hinweis<sup>®</sup>

- **Im Parametrierbetrieb sind die LEDs immer aktiviert.**
- **Wenn im ECO-Modus die LEDs deaktiviert sind, schalten sich die LEDs wieder ein, sobald Sie eine Taste drücken. Nach 20 Sekunden ohne Tastendruck werden die LEDs wieder ausgeschaltet.**

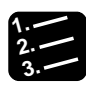

**3. Vorgehensweise**

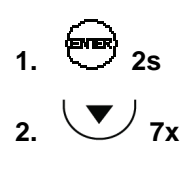

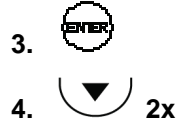

**5.** 

**7.** 

**6.**  $\left(\bigwedge^{\bullet}\right)$  oder  $\left(\bigvee^{\bullet}\right)$  um die Einstellung zu **ändern** 

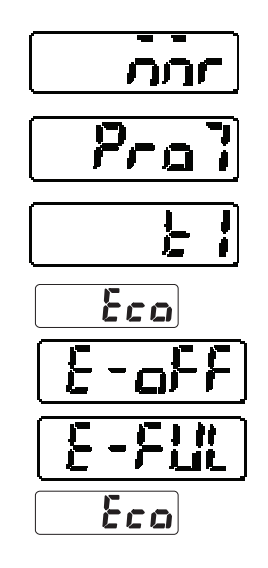

## **4.4.8.4 Version anzeigen**

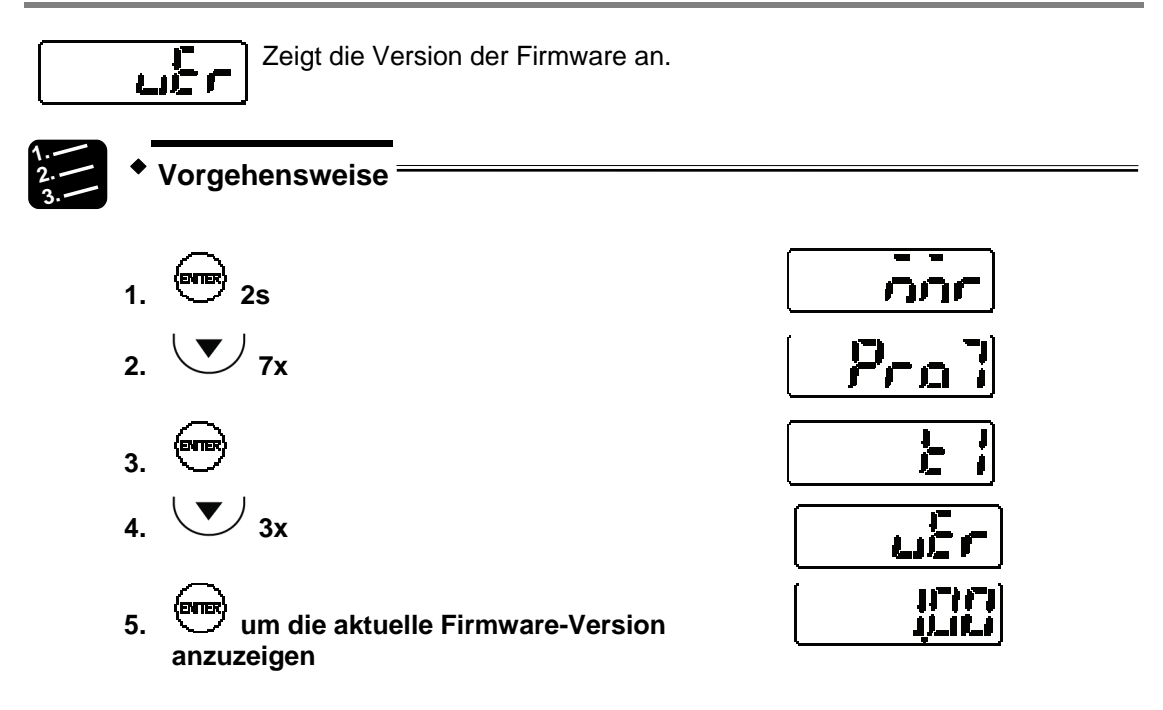

# **4.4.9 Pufferfunktionen (nur für Multifunktionstyp)**

Beim Datenpuffern werden die Messwerte im eingebauten Speicher gesammelt und können dann auf ein externes Gerät, z.B. einen Rechner, übertragen werden.

Bis zu 3.000 Messwerte können aufgenommen werden. Die gesammelten Daten können mit der Software HL-G1SMI oder einem seriellen Befehl (RS422 oder RS485) ausgelesen werden.

Die HL-G1SMI-Software (separat erhältlich) vereinfacht die Kontrolle der Messwerte durch die Ausgabe im CSV-Format. CSV-Dateien können zum Beispiel mit Microsoft Excel geöffnet, graphisch angezeigt und gespeichert werden.

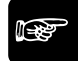

### **Hinweis**

- **Funktionen zur Datenspeicherung können nicht über das Bedienfeld gesteuert werden. Alle Einstellungen müssen über serielle Befehle gemacht werden.**
- **Zum Speichern schreiben Sie ein Programm über RS422/485 oder verwenden Sie die Software HL-G1SMI.**
- **Solange Messwerte gespeichert werden, können Sie die Datenpuffereinstellungen nicht ändern. Um die Einstellungen zu ändern, beenden Sie die Datenspeicherung mit dem Stopp-Befehl.**

# **Datenpuffern**

Das Puffern der Daten erfolgt wie in der Graphik gezeigt.

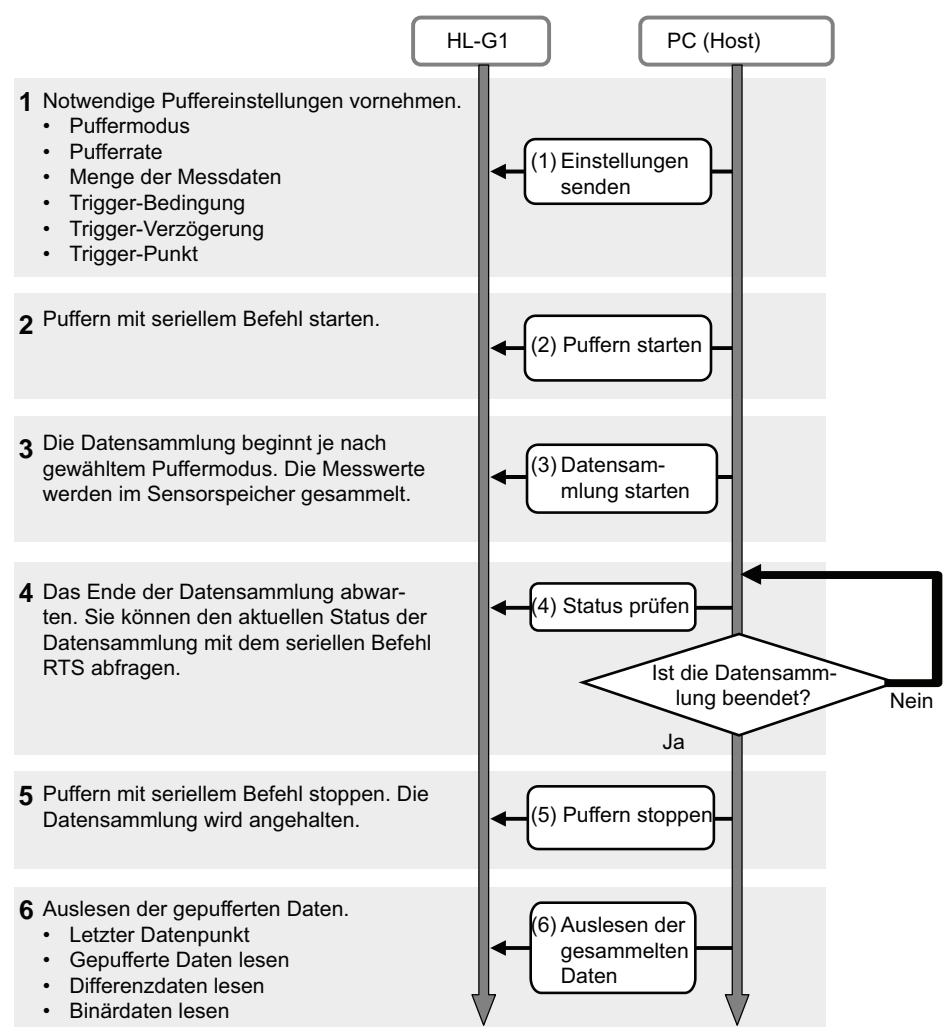

### **Puffermodus**

Es stehen zwei Modi für das Datenpuffern zur Verfügung, "Fortlaufend" und "Trigger". Die Voreinstellung ist "Fortlaufend".

Mit **"Fortlaufend"** beginnt das Speichern der Messwerte, wenn der Sensor den Startbefehl erhält und dauert an, bis entweder die festgelegte Datenmenge erreicht ist oder der Sensor einen Stopp-Befehl empfängt.

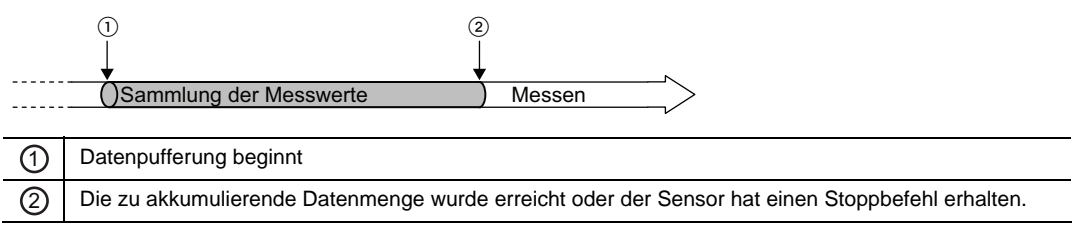

Mit **"Trigger"** ist der Auslöser für den Trigger auf Stand-by, sobald das Datenpuffern beginnt. Die Messwerte vor und nach dem Trigger-Punkt werden im Speicher des Sensors akkumuliert. Das Puffern wird solange fortgesetzt, bis entweder die eingestellte Datenmenge erreicht ist oder der Sensor einen Stoppbefehl erhält.

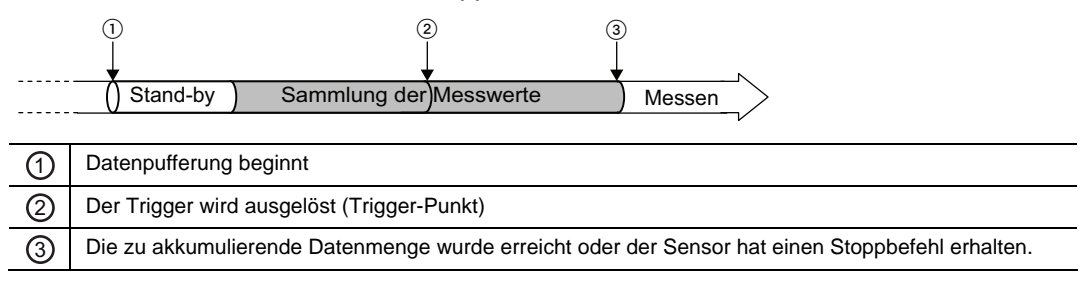

#### **Pufferrate**

Wenn Messwerte über einen langen Zeitraum akkumuliert werden sollen, ist es hilfreich, die Datenmenge mit Hilfe einer Pufferrate zu begrenzen. Die Pufferrate wird auf die Messzyklen angewendet.

Sie können einen Wert von 1 (alle Messwerte werden akkumuliert), 1/2, 1/4 usw. bis 1/65535 einstellen. Die Voreinstellung für die Pufferrate ist "1/10". Wenn die Messdaten innerhalb eines Messzyklus nicht sehr stark voneinander abweichen, wählen Sie für diese Funktion einen höheren Wert, damit sich der Speicher nicht so schnell füllt.

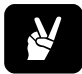

Wenn Sie 1/4 als Pufferrate einstellen, werden die Messdaten alle 4 Messzyklen akkumuliert.

#### **Datenmenge**

Diese Einstellung bestimmt die Zahl der zu speichernden Messwerte. Wählen Sie einen Wert von 1 bis 3000. Standardwert ist 3000. Beachten Sie, dass beim Puffermodus "Trigger" die Datenakkumulierung nicht startet, wenn der Wert unter "Trigger-Punkt" höher ist als der unter "Datenmenge".

#### **Trigger-Punkt**

Diese Funktion setzt einen Datenpunkt als Trigger-Punkt für die Datenpufferung fest (nur wenn "Puffermodus" = "Trigger"). Der Einstellbereich für diese Funktion ist zwischen 1 und <akkumulierte Datenmenge>. Die Voreinstellung ist 300.

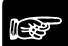

#### **Hinweis**

✌ **BEISPIEL**

- **Die Datenakkumulierung wird nicht starten, wenn der Wert unter "Trigger-Punkt" höher ist als der unter "Datenmenge".**
- **Sie können eine Verzögerung für den Trigger einstellen,wenn Sie eine Verzögerung zwischen dem Auslösen des Triggers und dem Laden der Messdaten wünschen.**

#### **Trigger-Verzögerung**

Diese Funktion verzögert das Laden der Messdaten nach Erkennen des Triggers, wenn unter "Puffermodus" "Trigger" eingestellt ist. Setzen Sie die Anzahl der Messzyklen für die Trigger-Verzögerung. Der Einstellbereich ist von 0 bis 65535 (Voreinstellung: 0). Der Zustand während der Trigger-Verzögerung ist "Daten werden gesammelt".

#### **Trigger-Bedingung**

Diese Funktion legt fest, unter welcher Bedingung der Trigger ausgelöst wird, wenn unter "Puffermodus" "Trigger" eingestellt ist. Es sind 5 Bedingungen verfügbar. Die Voreinstellung ist "Wenn der Eingang TM auf EIN schaltet".

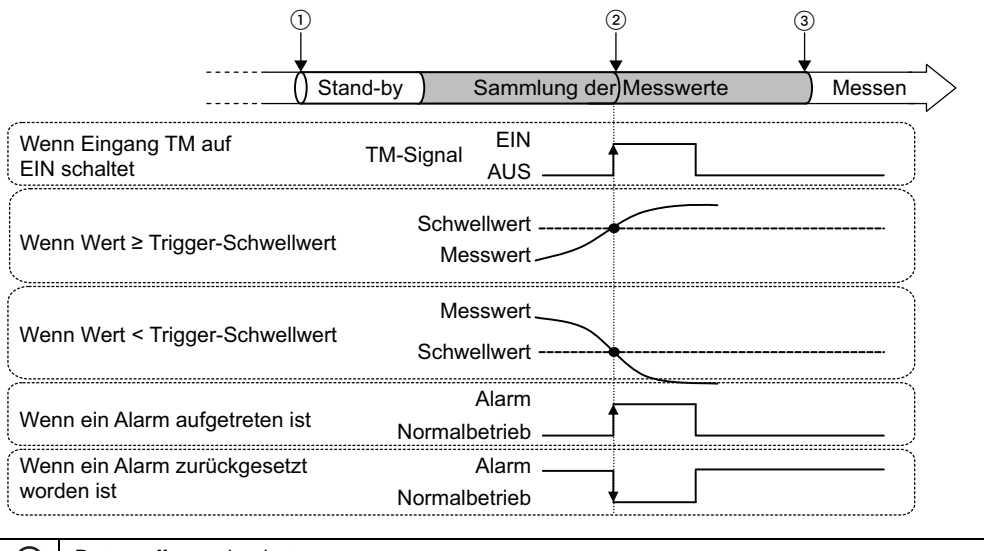

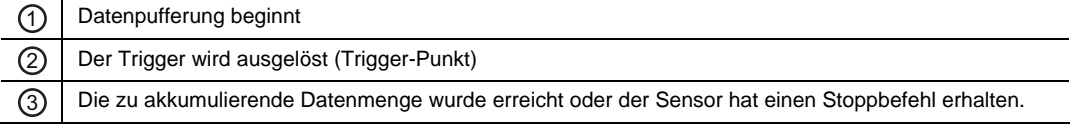

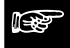

#### ☞ **Hinweis**

- **Wenn Sie als Bedingung "Wenn ein Alarm aufgetreten ist" gewählt haben, beachten Sie, dass der Alarm verzögert auftritt, wenn Sie eine "Alarmverzögerung" (siehe Seite [67](#page-75-0)) eingestellt haben.**
- **Im Normalfall wird der Messwert gehalten, wenn der Eingang Timing auf EIN schaltet. Wenn jedoch der Puffermodus "Trigger" und als "Trigger-Bedingung " "Wenn der Eingang TM auf EIN schaltet" eingestellt ist , wird der Messwert** NICHT **gehalten zu dem Zeitpunkt, an dem der Eingang Timing auf EIN schaltet, wenn die Datenpufferung gerade läuft.**

### **Datenpufferung**

Diese Funktion akkumuliert Daten. Sie müssen alle Einstellungen für das Datenpuffern vornehmen, BEVOR Sie das Startsignal für den Puffervorgang senden.

#### **Pufferstatus auslesen**

Verwenden Sie diese Funktion, um den aktuellen Status der Datenpufferung zu prüfen, bevor Sie die akkumulierten Daten auslesen.

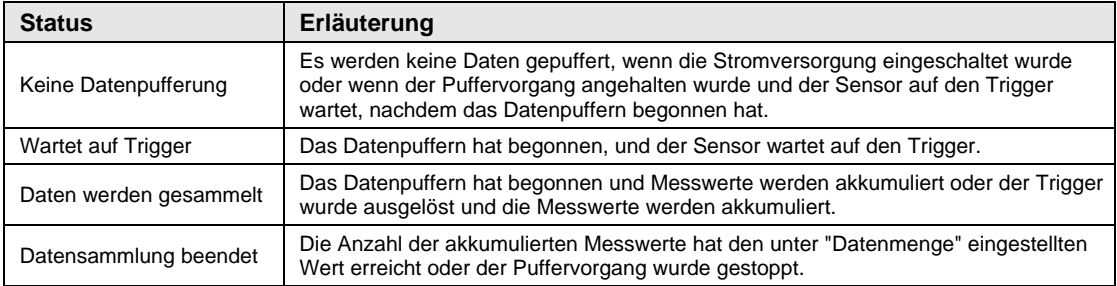

#### **Letzter Datenpunkt**

Der letzte Datenpunkt gibt Auskunft über aktuell gesammelte Menge an Messdaten.

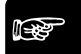

◆ Hinweis =

**Wenn der Status "Nicht puffern" ist, wird für den letzten Datenpunkt "0" ausgegeben.** 

#### **Binäres Auslesen der Pufferspeicherdaten**

Die im Sensor gespeicherten Messwerte können im Bereich von 1 bis zum letzten Datenpunkt ausgelesen werden.

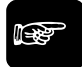

#### ◆ Hinweis **=**

**Zum Auslesen der gesammelten Daten beenden Sie den Puffervorgang und prüfen Sie den letzten Datenpunkt. Die gesammelten Daten können nur ausgelesen werden, wenn** 

**- die Antwort auf eine Statusabfrage der festgelegten Datenmenge entspricht, und** 

**- der letzte Datenpunkt nicht "0" ist.** 

### **4.4.10 Einstellungen über das MI-Signal**

Einige Einstellungen des Sensors lassen sich auch über das MI-Signal ändern.

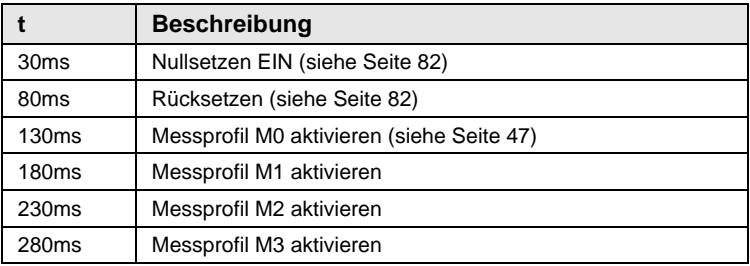

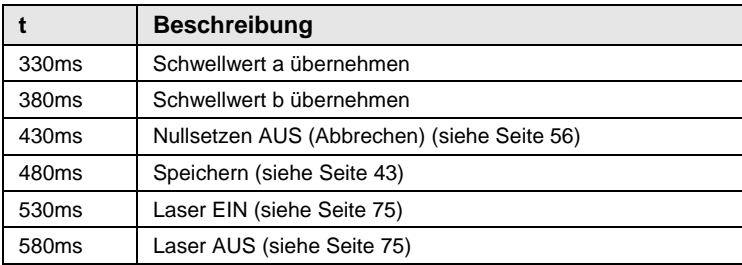

# <span id="page-90-0"></span>**4.4.10.1 Nullsetzen**

Bei Eingabe eines MI-Signals von 30ms werden der Messwert und die Digitalanzeige auf Null gesetzt.

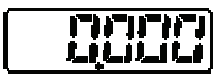

Der Messwert kann auch so zurückgesetzt werden:

- Durch gleichzeitiges Drücken von  $\bigcap$  und  $\bigcup$  während des Betriebs
- Über den seriellen Befehl RZS

Details zur genauen Wirkung des Nullsetzsignals auf das Messverhalten finden Sie im Ablaufschema (siehe Seite [29](#page-37-0)).

# <span id="page-90-1"></span>**4.4.10.2 Rücksetzen**

Bei Eingabe eines MI-Signals für 80ms werden alle Messwerte und Bewertungsausgänge zurückgesetzt.

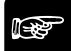

**Hinweis** 

- **Bei Eingabe des Rücksetzsignals ist der Zustand der Ausgabedaten nicht definiert (siehe Seite [27](#page-35-0)). Der Analogausgang wird auf den Standardwert (11,000 [V] oder 21,6 [mA] gesetzt, bzw. auf den von Ihnen festgelegten Wert für die "Analoge Signalausgabe" (siehe Seite [63](#page-71-0)).**
- **Bei einem Rücksetzen über den seriellen Befehl RRS wird der Speicher gelöscht.**

Der Messwert kann auch so zurückgesetzt werden:

- Durch gleichzeitiges Drücken von (A) und während des Betriebs
- Über den seriellen Befehl RRS

Weitere Informationen zur genauen Wirkung des Rücksetzsignals finden Sie in den Zeitdiagrammen (siehe Seite [29](#page-37-0)).

**Kapitel 5** 

# **Serielle Verbindung über RS422/485**

# **5.1 Verbindungseinstellungen**

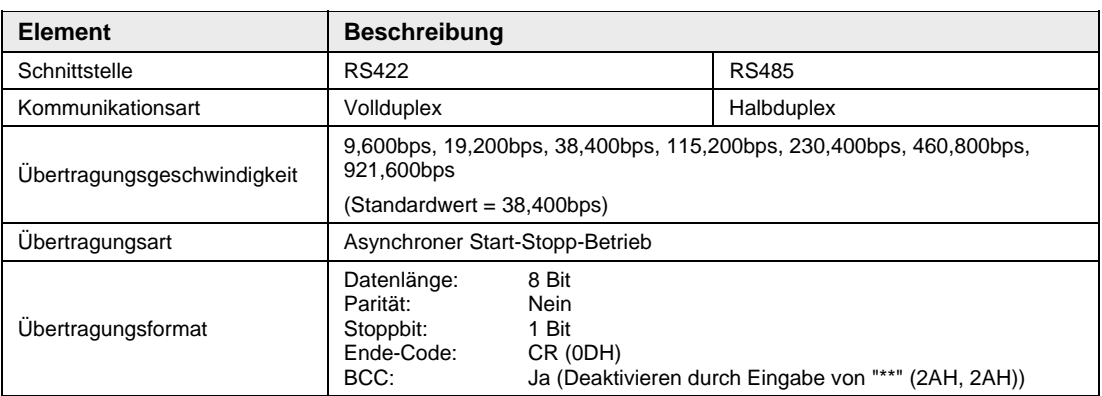

Die Verbindungseinstellungen des Sensors sind in der Tabelle aufgeführt.

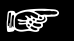

☞ **Hinweis**

- **Um die Kommunikation über RS422/485 herzustellen, müssen sowohl der Sensor als auch das externe Gerät die gleichen Kommunikationseinstellungen verwenden.**
- **Wenn Sie die Übertragungsgeschwindigkeit im Sensor ändern, müssen Sie ihn neu starten, damit die geänderte Übertragungsgeschwindigkeit gültig ist.**

# **5.1.1 Pin-Belegung**

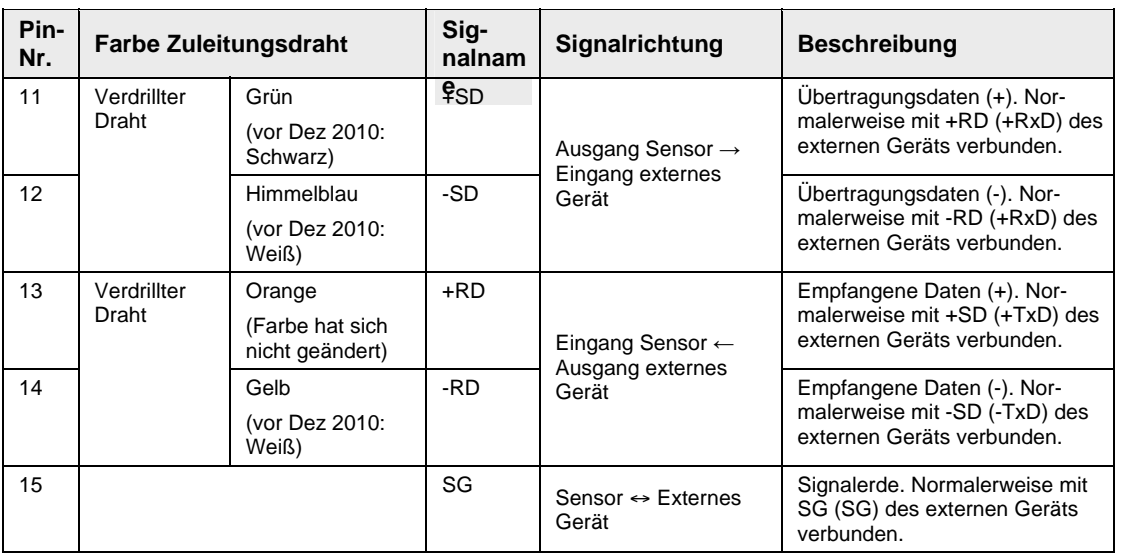

# ◆ Hinweis<sup>®</sup>

**Bei den vor Dezember 2010 hergestellten Sensoren haben die Zuleitungsdrähte andere Farben. Bitte prüfen Sie, welche Farben die Zuleitungsdrähte in Ihrem Sensor haben.** 

# **5.1.2 Verbindungsbeispiel**

Im Folgenden finden Sie Beispiele zur Verbindung von Sensor mit einem externen Gerät.

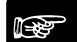

#### ☞ **Hinweis**

- **Verwenden Sie verdrillte Kabel für das Senden und Empfangen von Daten.**
- **Der Schirm ist mit der 0V-Seite der Stromversorgung im Sensor verbunden.**

#### <span id="page-93-0"></span>**5.1.2.1 1:1-Kommunikation via RS422**

Setzen Sie "Übertragungsart" auf "RS422 Handshake", "RS422 Timing" oder "RS422 Dauerübertragung" (siehe Seite [71\)](#page-79-0), je nach Ihren Anforderungen. Setzen Sie die Sensornummer auf 01 (siehe Seite [69](#page-77-0)).

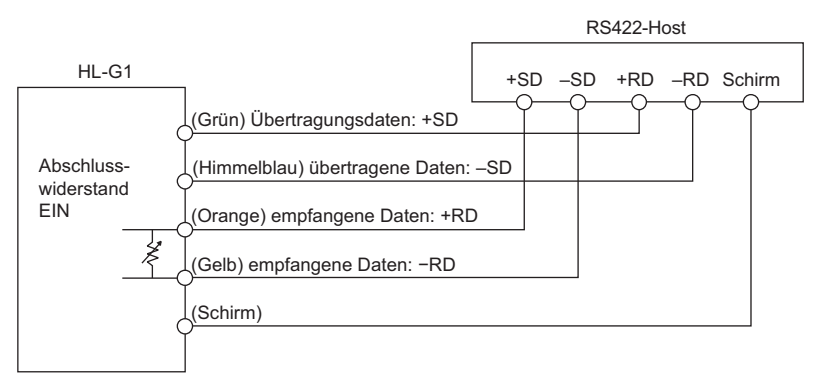

# <span id="page-94-0"></span>**5.1.2.2 1:N-Kommunikation via RS485**

Setzen Sie "Übertragungsart" auf "RS485 Mehrfach". Legen Sie für jeden angeschlossenen Sensor eine eindeutige Nummer fest und vermeiden Sie Doppelbelegungen (siehe Seite [69](#page-77-0)).

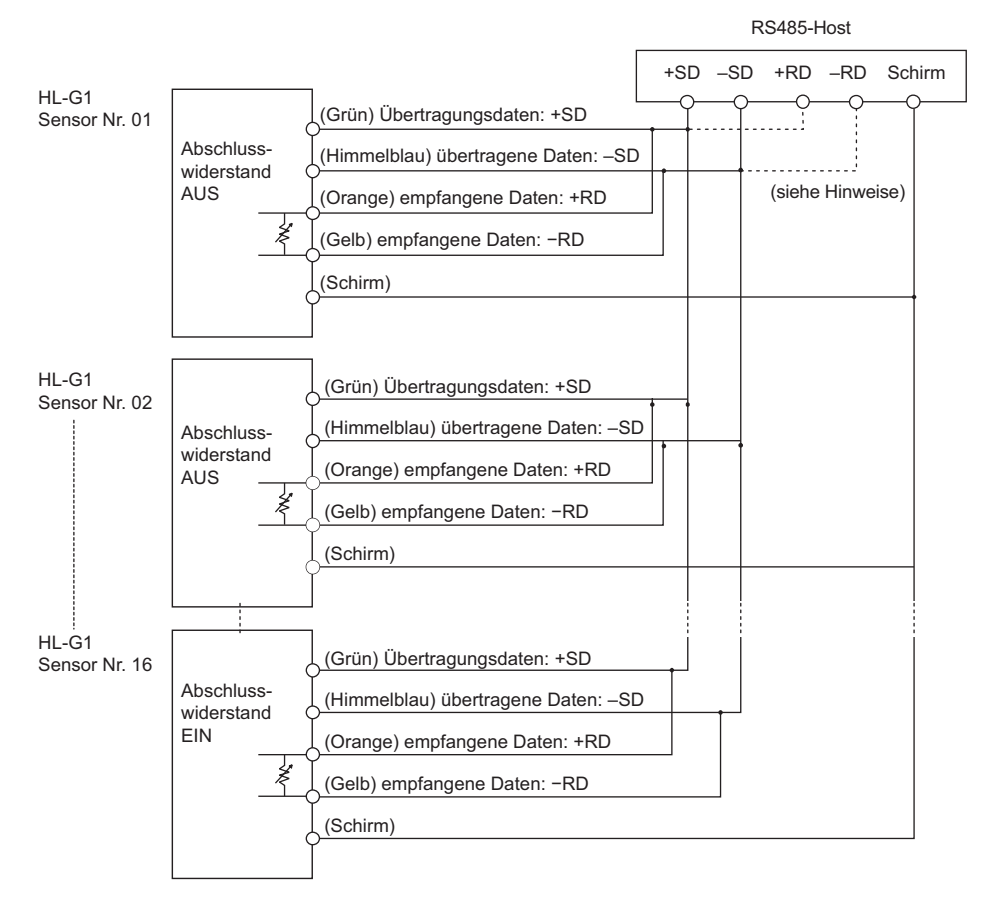

#### ☞ **Hinweis**

- **Der Sensor verfügt serienmäßig über einen Abschlusswiderstand. Setzen Sie den letzten Sensor auf "R3" und alle anderen Sensoren auf AUS (siehe Seite [68](#page-76-0)).**
- **Achten Sie darauf, dass externe Gerät entsprechend seinen Spezifikationen zu verdrahten.**

# **5.2 Serielle Befehle**

Externe Geräte, z.B. speicherprogrammierbare Steuerungen, können über die serielle Schnittstelle verschiedene Daten vom Sensor abfragen oder neue Werte und Einstellungen an den Sensor übertragen. Alle Befehle, die in der seriellen Kommunikation verwendet werden, sind auf eine bestimmte Art und Weise strukturiert. Wenn die SPS einen Befehl mit einer abweichenden Struktur sendet, antwortet der Sensor mit einem Fehlercode (siehe Seite [98\)](#page-106-0).

Die Kommunikation läuft wie folgt ab:

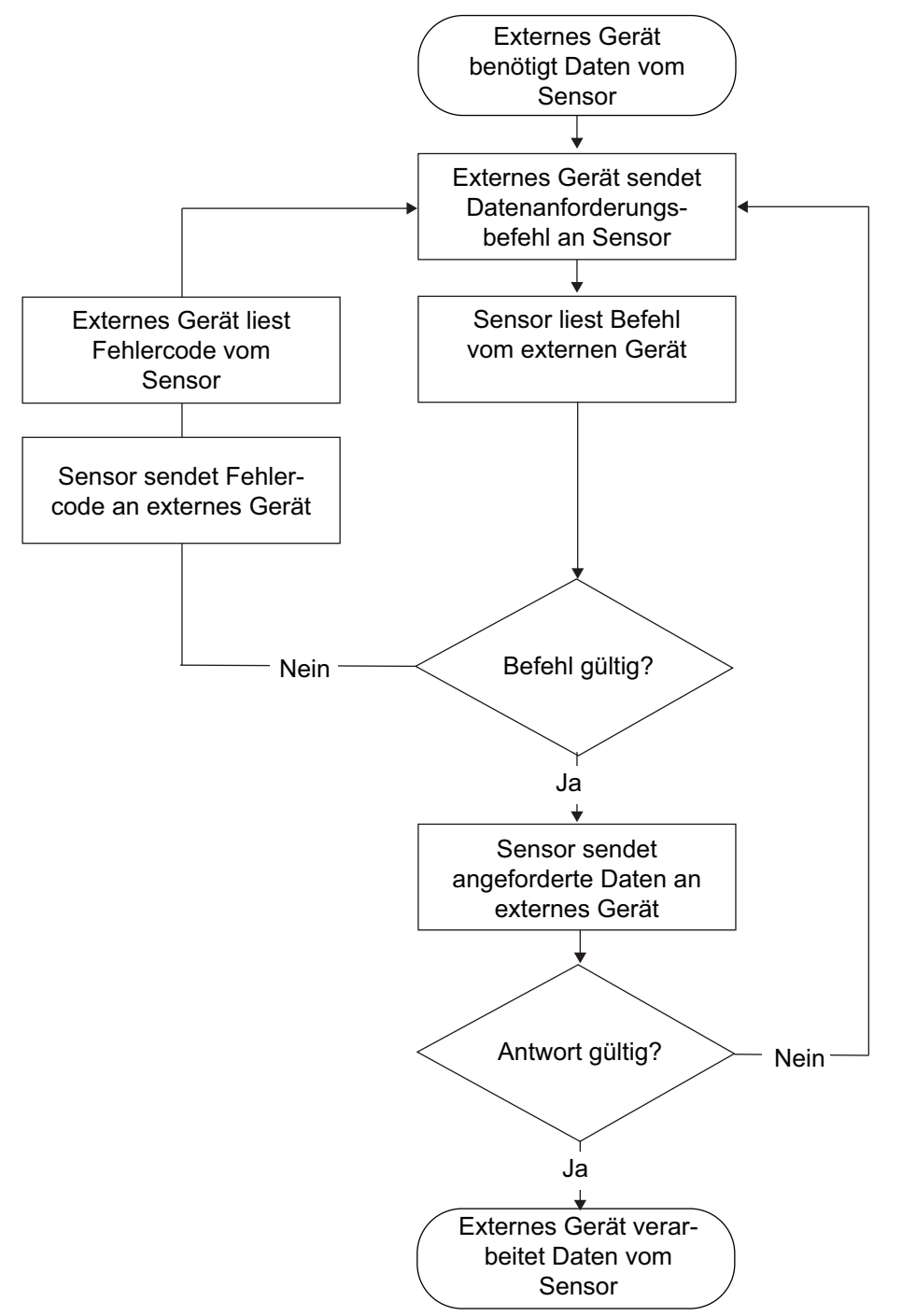

# **5.2.1 Lesen und Schreiben von Einstellungen oder Zahlenwerten**

Mit den folgenden Lese- und Schreibbefehlen kann eine SPS oder ein anderes externes Gerät Einstellungen und Zahlenwerte vom Sensor lesen bzw. auf den Sensor schreiben.

- ☞ **Hinweis**
	- **Format 1 und 2 unterscheiden sich nur in der Anzahl der übertragenen Stellen. Format 1 verwendet 5 Zeichen für den Zahlenwert, Format 2 verwendet 7 Zeichen. Beide Formate verwenden 1 Zeichen für das Vorzeichen vor dem Zahlenwert.**
	- **Nullen werden nicht unterdrückt.**
	- **Dezimalzeichen werden ausgelassen.**

# **5.2.1.1 Lesebefehl (Format 1 und 2)**

#### **Anforderung vom externen Gerät**

Mit diesem Befehl werden Daten aus dem Sensor ausgelesen.

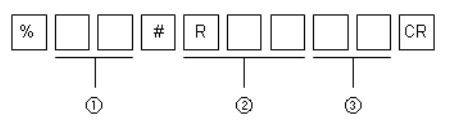

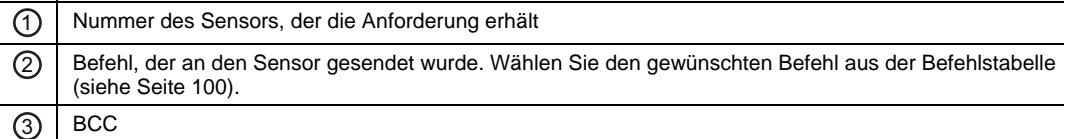

# **Standardantwort (Format 1)**

Wenn der Sensor den Befehl richtig interpretieren kann, wird er in diesem Format antworten. Wenn der Sensor den Befehl nicht interpretieren kann, wird ein Fehlercode ausgegeben (siehe Seite [98](#page-106-0)).

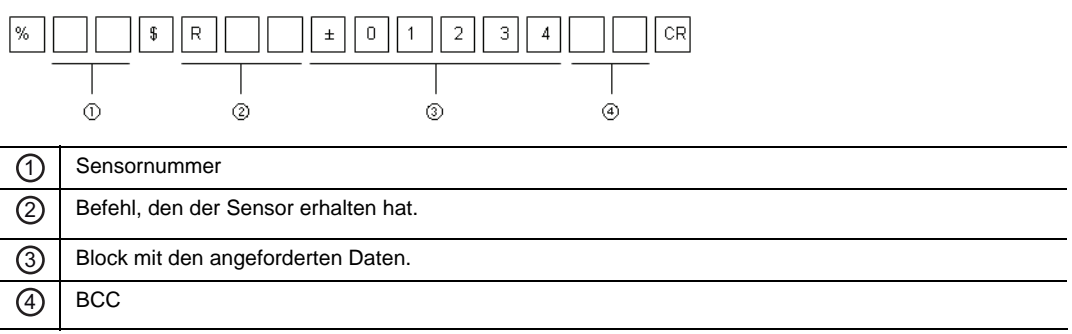

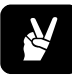

# ✌ **BEISPIEL**

Mit diesem Befehl wird der momentan für Sensor 1 eingestellte Messzyklus ausgelesen.

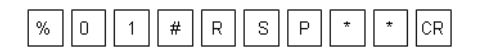

Antwort des Sensors bei störungsfreiem Ablauf:

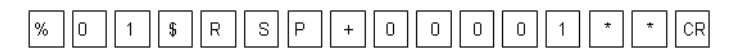

#### **Standardantwort (Format 2)**

Wenn der Sensor den Befehl richtig interpretieren kann, wird er in diesem Format antworten. Wenn der Sensor den Befehl nicht interpretieren kann, wird ein Fehlercode ausgegeben (siehe Seite [98](#page-106-0)).

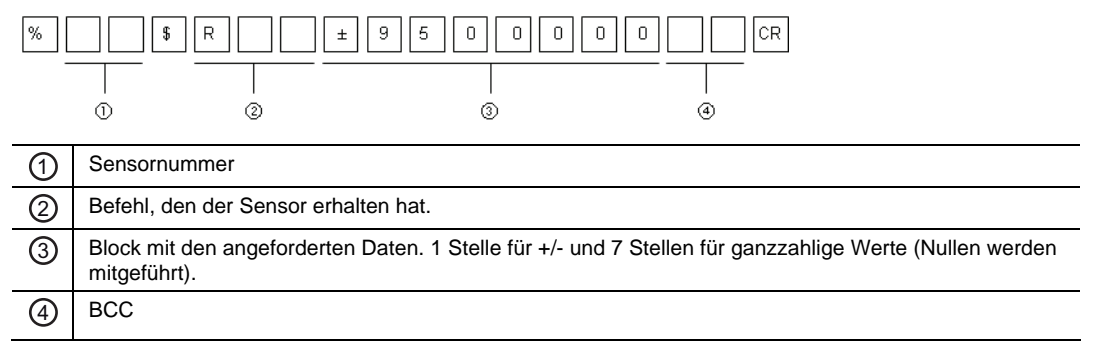

# ✌ **BEISPIEL**

Mit diesem Befehl wird der aktuelle Messwert von Sensor 3 ausgelesen.

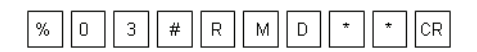

Antwort des Sensors bei störungsfreiem Ablauf:

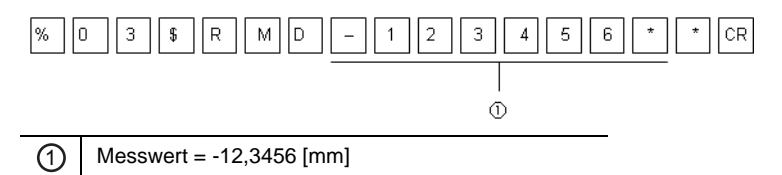

Beachten Sie bitte, dass das Dezimalzeichen ausgelassen wurde.

# **5.2.1.2 Schreibbefehle (Format 1)**

#### **Anforderung vom externen Gerät**

Mit diesem Befehl schreiben Sie 5-stellige Werte für Einstellungen am Sensor.

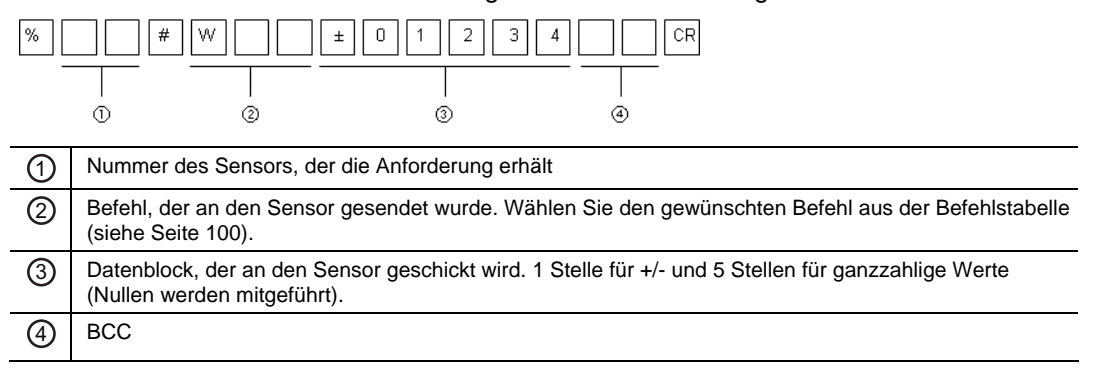

#### **Antwort vom Sensor bei störungsfreiem Ablauf**

Wenn der Sensor den Befehl richtig interpretieren kann, wird er in diesem Format antworten. Wenn der Sensor den Befehl nicht interpretieren kann, wird ein Fehlercode ausgegeben (siehe Seite [98](#page-106-0)).

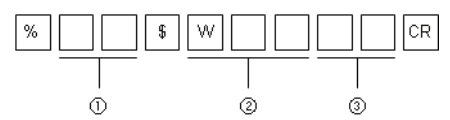

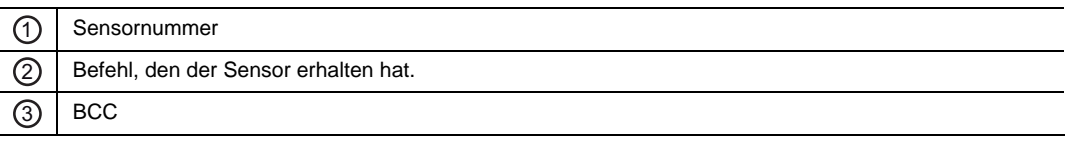

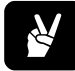

# ✌ **BEISPIEL**

Mit diesem Befehl wird die Anzahl der Messungen für die gleitende Mittelwertbildung für Sensor 2 auf 256 geändert.

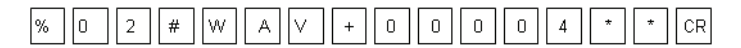

Antwort des Sensors bei störungsfreiem Ablauf:

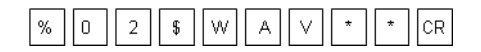

# **5.2.1.3 Schreibbefehle (Format 2)**

#### **Anforderung vom externen Gerät**

Mit diesem Befehl schreiben Sie 7-stellige Werte für Einstellungen am Sensor.

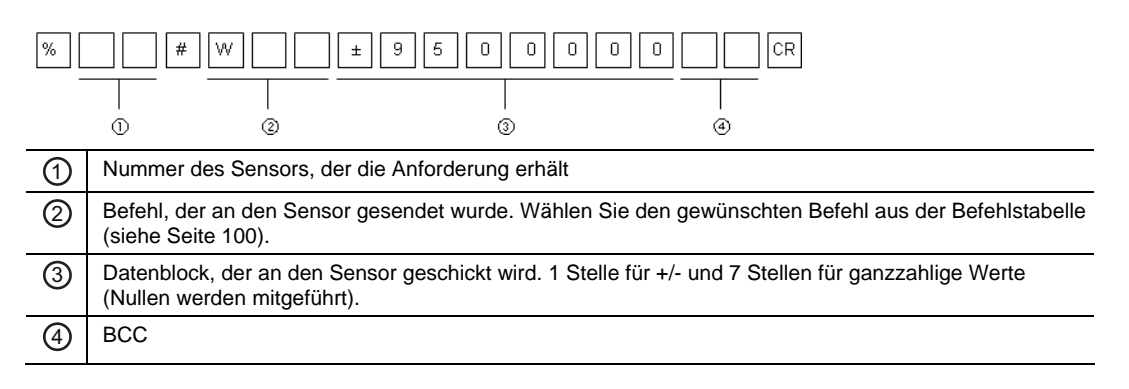

#### **Antwort vom Sensor bei störungsfreiem Ablauf**

Wenn der Sensor den Befehl richtig interpretieren kann, wird er in diesem Format antworten. Wenn der Sensor den Befehl nicht interpretieren kann, wird ein Fehlercode ausgegeben (siehe Seite [98](#page-106-0)).

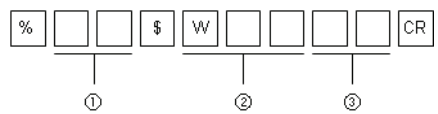

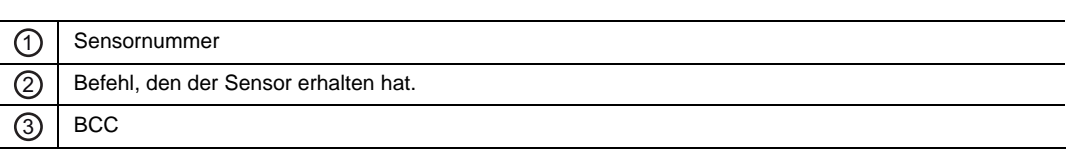

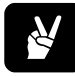

### ✌ **BEISPIEL**

Mit diesem Befehl wird der durchschnittliche Schwellwert von Sensor 4 auf +5,5 [mm] gesetzt.

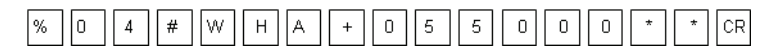

Antwort des Sensors bei störungsfreiem Ablauf:

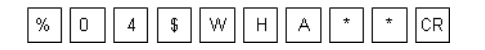

# **5.2.2 Auslesen des Status der Sensorausgänge (Format 3)**

#### **Anforderung vom externen Gerät**

Mit diesem Befehl werden die folgenden Daten aus dem Sensor ausgelesen:

- Aktueller Messwert
- Lichtintensität am Sensor
- Zustände der Ausgänge OUT1-3 und ALARM

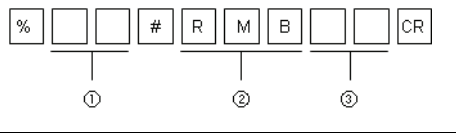

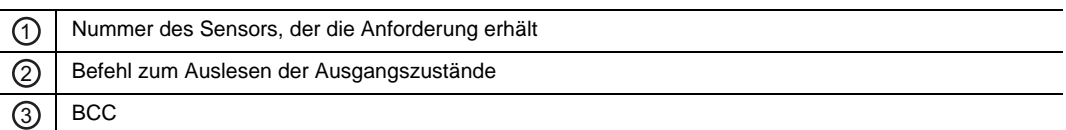

#### **Antwort vom Sensor bei störungsfreiem Ablauf**

Wenn der Sensor den Befehl richtig interpretieren kann, wird er in diesem Format antworten. Wenn der Sensor den Befehl nicht interpretieren kann, wird ein Fehlercode ausgegeben (siehe Seite [98](#page-106-0)).

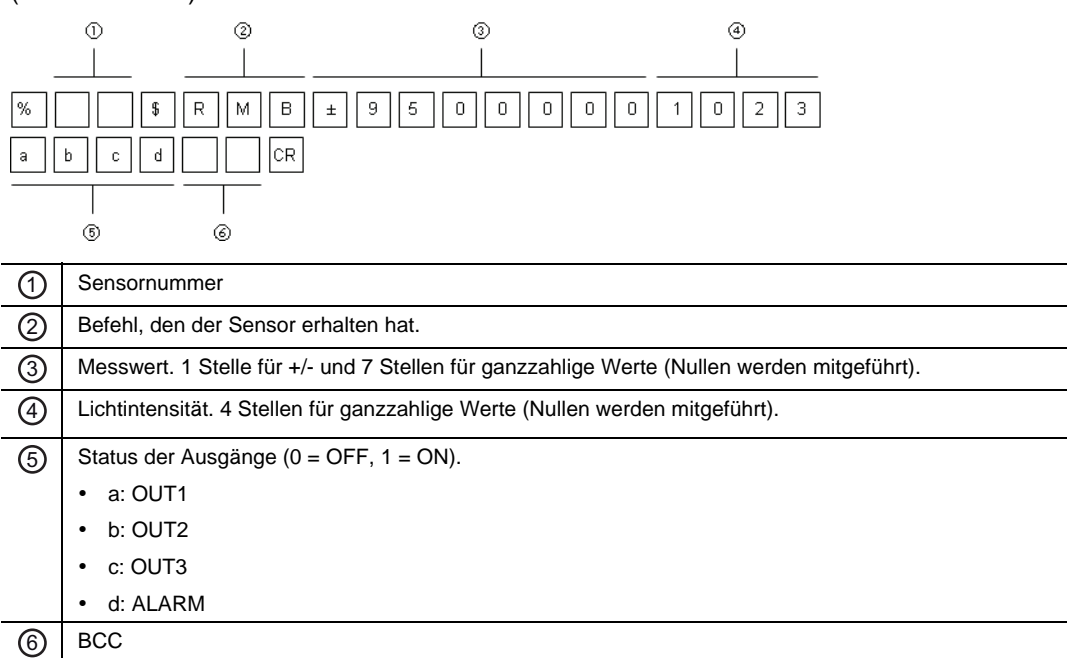

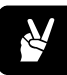

# ✌ **BEISPIEL**

Mit diesem Befehl werden die Ausgabewerte und Ausgänge von Sensor 1 abgefragt.

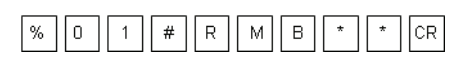

Antwort des Sensors bei störungsfreiem Ablauf:

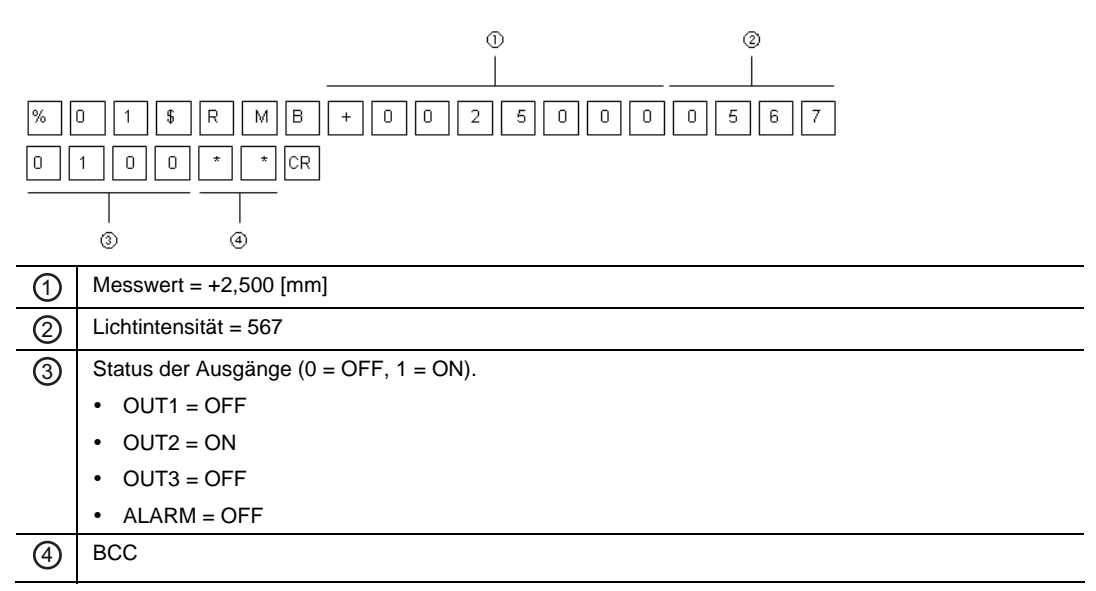

# **5.2.3 Read Buffered Data from the Sensor Memory (Formats 4 – 6)**

Daten, die sich im Zwischenspeicher des Sensors befinden, können auf drei Arten ausgelesen werden:

- Auslesen der gespeicherten Daten vom Startpunkt bis zum Endpunkt (siehe Seite [94\)](#page-102-0)
- Differenzdaten vom Startpunkt bis zum Endpunkt auslesen (siehe Seite [95](#page-103-0))
- Auslesen der gespeicherten Daten im Binärformat vom Startpunkt bis zum Endpunkt (siehe Seite [96](#page-104-0))

# <span id="page-102-0"></span>**5.2.3.1 Gespeicherte Daten vom Startpunkt zum Endpunkt auslesen (Format 4)**

### **Anforderung vom externen Gerät**

Mit diesem Befehlt wird ein bestimmter Datenbereich aus dem Sensorspeicher ausgelesen. Der Datenbereich wird festgelegt, indem Sie den jeweiligen Start- und Endpunkt des Bereiches festlegen.

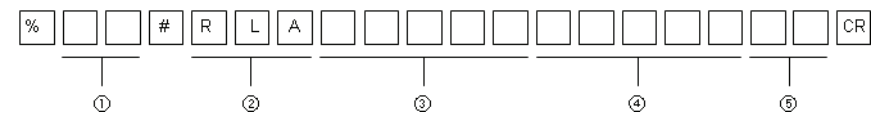

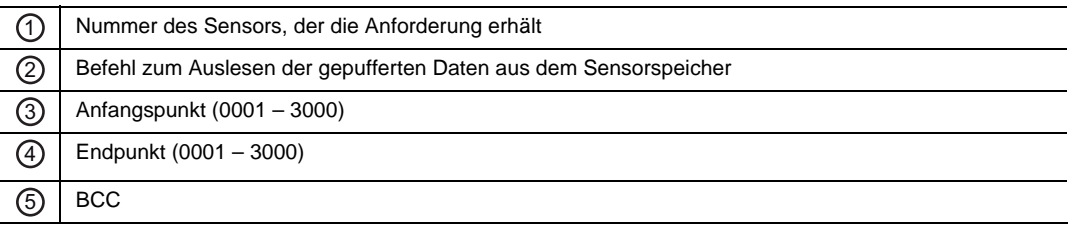

#### **Antwort vom Sensor bei störungsfreiem Ablauf**

Wenn der Sensor den Befehl richtig interpretieren kann, wird er in diesem Format antworten. Wenn der Sensor den Befehl nicht interpretieren kann, wird ein Fehlercode ausgegeben (siehe Seite [98](#page-106-0)).

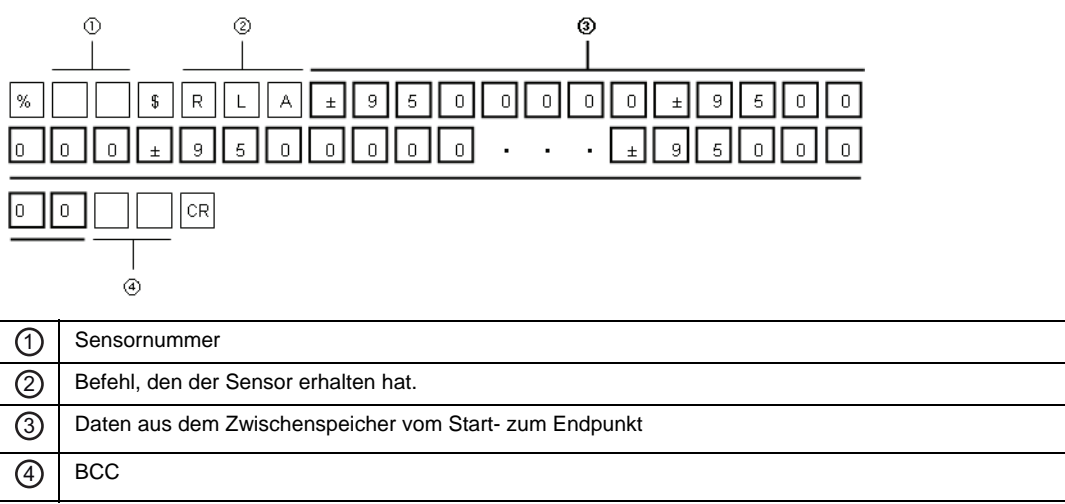

# <span id="page-103-0"></span>**5.2.3.2 Differenzdaten auslesen (Format 5)**

#### **Anforderung vom externen Gerät**

Mit diesem Befehl werden die Daten in einem Differenzformat vom Startpunkt zum Endpunkt übertragen. Das bedeutet, dass der Sensor den Messwert des Startpunktes überträgt und danach nur den Unterschied zum jeweils nächsten Messwert mit einem positiven oder negativen Vorzeichen.

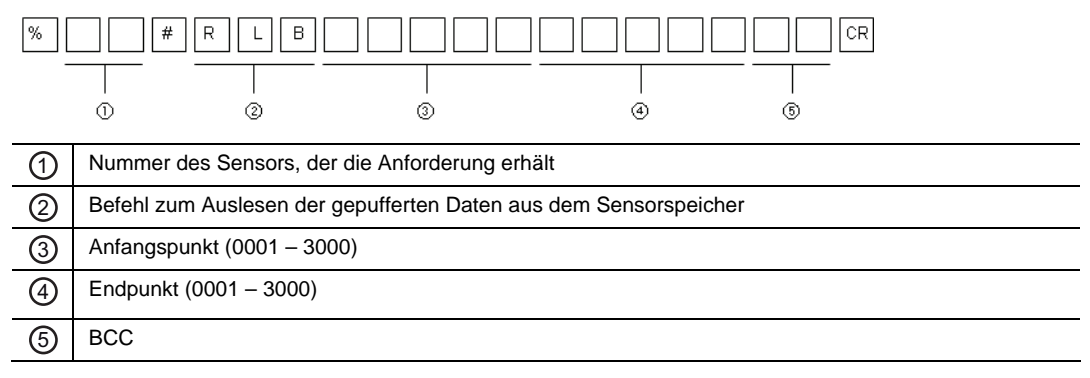

#### **Antwort vom Sensor bei störungsfreiem Ablauf**

Wenn der Sensor den Befehl richtig interpretieren kann, wird er in diesem Format antworten. Wenn der Sensor den Befehl nicht interpretieren kann, wird ein Fehlercode ausgegeben (siehe Seite [98](#page-106-0)).

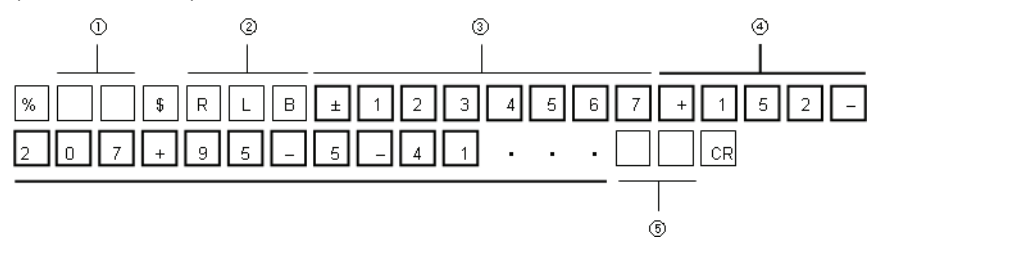

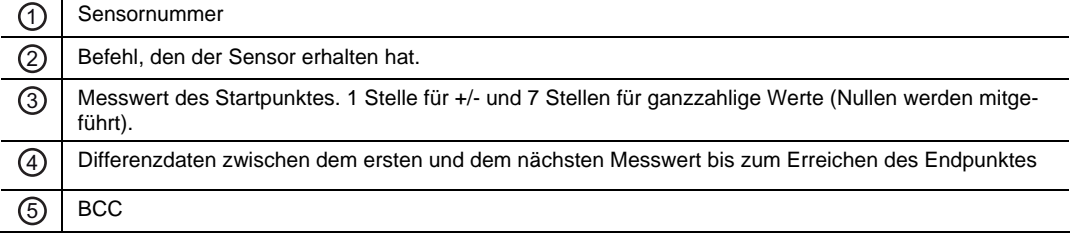

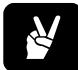

# ✌ **BEISPIEL**

Das Beispiel zeigt, welche Differenzdaten übertragen werden, wenn im Zwischenspeicher des Sensors folgende Werte gesammelt wurden:

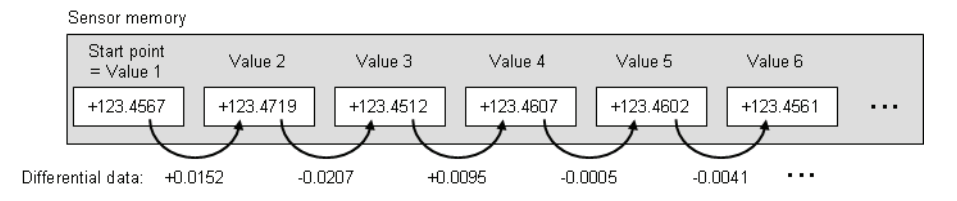

# <span id="page-104-0"></span>**5.2.3.3 Gespeicherte Daten im Binärformat auslesen (Format 6)**

#### **Anforderung vom externen Gerät**

Mit diesem Befehl werden die Daten aus dem Zwischenspeicher im Binärformat übertragen. Jeder Messwert im Sensorspeicher wird in das Binärformat übertragen. Das Binärformat besteht aus 4 Bytes, die mit dem kleinsten Byte beginnen.

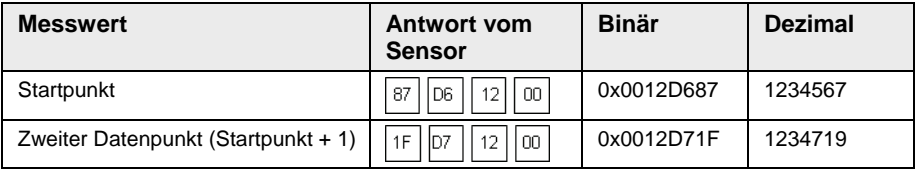

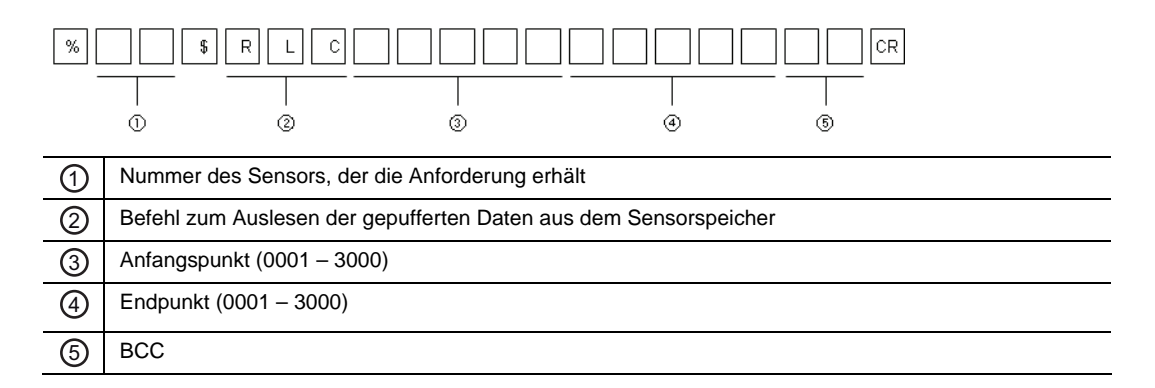

#### **Antwort vom Sensor bei störungsfreiem Ablauf**

Wenn der Sensor den Befehl richtig interpretieren kann, wird er in diesem Format antworten. Wenn der Sensor den Befehl nicht interpretieren kann, wird ein Fehlercode ausgegeben (siehe Seite [98](#page-106-0)).

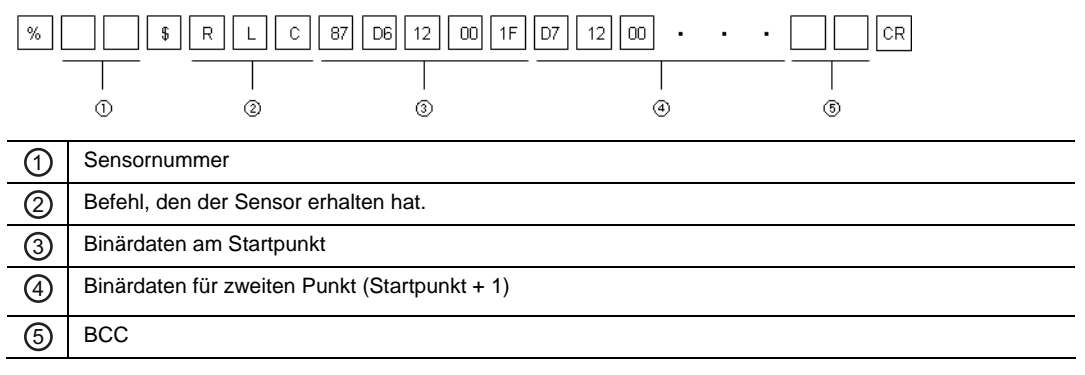

# <span id="page-105-0"></span>**5.2.4 Datenausgabe vom Sensor (Format 7)**

Der Sensor nutzt ein spezielles Format zur Ausgabe der Messwerte an die SPS, wenn die Übertragungsart auf "RS422 Timing" oder "RS422 Dauerübertragung" festgelegt ist (siehe Seite [71](#page-79-0)).

- Im "RS422 Timing"-Modus gibt der Sensor die Messwerte **auf einmal** aus, wenn ein Timing-Signal anliegt (siehe Seite [23\)](#page-31-0).
- Im Modus "RS422 Dauerübertragung" gibt der Sensor **ständig** Messwerte aus, sobald dieser Modus aktiviert wird.

#### **Format der Datenausgabe vom Sender**

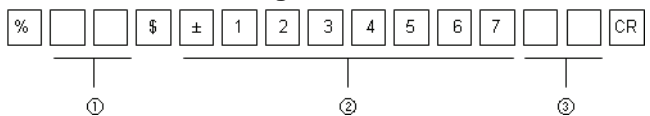

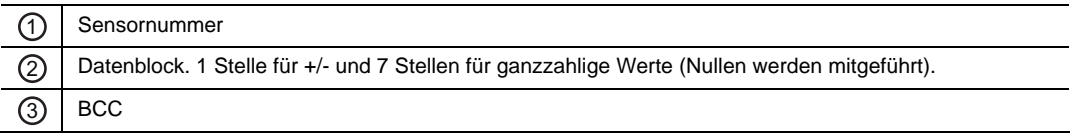

# <span id="page-106-0"></span>**5.2.5 Fehlermeldungen und Fehlercodes**

Wenn der Sensor den eingehenden Befehl nicht interpretieren kann - verursacht z.B. durch eine falsche Befehlsstruktur oder eine Verstümmelung der Daten während der Übertragung dann wird eine Fehlermeldung mit einem Fehlercode zurückgesendet. Die Fehlermeldung erfolgt immer im gleichen Format, unabhängig davon, welcher Befehl an den Sensor gesendet wurde und welches Kommunikationsprotokoll verwendet wurde (MEWTOCOL oder das Standardprotokoll für serielle Kommunikation).

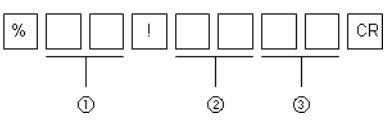

Fehlercode Fehlertyp Beschreibung 01 Fehler im Befehl Der Befehl ist nicht definiert. 02 Adressfehler | Die Startadresse ist größer als die Endadresse oder die Adresse ist größer als 999999 beim Senden eines RDD- oder WDD-Befehls. Die Adresslänge beim Senden eines RDD- oder WDD-Befehls entspricht nicht der vorgeschriebenen Länge. 03 Datenfehler Die Datenlänge entspricht nicht dem Befehl. Die Datenlänge erreicht nicht die vorgeschriebene Länge. 04 BCC-Fehler Die BCC-Prüfung zeigt einen Unterschied zwischen dem Senden der Daten und dem Datenempfang. 11 Datenübertragungsfehler Beim Empfang der Daten ist ein Paritätsfehler aufgetreten. Beim Empfang der Daten ist ein Framing-Fehler aufgetreten. Beim Empfang der Daten ist ein Überlauffehler aufgetreten. 21 Fehler im Befehlsfluss Das System ist im Parametrierbetrieb. 22 Ausführungsfehler Es ist nicht möglich, eine Kalibrierung oder die analoge Skalierung durchzuführen. 31 Datenpufferung Fehler 1 Es wurde versucht, die Puffereinstellungen zu ändern, ohne die laufende Datenpufferung zu beenden. 32 Datenpufferung Fehler 2 Es wurde versucht, die Puffereinstellungen auf einen ungültigen Wert zu setzen. 33 Datenpufferung Fehler 3 Daten wurden ausgelesen, nachdem das Puffern begonnen hat. Daten wurden ausgelesen, obwohl die Datensammlung noch nicht beendet war. Daten wurden über den finalen Datenpunkt hinaus angefordert und ausgelesen.

Der Sensor kann die folgenden Fehlercodes ausgeben:

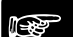

#### ◆ Hinweis<sup>:</sup>

**Wenn das externe Gerät eine Fehlermeldung erhält, prüfen Sie die folgenden Punkte:** 

- **Hat das externe Gerät einen gültigen Befehl gesendet?**
- **Ist der Sensor korrekt verkabelt?**

**Gibt es eine Störquelle in der Nähe des Sensors oder der SPS?** 

**Auch ein Aus- und Wiedereinschalten des Sensors oder des externen Gerätes kann hilfreich sein.** 

# **5.2.6 BCC-Berechnung**

BCC ist ein horizontaler Paritätsprüfcode, der die Zuverlässigkeit in der Datenübertragung verbessert. Der Sensor berechnet das exklusive Oder XOR vom Header (%) bis zum letzten Datenzeichen. Das resultierende 8-Bit XOR wird in einen 2-stelligen ASCII-Code umgewandelt. Der Sensor vergleicht dann den 2-stelligen ASCII-Code mit dem übertragenen BCC. Wenn sich der gesendete BCC vom empfangenen BCC unterscheidet, ist während der Übertragung der Nachricht ein Fehler aufgetreten. In dem Fall antwortet der Sensor mit einer Fehlermeldung mit dem Fehlercode 04 (siehe Seite [98\)](#page-106-0).

Wenn der BCC nicht berechnet werden soll, senden Sie an dessen Stelle \* \* (2AH, 2AH). Wenn Daten ohne BCC gesendet werden, antwortet der Sensor ebenfalls mit \* \* (2AH, 2AH).

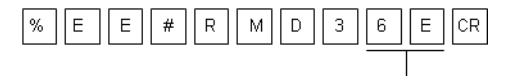

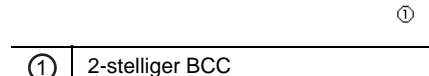

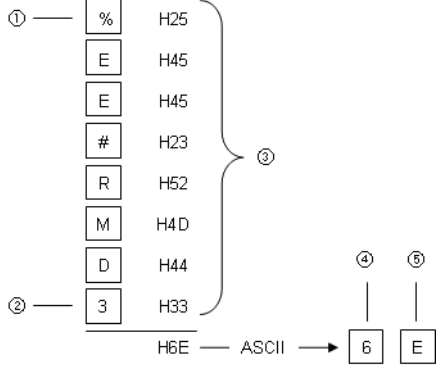

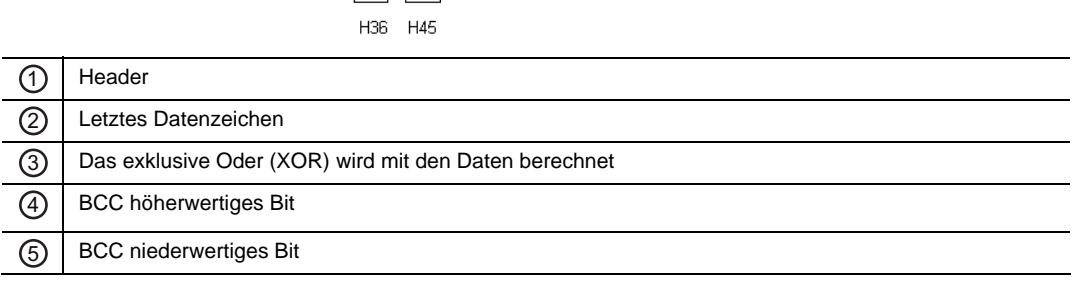
#### **5.2.7 Mögliche Befehle**

Die folgende Tabelle listet alle verfügbaren seriellen Kommunikationsbefehle auf.

#### ☞ **Hinweis**

- **Die Daten bestehen aus 5- oder 7-stelligen Dezimalbeträgen (Nullen werden nicht unterdrückt).**
- **Die Befehle sind in zwei Spalten aufgeteilt: Links stehen die Lesebefehle (beginnend mit "R" - "Read") und rechts die Schreibbefehle (beginnend mit "W" - "Write").**

#### **5.2.7.1 Grundeinstellungen**

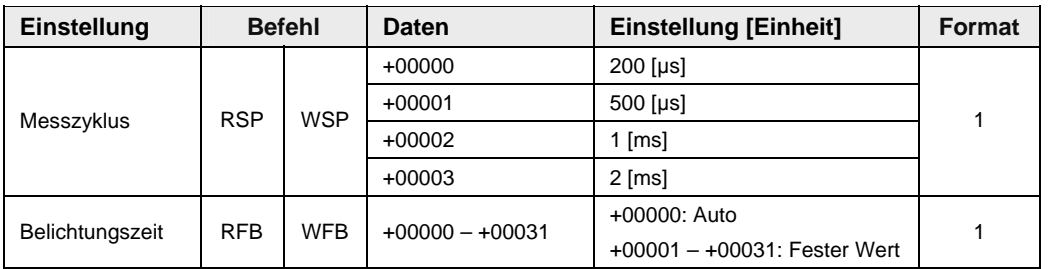

#### **5.2.7.2 Einstellungen für die Datenverarbeitung**

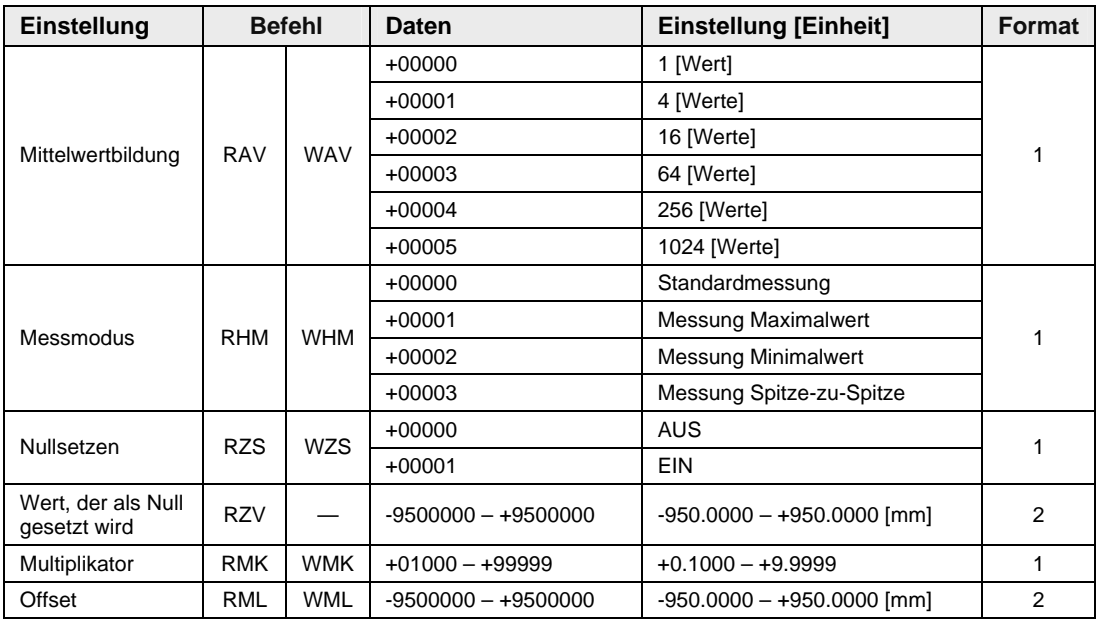

#### **5.2.7.3 Ausgabeeinstellungen**

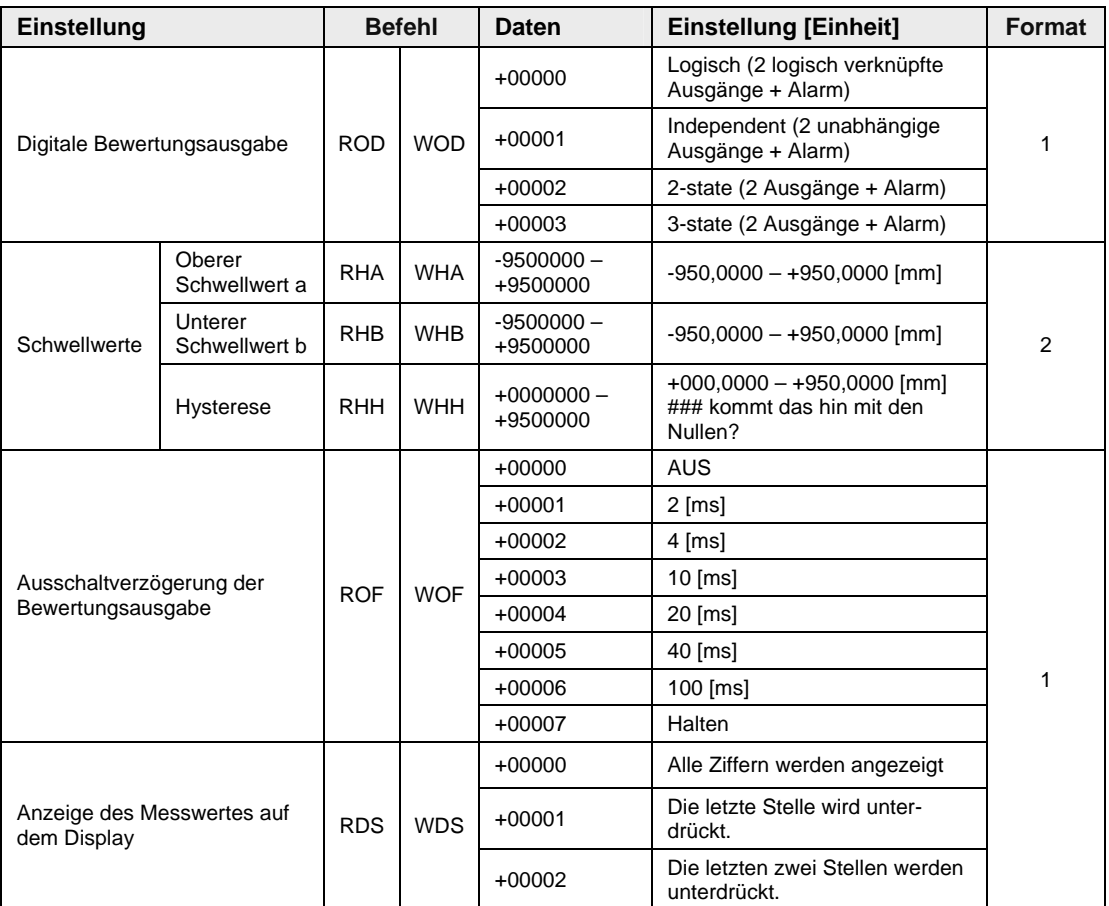

### **5.2.7.4 Einstellungen für die Analogausgabe**

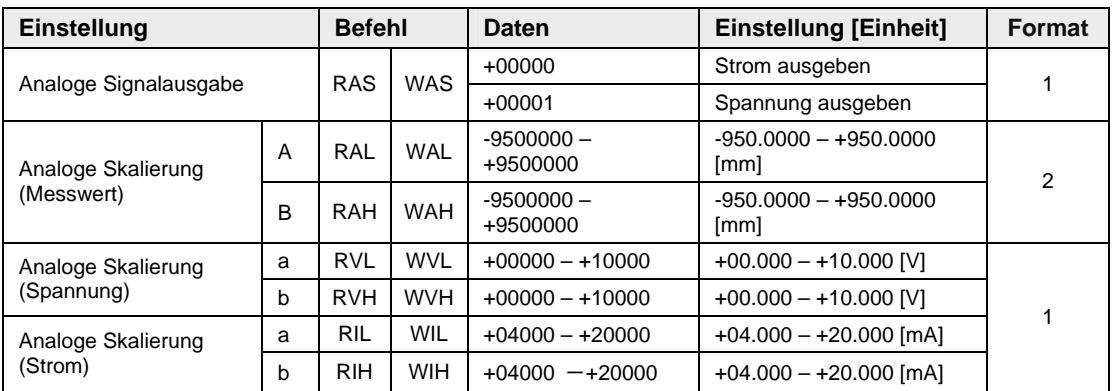

#### **5.2.7.5 Alarmeinstellungen**

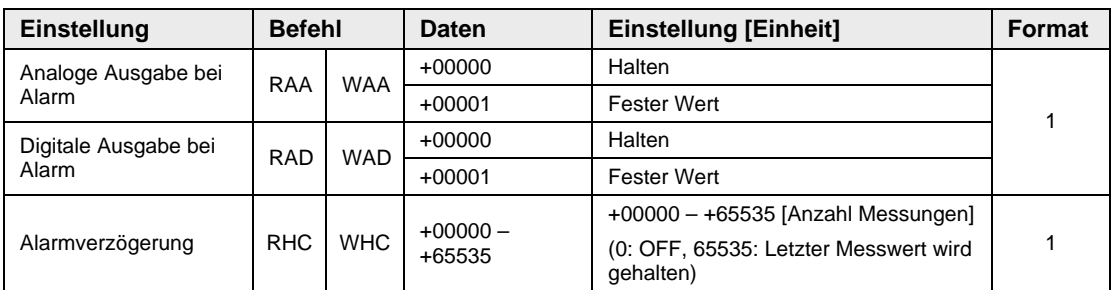

### **5.2.7.6 Systemeinstellungen**

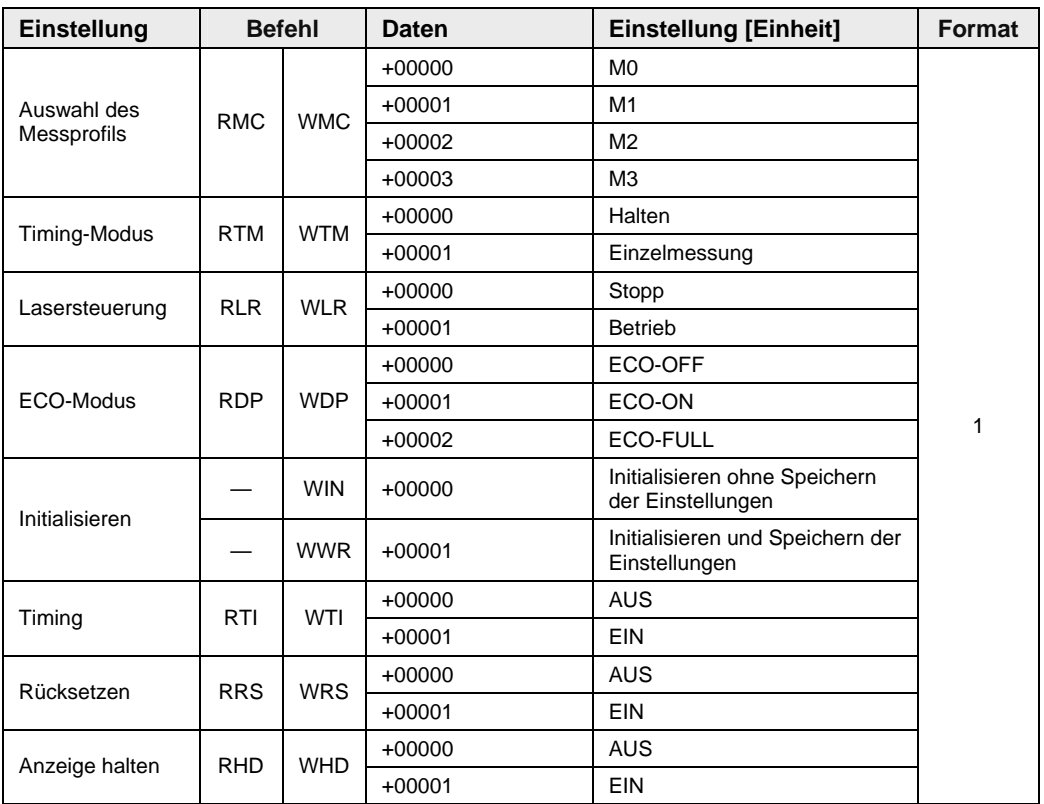

#### **5.2.7.7 Lesebefehle**

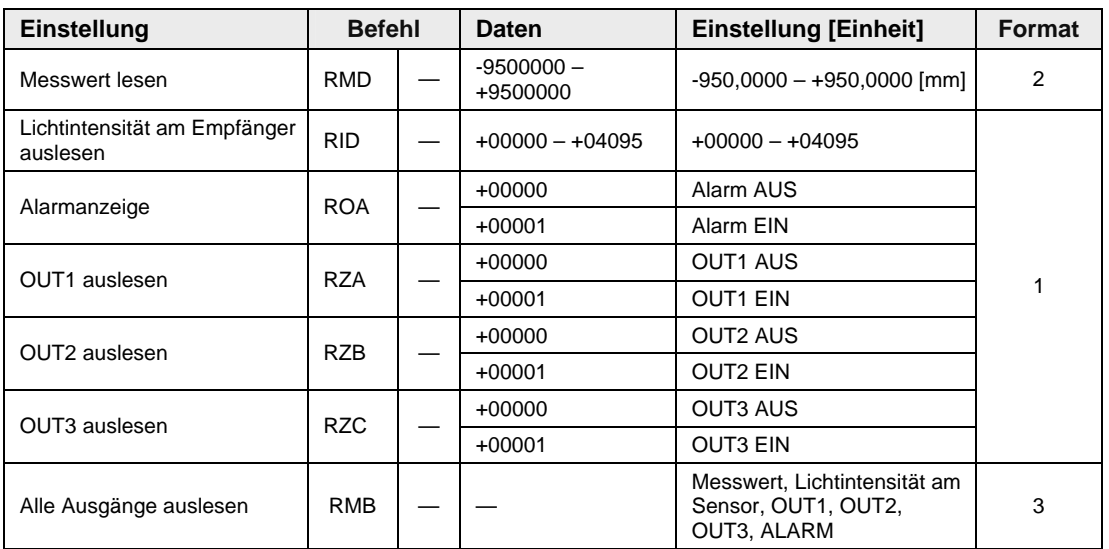

### **5.2.7.8 Pufferbefehle**

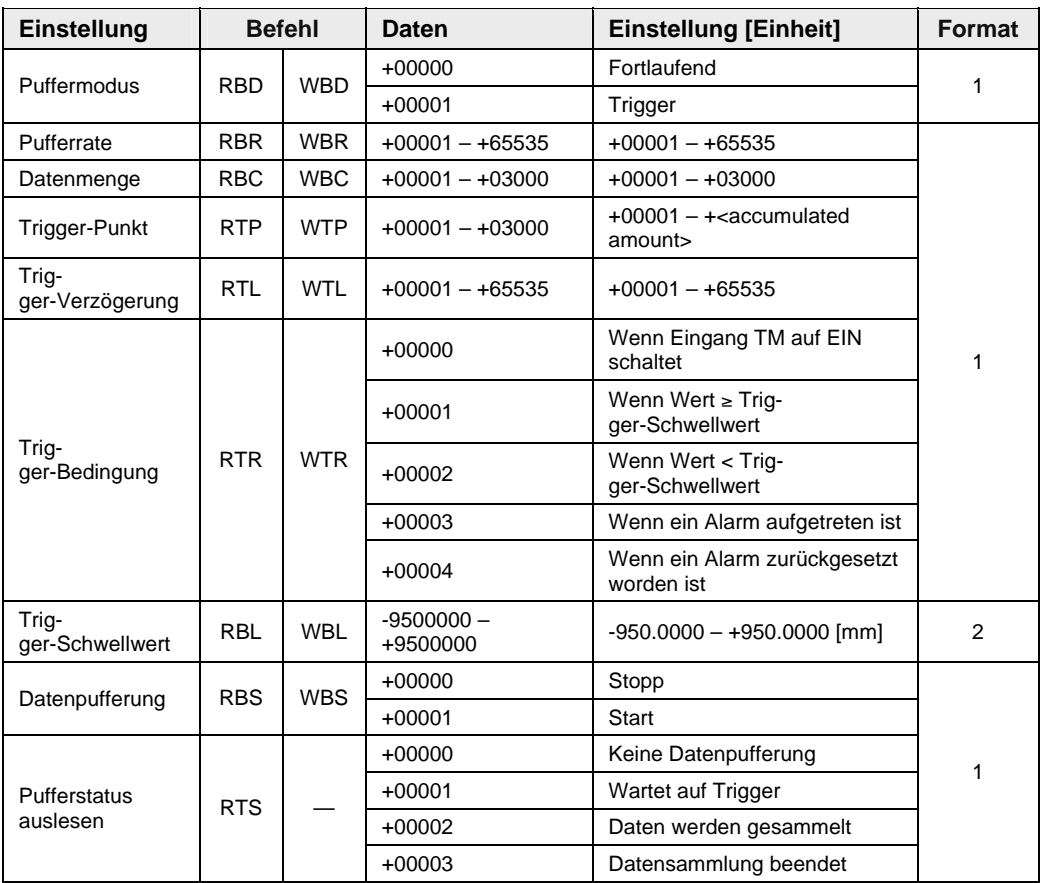

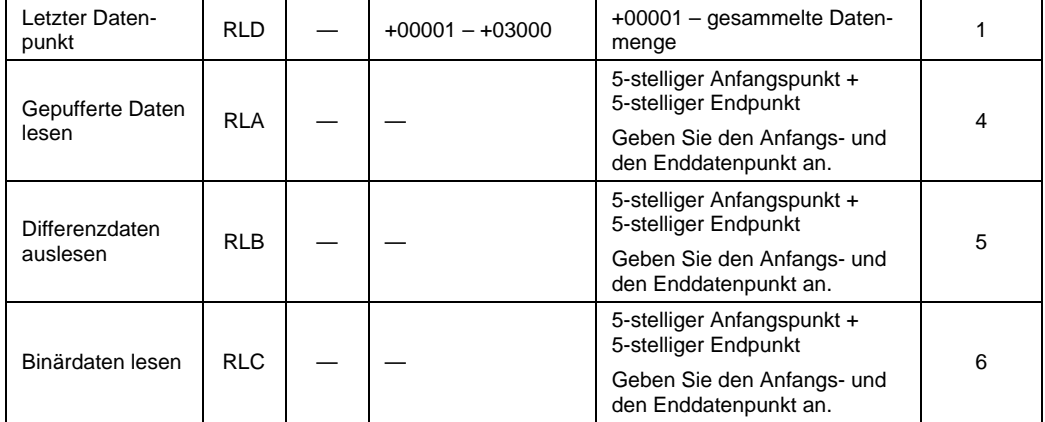

**Kapitel 6** 

# **Adressliste für Kommunikation über MEWTOCOL**

# **6.1 Einführung**

Wenn Sie den Sensor an eine SPS (FP-Serie) oder ein Bediengerät (GT-Serie) von Panasonic anschließen, können Sie die Datenregister (DT-Register) für die Kommunikation verwenden. Zusätzlich zu den hier aufgelisteten DT-Registern, steht der offene Datenbereich DT01900–DT01949 zur Verfügung.

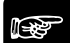

#### ☞ **Hinweis**

- **Der Sensor kann auf unvorhergesehene Weise reagieren, wenn er einen unbekannten Befehl erhält. Wenn sich der Sensor auf unvorhergesehene Weise verhält, schalten Sie den Strom aus und initialisieren Sie die Sensoreinstellungen.**
- **Wir empfehlen, folgende Regeln für die Kommunikation zu beachten:** 
	- **Verwenden Sie keine anderen Adressen zum Datenlesen oder -schreiben als die in diesem Kapitel aufgeführten.**
	- **Schreiben Sie keine Daten in Register, die nur gelesen werden sollen (gekennzeichnet mit —)**
	- **Senden Sie nur Werte innerhalb des zulässigen Wertebereichs.**

#### **6.1.1 MEWTOCOL-Befehlsformate**

Mit den folgenden Lese- und Schreibbefehlen kann eine SPS oder ein anderes externes Gerät Einstellungen und Zahlenwerte vom Sensor lesen bzw. auf den Sensor schreiben.

#### **6.1.1.1 Lesebefehl**

#### **Anforderung vom externen Gerät (SPS oder GT-Bediengerät)**

Verwenden Sie dieses Befehlsformat, um Daten aus dem Sensor auszulesen.

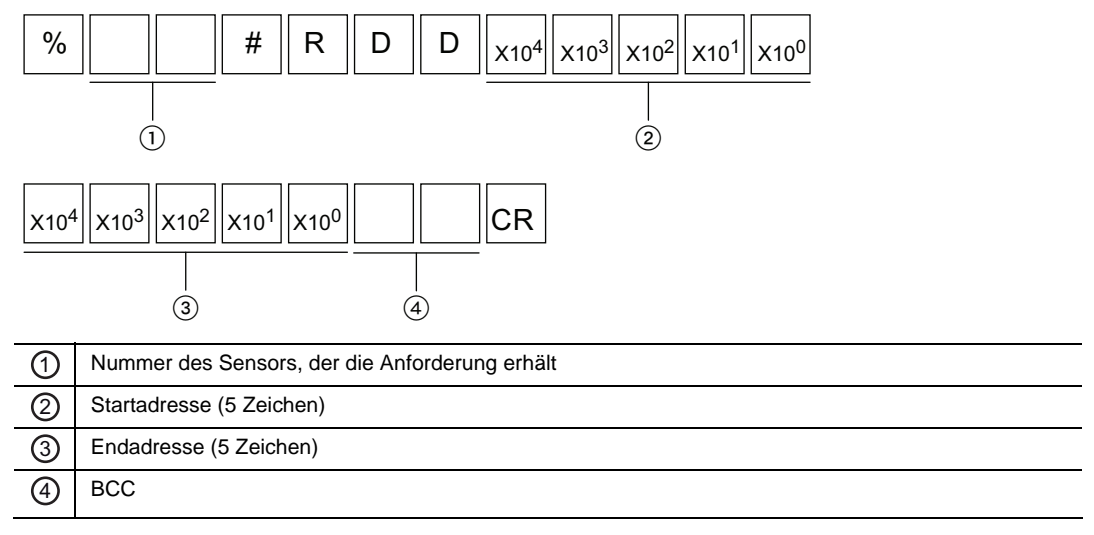

#### **Antwort vom Sensor bei störungsfreiem Ablauf**

Wenn der Sensor den Befehl richtig interpretieren kann, wird er in diesem Format antworten. Wenn der Sensor den Befehl nicht interpretieren kann, wird ein Fehlercode ausgegeben (siehe Seite [98](#page-106-0)).

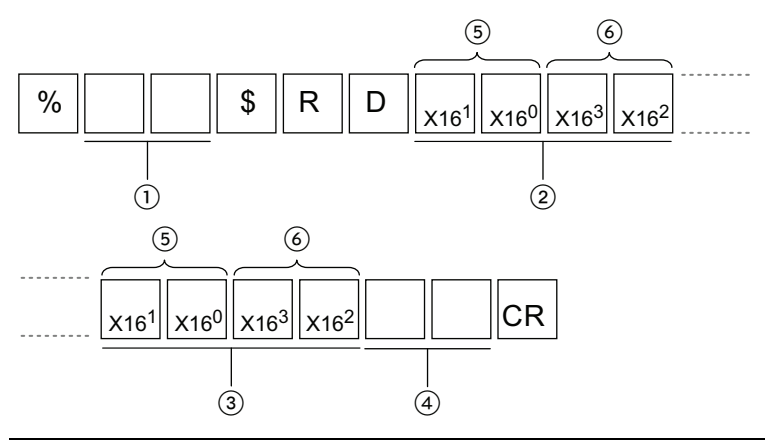

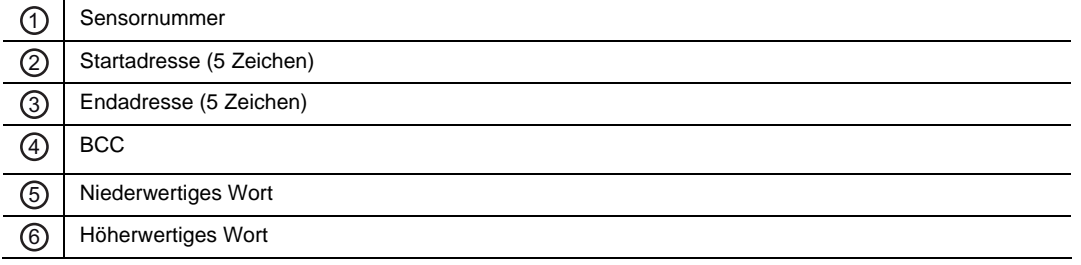

#### **6.1.1.2 Schreibbefehl**

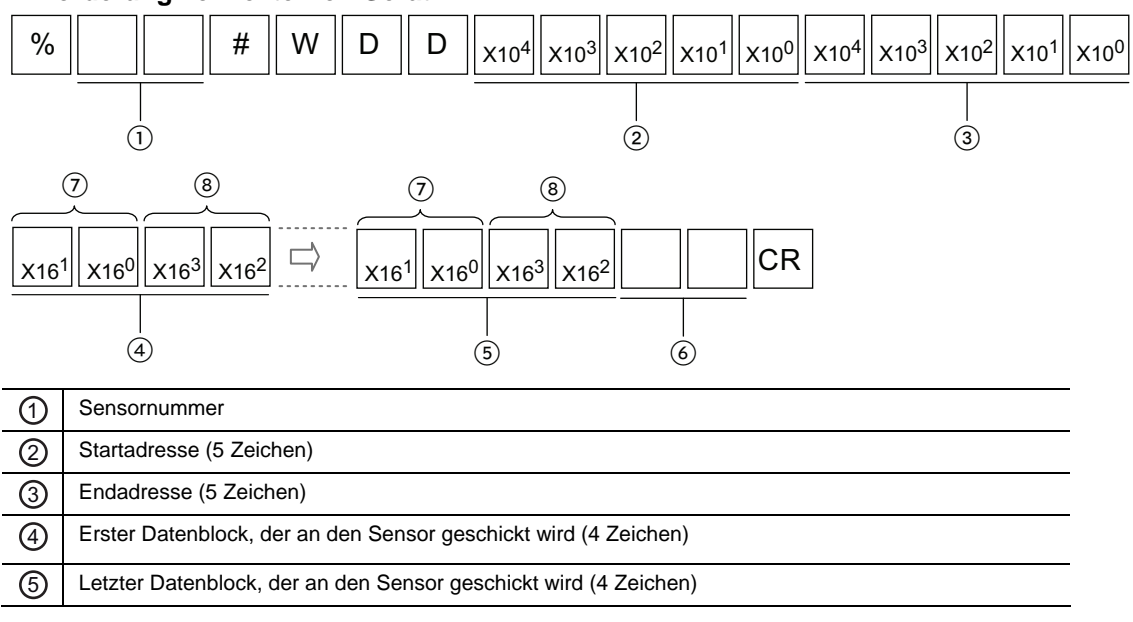

#### **Anforderung vom externen Gerät**

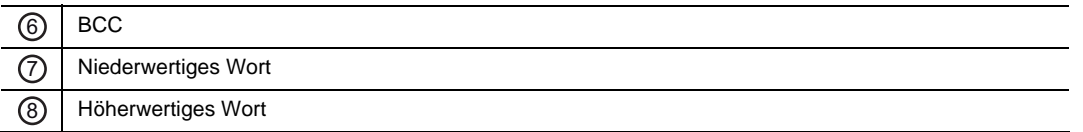

#### **Antwort vom Sensor bei störungsfreiem Ablauf**

Wenn der Sensor den Befehl richtig interpretieren kann, wird er in diesem Format antworten. Wenn der Sensor den Befehl nicht interpretieren kann, wird ein Fehlercode ausgegeben (siehe Seite [98](#page-106-0)).

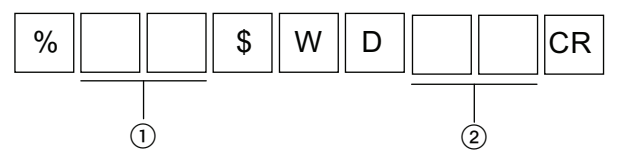

#### **6.1.2 Messeinstellungen**

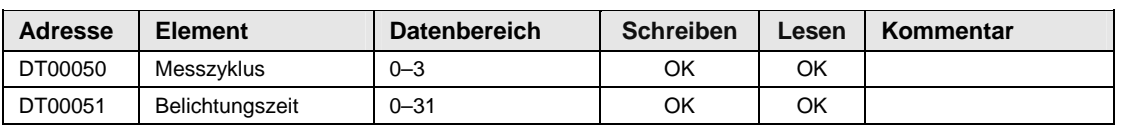

#### **6.1.3 Einstellungen für die Datenverarbeitung**

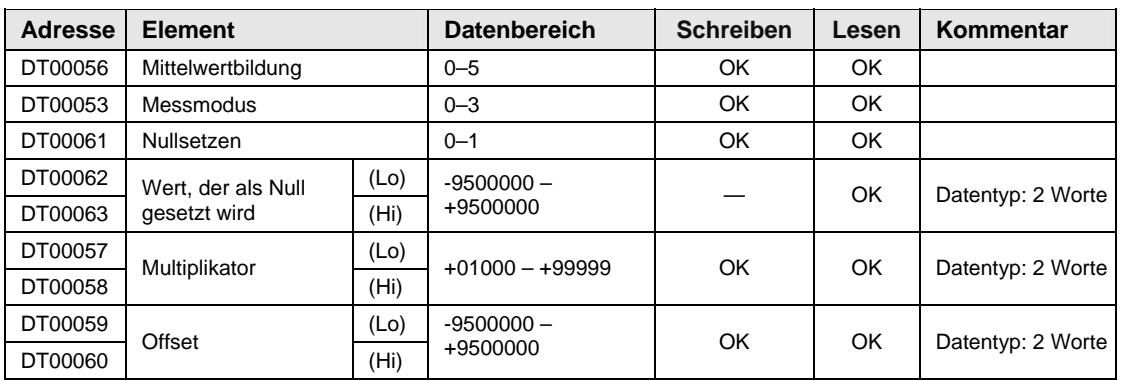

(Lo) Niederwertiges Wort

(Hi) Höherwertiges Wort

#### **6.1.4 Ausgabeeinstellungen**

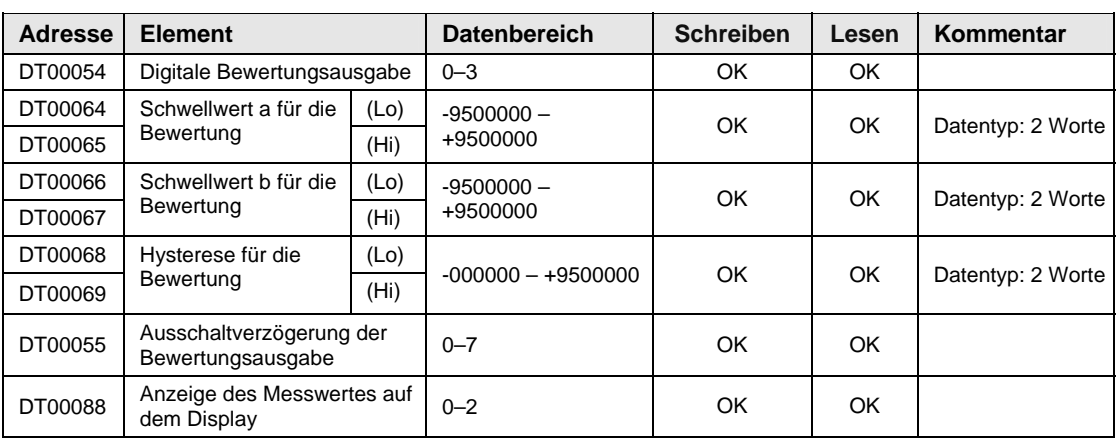

# **6.1.5 Einstellungen für die Analogausgabe**

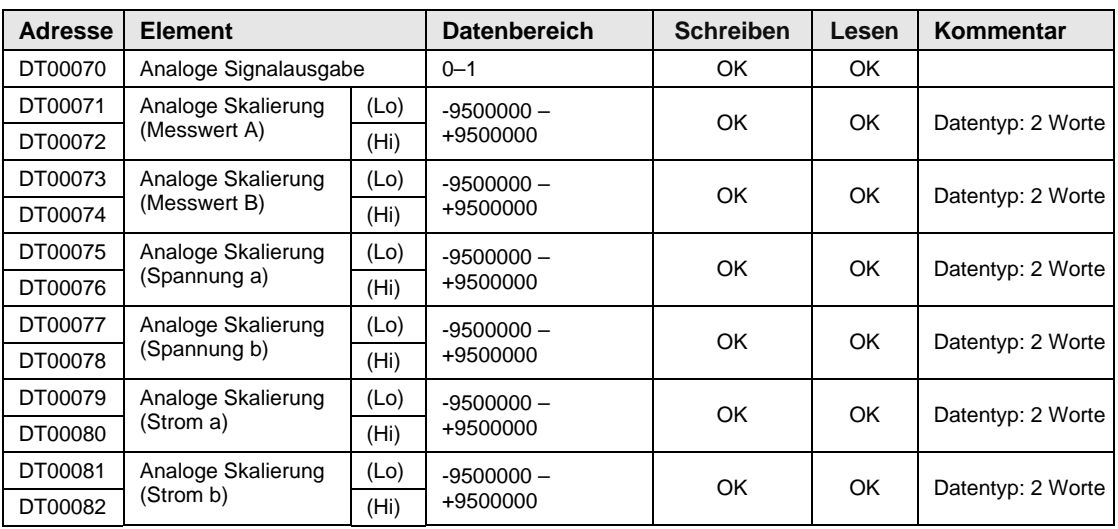

#### **6.1.6 Alarmeinstellungen**

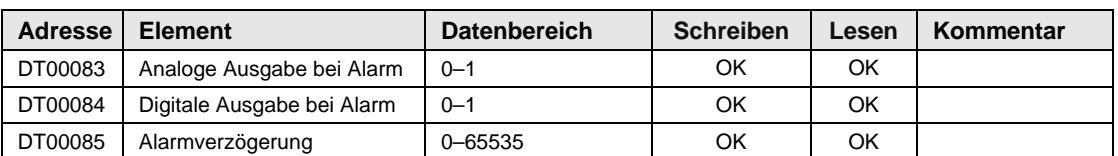

#### **6.1.7 Systemeinstellungen**

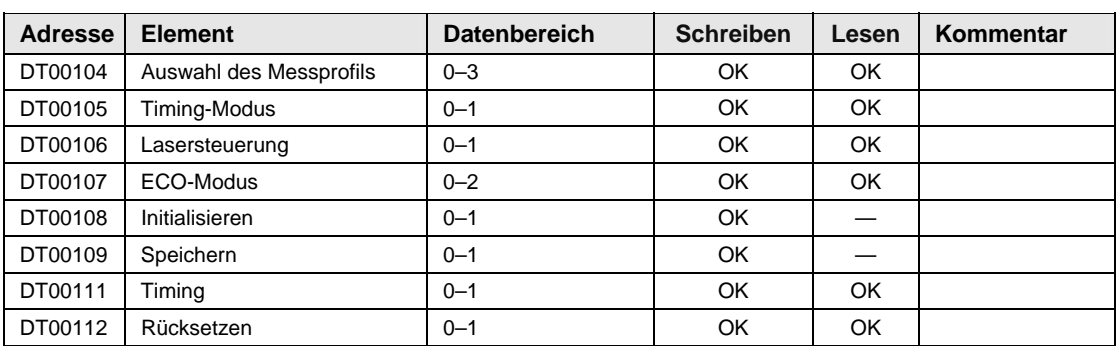

#### **6.1.8 Daten auslesen**

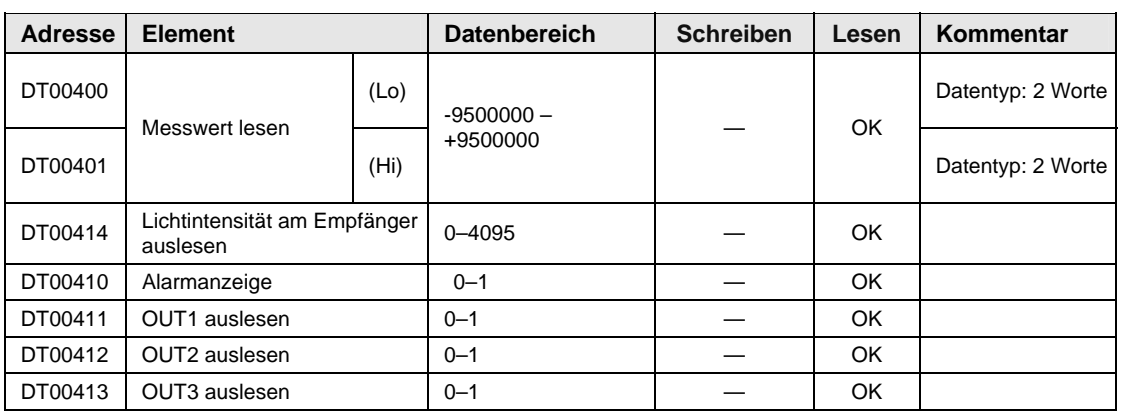

### **6.1.9 Puffereinstellungen**

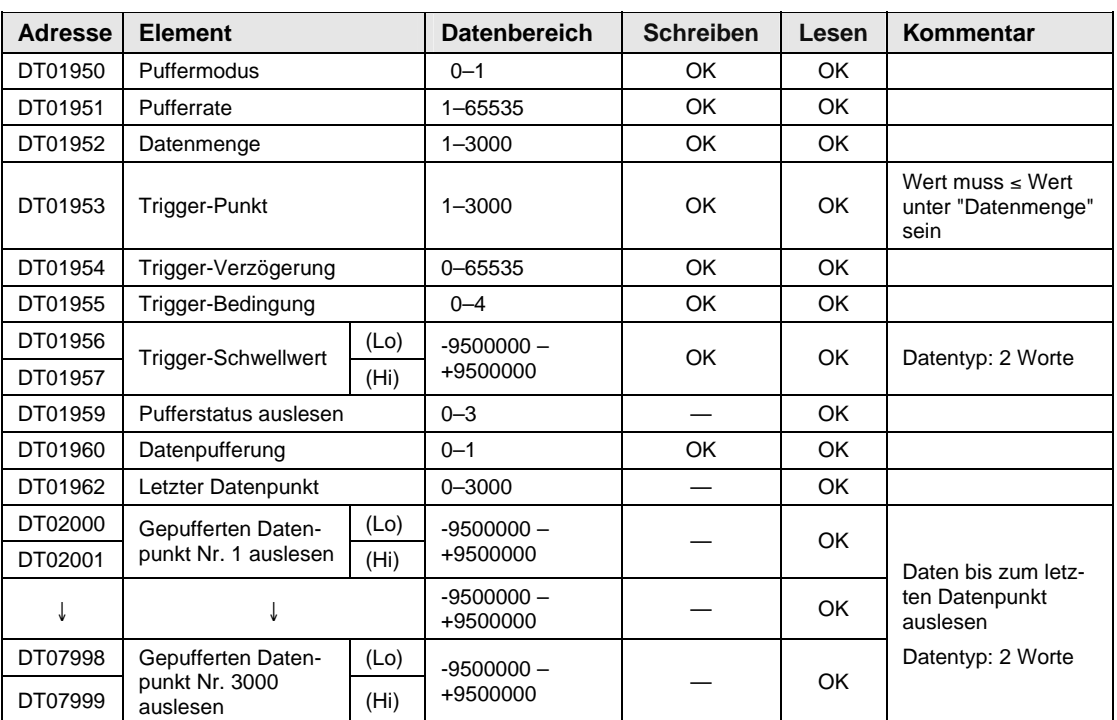

# **6.2 Einstellungen für Bediengeräte (GT-Serie)**

Weitere Informationen zu den Einstellungen finden Sie im Benutzerhandbuch "GT Series User's Manual".

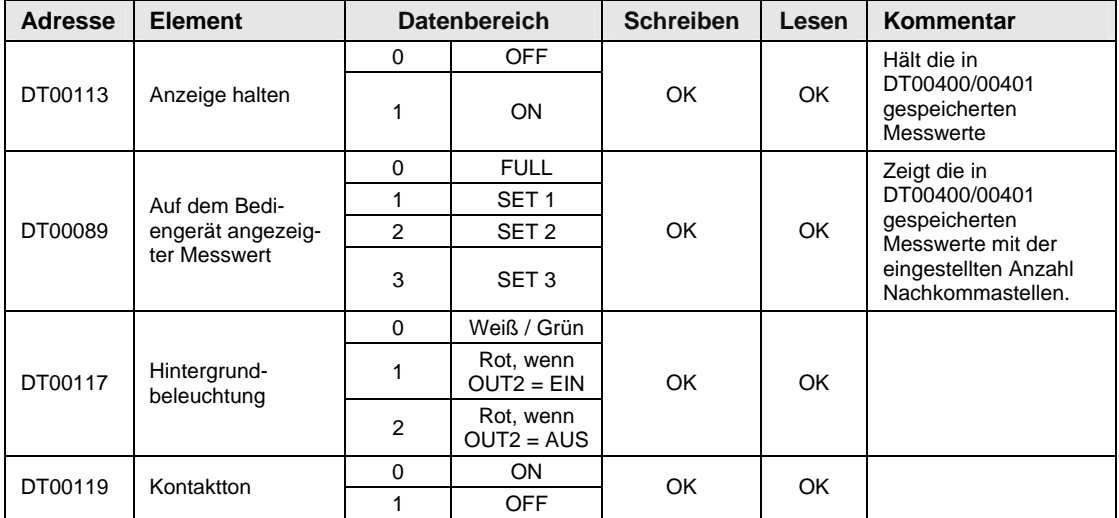

**Kapitel 7** 

# **Störungsbeseitigung**

# **7.1 Probleme und Lösungen**

Wenn während des Betriebes ein Fehler auftritt oder Sie einen Systemausfall vermuten, suchen Sie nach der möglichen Ursache und führen Sie die empfohlene Maßnahme durch.

Die Probleme sind in 5 Klassen eingeteilt:

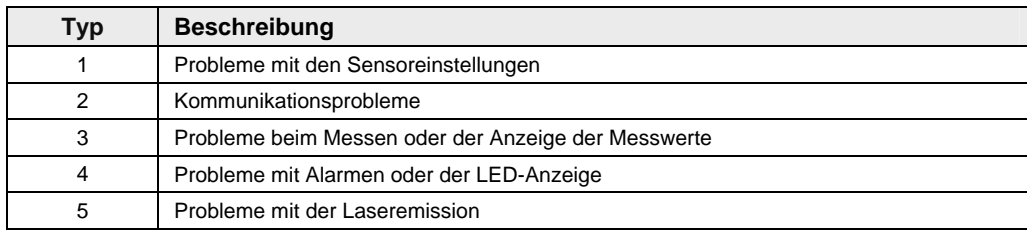

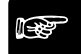

#### ☞ **Hinweis**

- **Wenn keine Messwerte auf der Digitalanzeige angezeigt werden, ist möglicherweise der Zustand der Ausgabedaten nicht definiert (siehe Seite [27\)](#page-35-0).**
- **Wenn der Sensor scheinbar keine neuen Einstellungen akzeptiert, kann der Fehler in der "Auswahl des Messprofils" liegen (siehe Seite [47](#page-55-0)).**

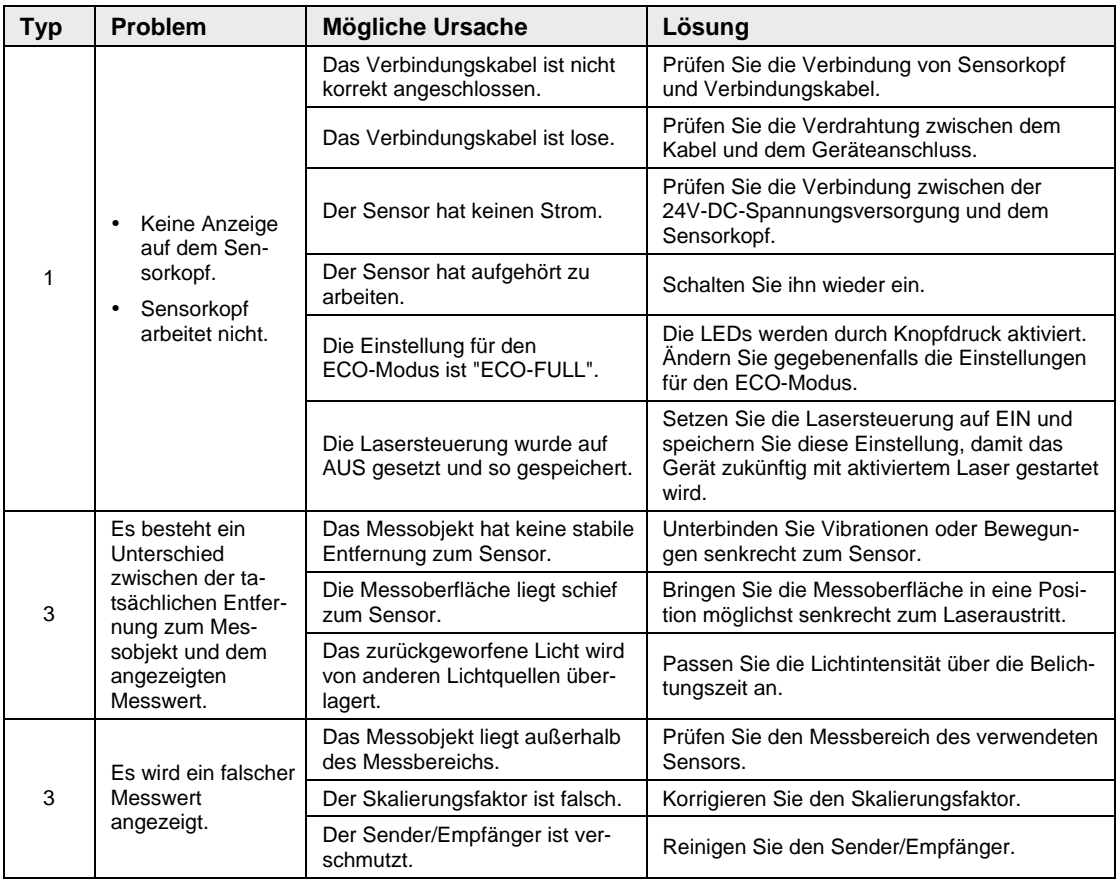

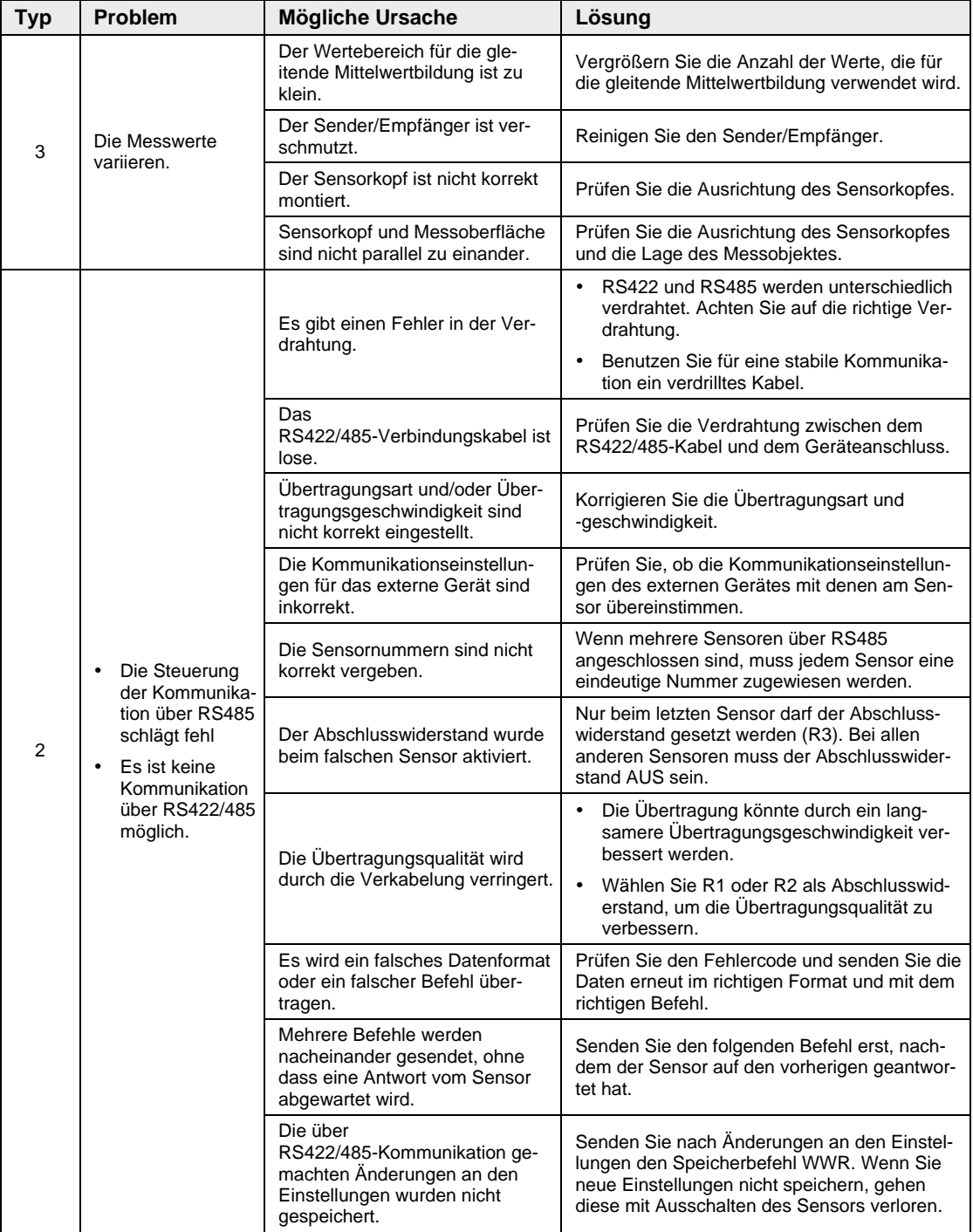

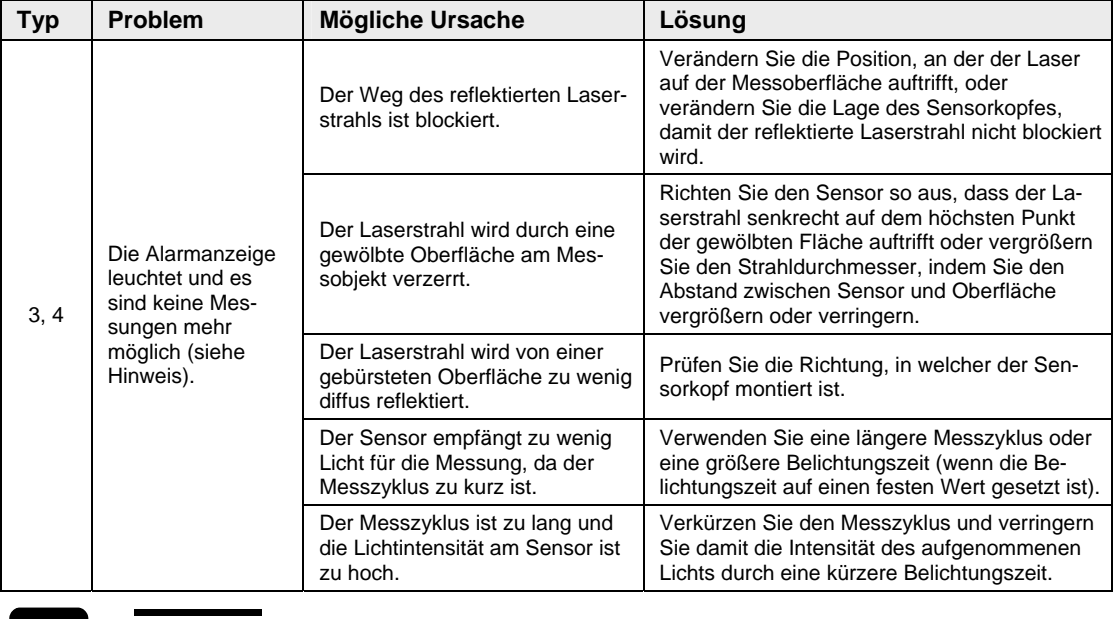

#### ☞ **Hinweis**

**Bei einem Alarm prüfen Sie den Fehlercode des Alarmausgangs, indem Sie den Status mit einem seriellen Befehl abfragen (siehe Seite [93\)](#page-101-0).** 

# **7.2 Initialisieren**

Mit dieser Funktion werden alle Einstellungen in den Messprofilen auf die Standardwerte zurückgesetzt.

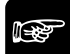

#### ◆ Hinweis =

- **Speichern Sie nach der Initialisierung die Einstellungen (siehe Seite [43\)](#page-51-0), sonst arbeitet der Sensor nach dem Neustart mit den alten Werten.**
- **Wenn Sie die Initialisierung über das Bedienfeld des Sensors vornehmen, werden alle Einstellungen bis auf die die COM-Einstellungen**

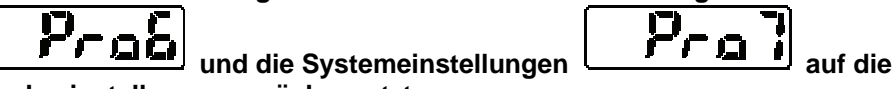

**Werkseinstellungen zurückgesetzt.** 

- **Beim Multifunktionstyp ist zu beachten, dass bei einer Initialisierung über einen seriellen Befehl sofort der Speicherbefehl folgen muss. Sonst arbeitet der Sensor nach dem Neustart mit den alten Werten.**
- **Während der Initialisierung kann der Zustand der Ausgabedaten vorübergehend undefiniert sein.**

# **Kapitel 8**

# **Spezifikationen**

# **8.1 Technische Daten Sensorkopf**

Die technischen Daten sind in der nachfolgenden Tabelle aufgeführt.

### ☞ **Hinweis**

**Soweit nicht anders aufgeführt, gelten die folgenden Messbedingungen:** 

- **Versorgungsspannung: 24V DC**
- **Umgebungstemperatur: 20°C**
- **Messzyklus: 500μs**
- **Anzahl Messwerte für die gleitende Mittelwertbildung: 1024 Werte**
- **Messobjekt: weiße Keramik**

Bei Unterschieden zwischen dem Standard- und dem Multifunktionstyp ist die Tabellenzeile grau unterlegt.

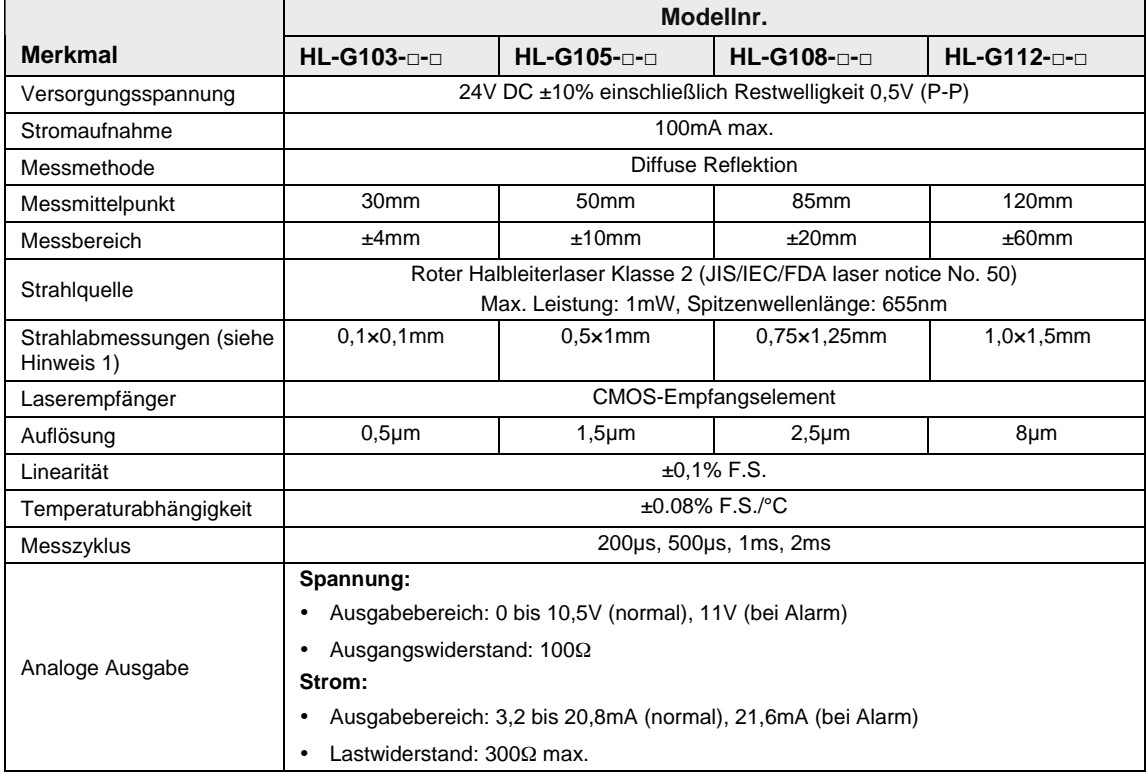

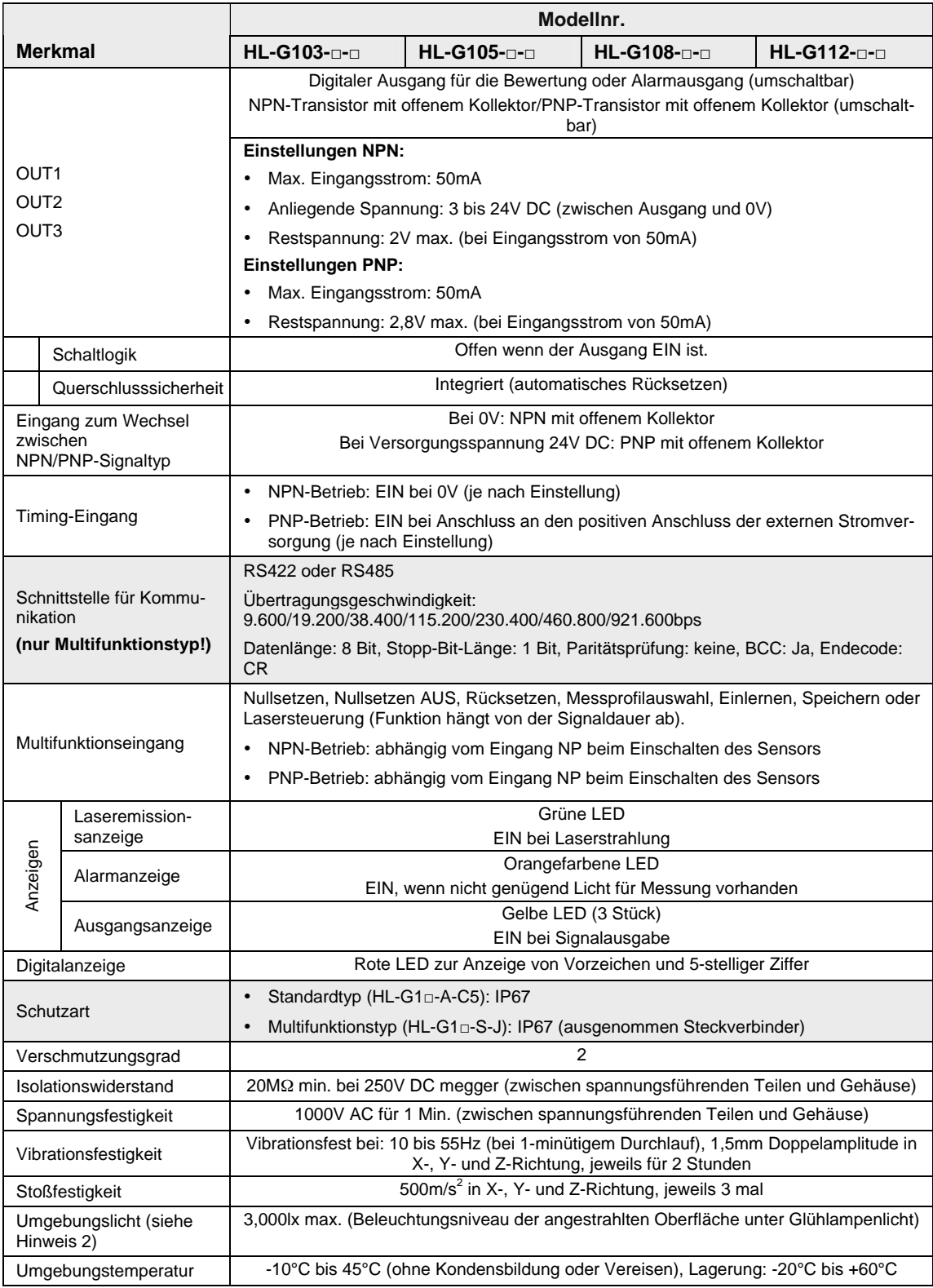

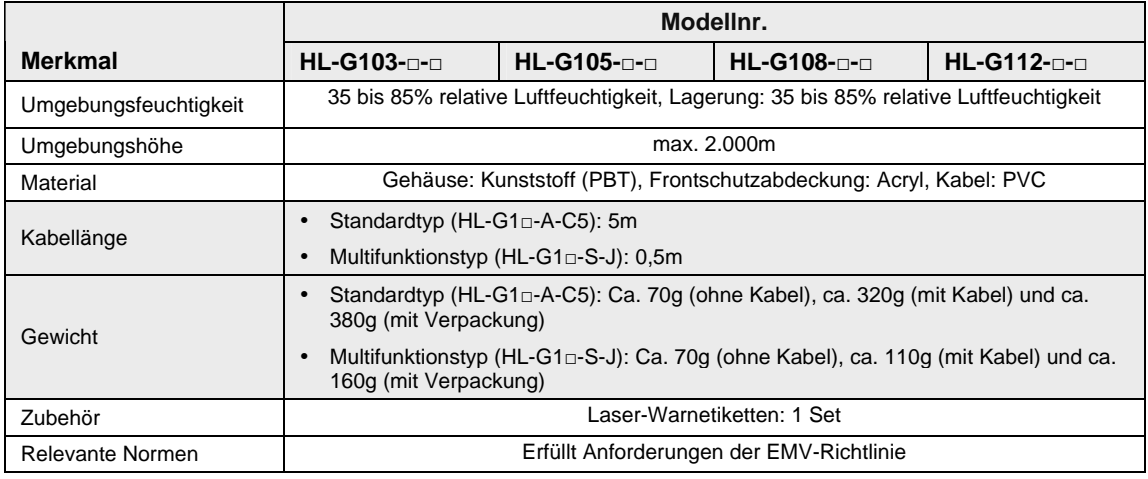

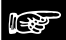

#### ☞ **Hinweis**

- **1. Die Abmessungen des Laserstrahls werden durch die Größe des Objektes am Messmittelpunkt definiert und entsprechen dem Abfall der Intensität des**  Lasermittelpunktes auf 1/e<sup>2</sup> (ca. 13.5%). Reflektionen und Lecklicht können **den Messwert verändern.**
- **2. Die Varianz beträgt je nach Umgebungslicht bis zu ±0.1% F.S.**

## **8.2 Strahlabmessungen**

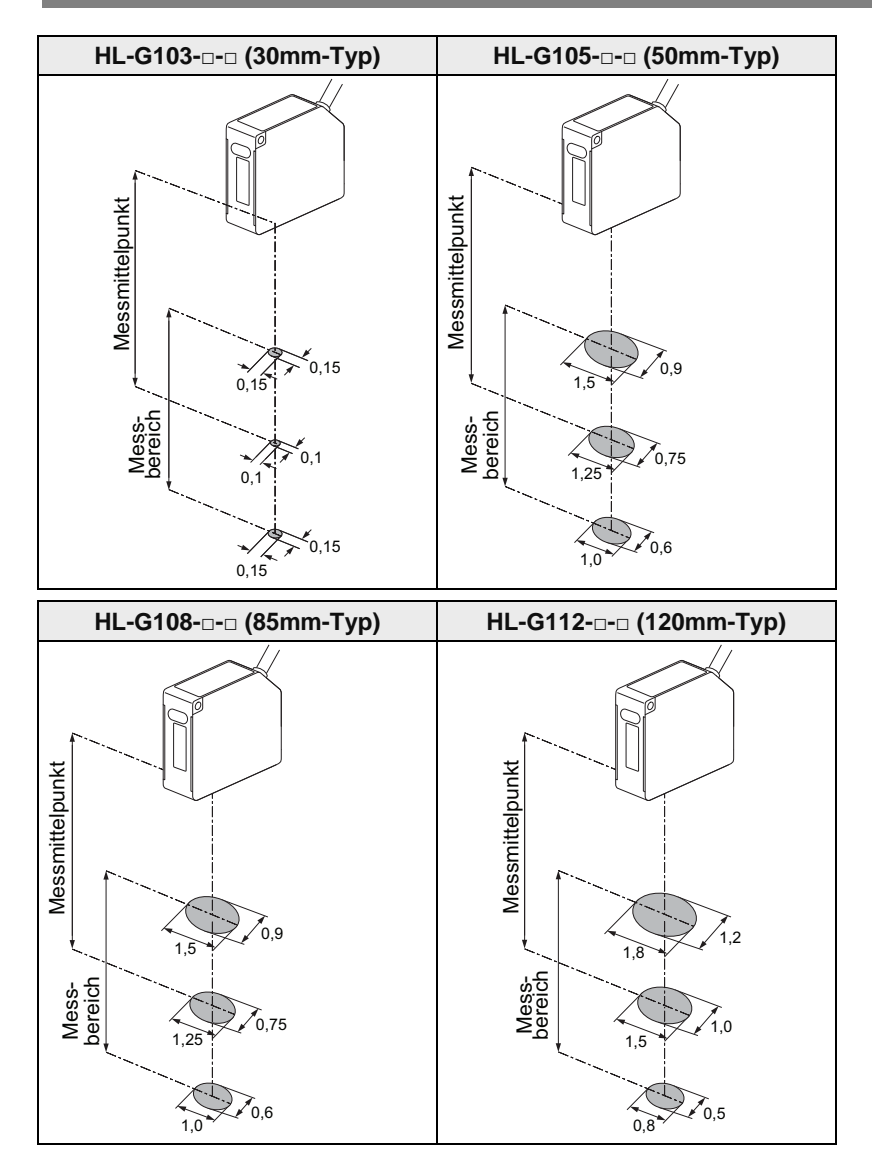

#### **8.2.1 Interferenzbereich**

#### ☞ **Hinweis**

**Wenn zwei oder mehr Sensoren, die auf diffus reflektiertes Licht reagieren, in unmittelbarer Nähe montiert werden, kann es passieren, dass das Licht eines Sensors in den Interferenzbereich (grau hinterlegt) des anderen Sensoren fällt und diesen beeinflusst. Installieren Sie die Sensorköpfe so, dass die Interferenzbereiche der Sensoren sich nicht überschneiden..** 

#### **30mm-Typ (HL-G103-□-□)**

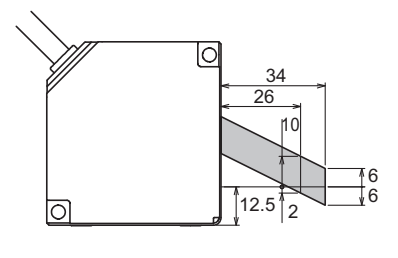

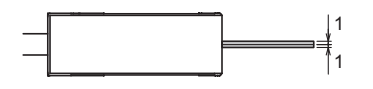

**50mm-Typ (HL-G105-□-□)** 

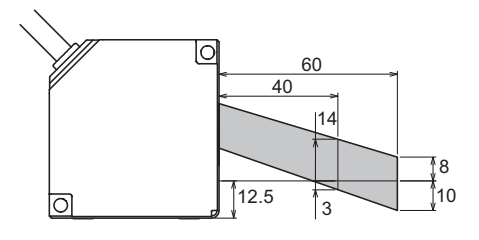

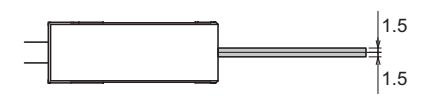

**85mm-Typ (HL-G108-□-□)** 

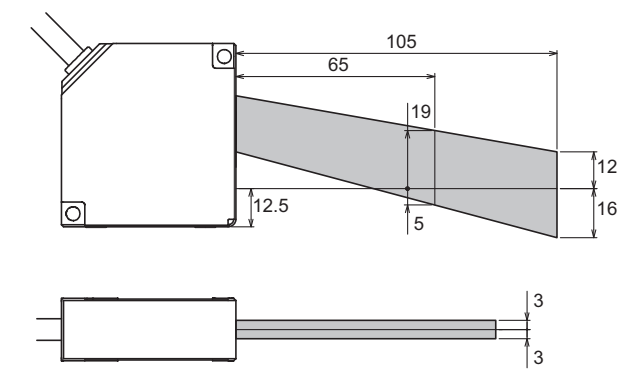

#### **120mm-Typ (HL-G112-□-□)**

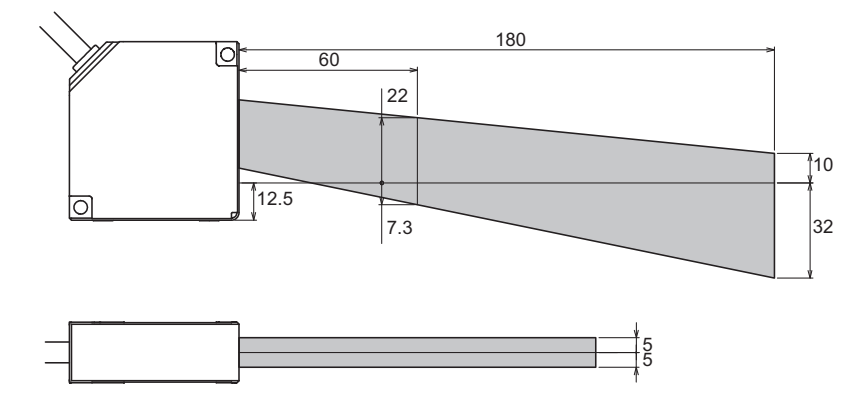

#### **8.2.2 Eigenschaften der Ausgänge**

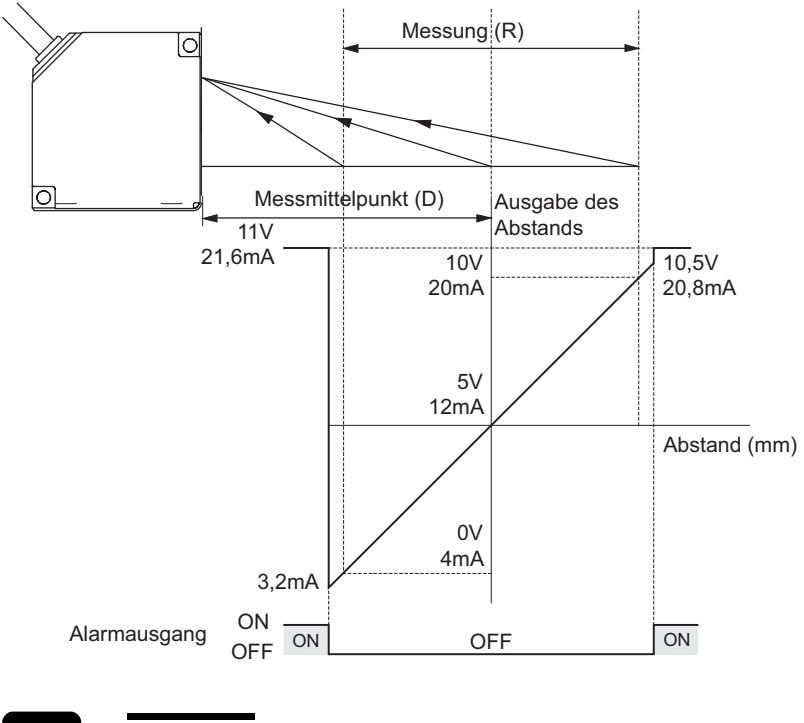

☞ **Hinweis**

#### **In der Abbildung werden die Standardwerte für die analoge Ausgabe verwendet.**

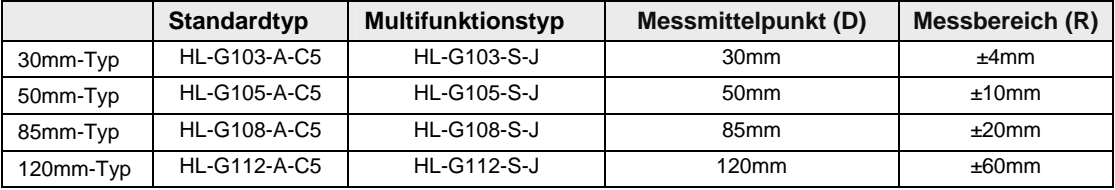

# **8.3 Abmessungen Sensorkopf**

Alle Maßangaben erfolgen in Millimetern.

### **8.3.1 Standardtyp (HL-G1□□-A-C5)**

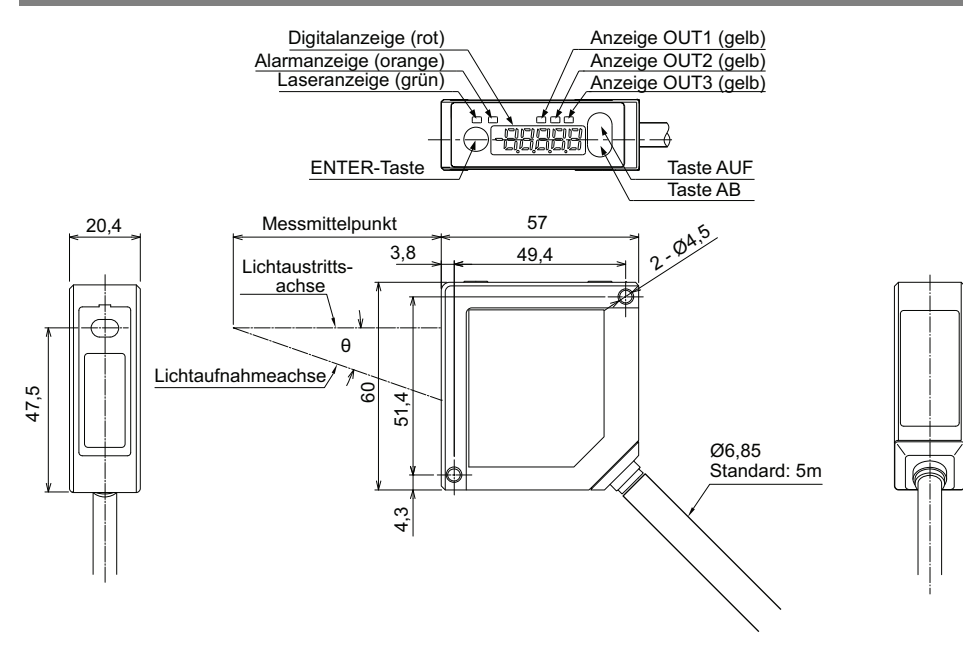

### **8.3.2 Multifunktionstyp (HL-G1□□-S-J)**

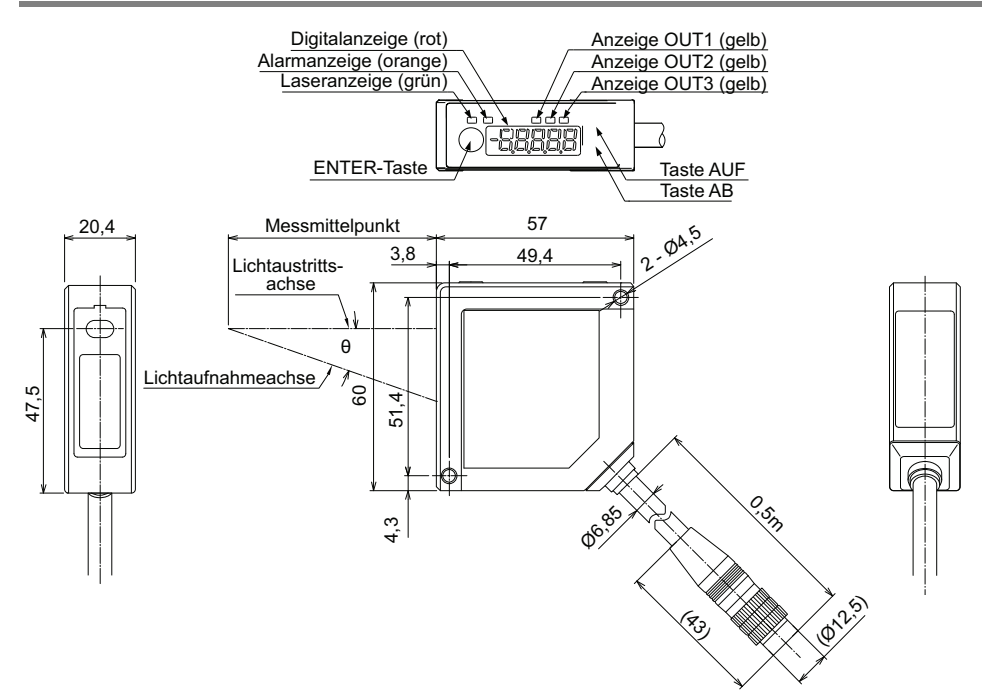

# **Index**

#### **1**

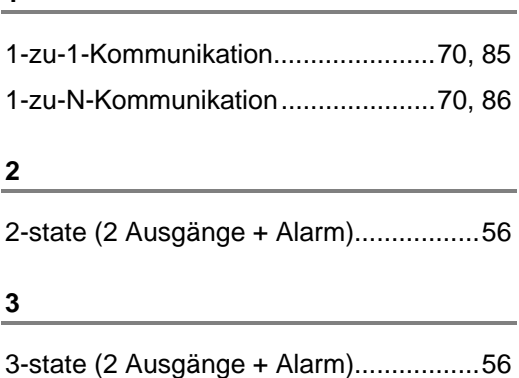

#### **A**

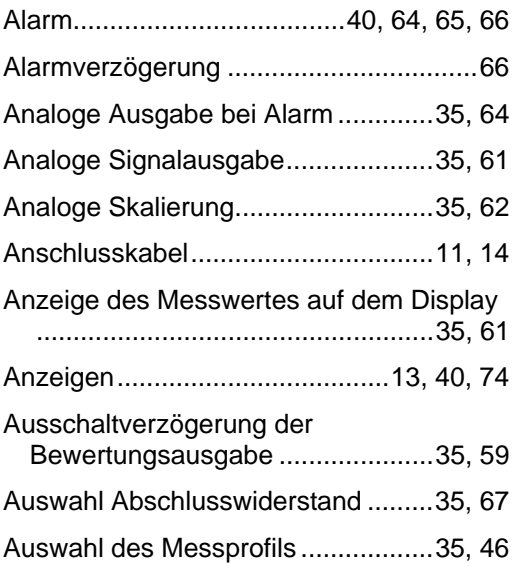

#### **B**

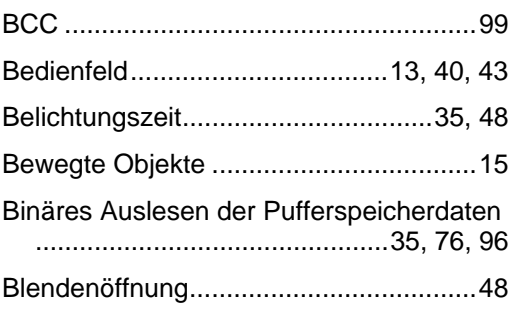

#### **D**

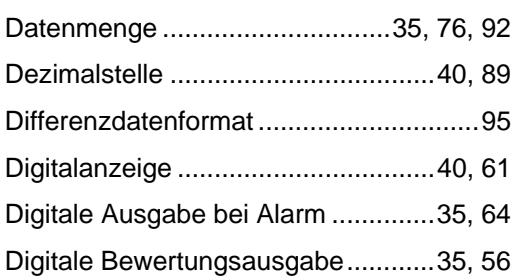

#### **E**

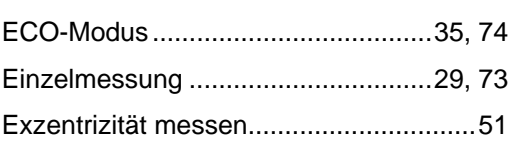

#### **F**

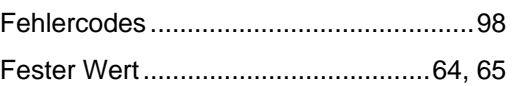

#### **G**

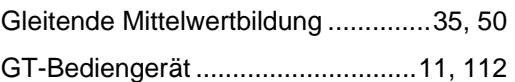

### **H**

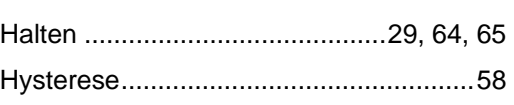

#### **I**

Independent (2 unabhängige Ausgänge + Alarm)..................................................56

#### **K**

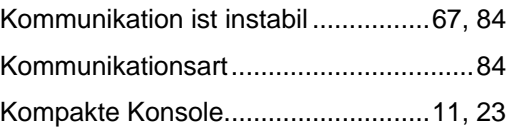

#### **L**

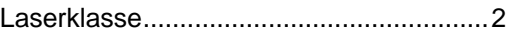

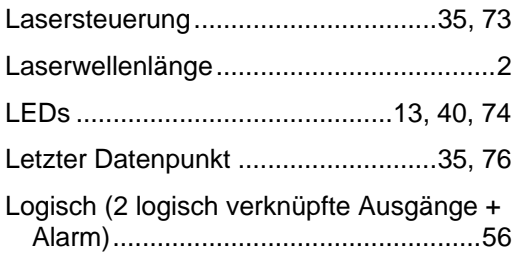

#### **M**

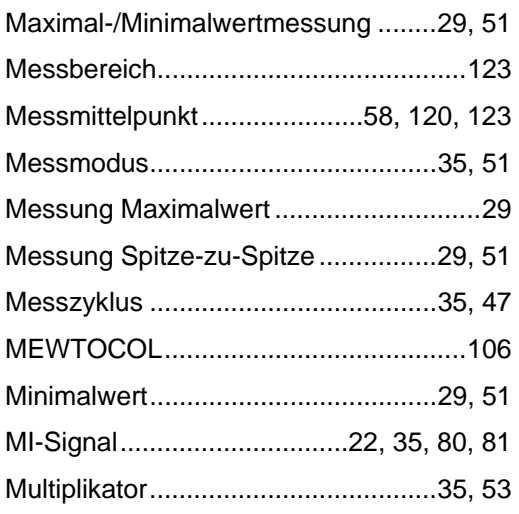

#### **N**

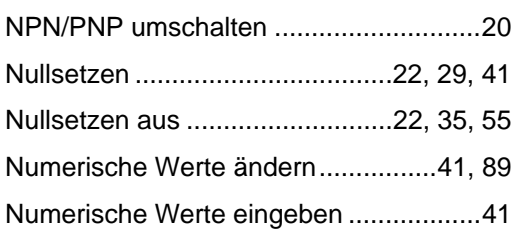

<u> 1980 - Johann Barbara, martxa a</u>

the control of the control of the con-

#### **O**

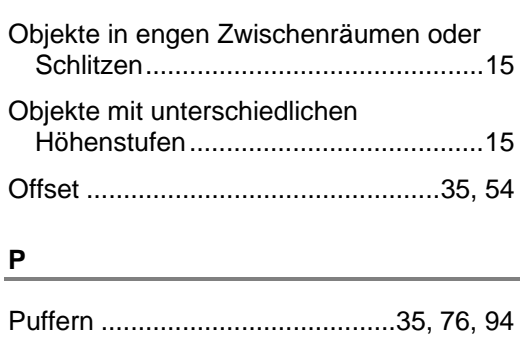

#### **R**

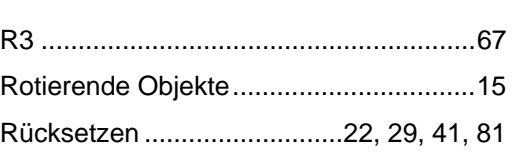

the control of the control of the control of

<u> 1989 - Johann Barbara, martxa a</u>

#### **S**

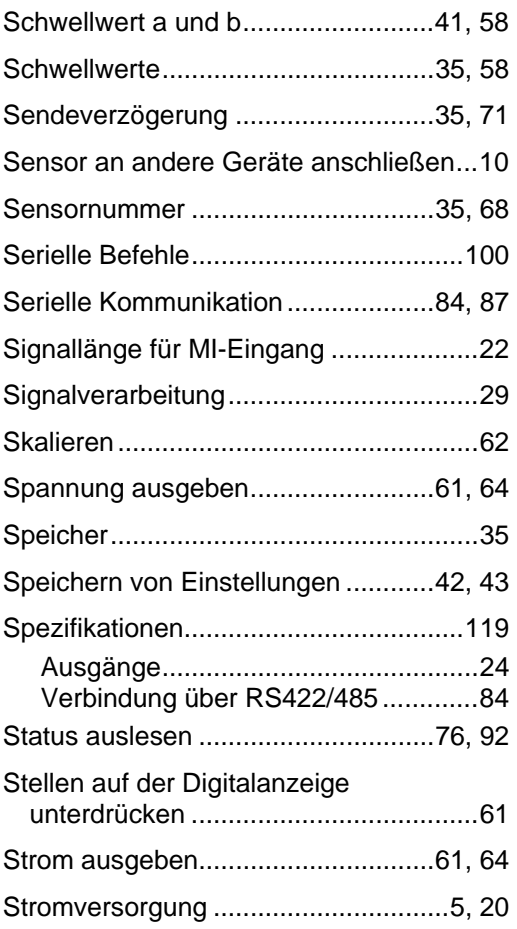

# **T**

 $\overline{\phantom{0}}$ 

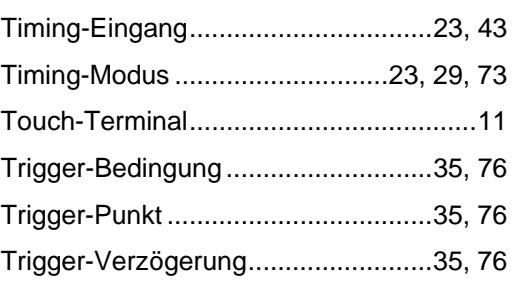

#### **U**

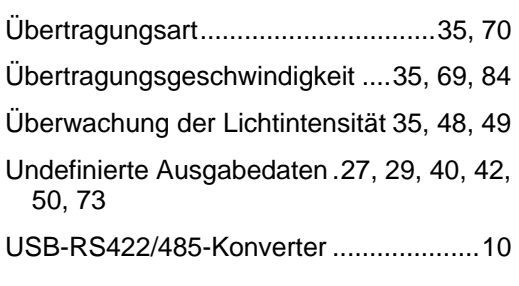

# **V**

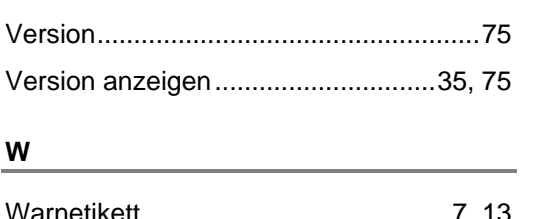

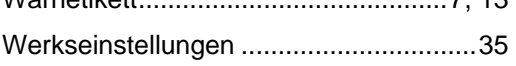

# Änderungsverzeichnis

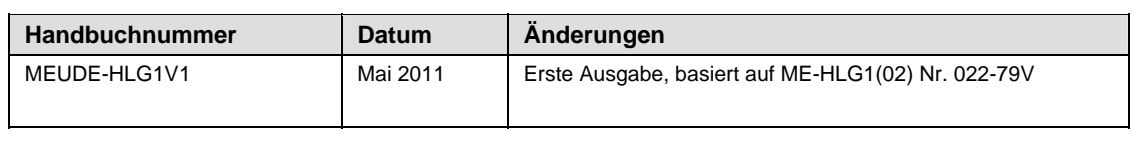

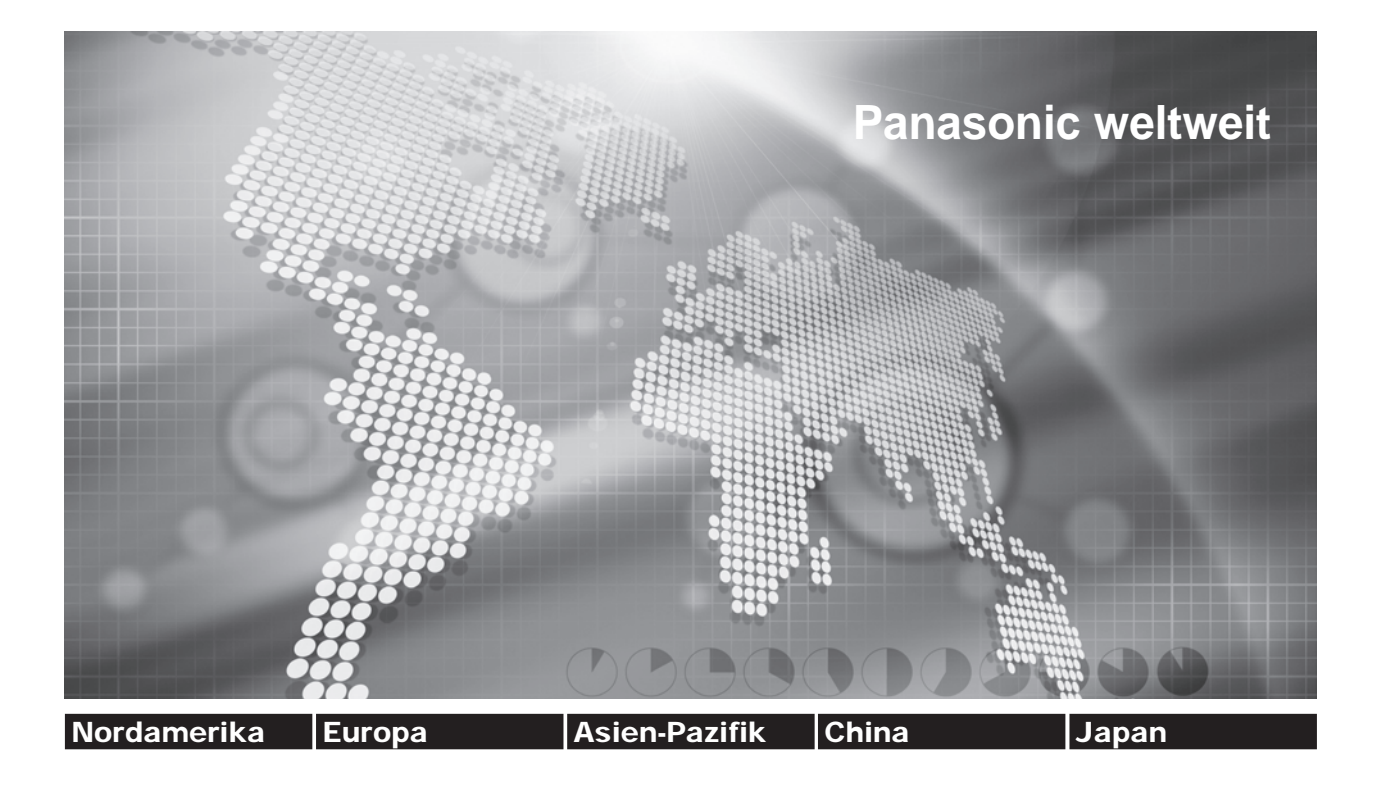

#### **Panasonic Electric Works Niederlassungen**

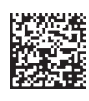

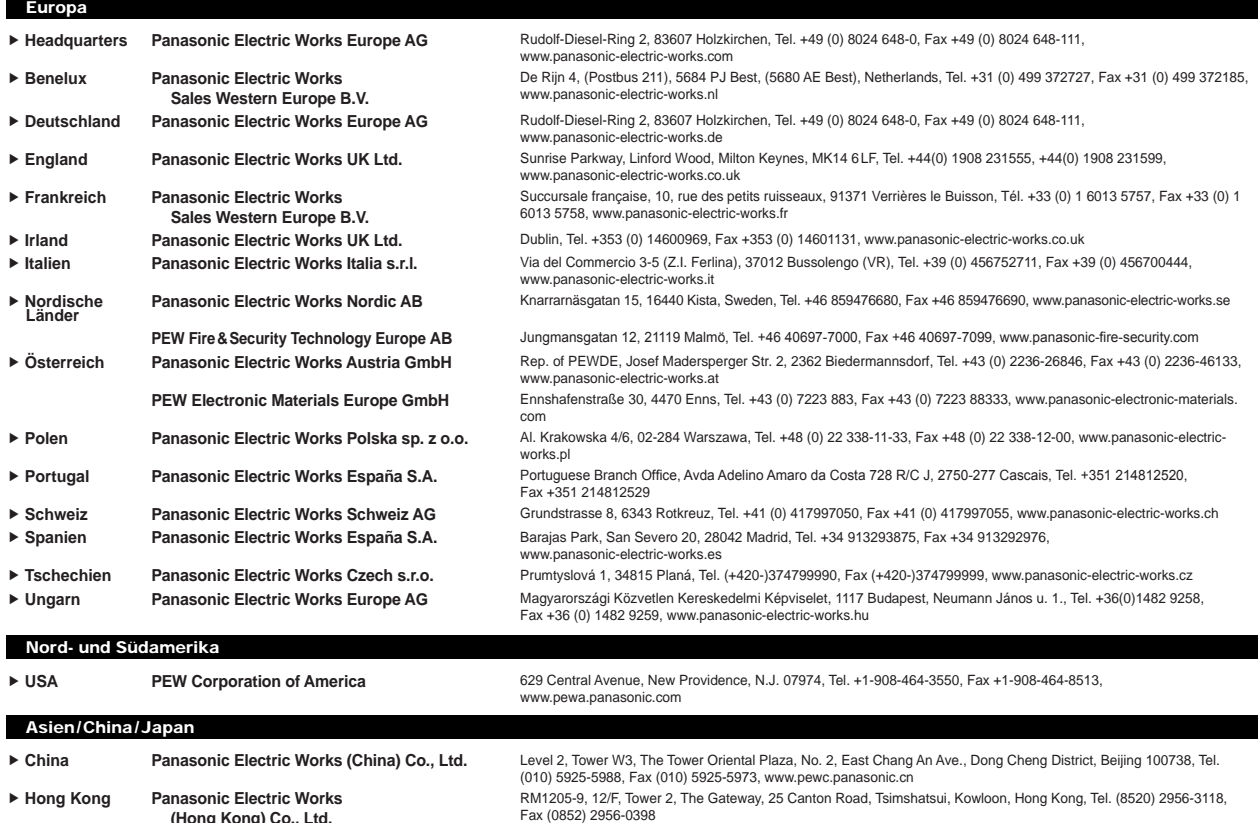

f **Japan Panasonic Electric Works Co., Ltd.** 1048 Kadoma, Kadoma-shi, Osaka 571-8686, Japan, Tel. (06)-6908-1050, Fax (06)-6908-5781

http://panasonic-electric-works.net f **Singapore Panasonic Electric Works Asia Pacific Pte. Ltd.** 101 Thomson Road, #25-03/05, United Square, Singapore 307591, Tel. (06255)-5473, Fax (06253)-5689

**(Hong Kong) Co., Ltd.**